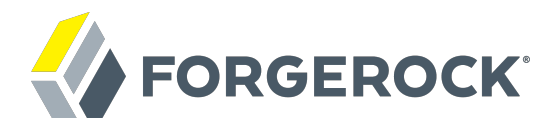

# **OAuth 2.0 Guide**

**/** AM 5.0.0

Latest update: 5.0.0

ForgeRock AS 201 Mission St, Suite 2900 San Francisco, CA 94105, USA +1 415-599-1100 (US) www.forgerock.com

#### Copyright © 2011-2017 ForgeRock AS.

#### **Abstract**

Guide showing you how to use ForgeRock Access Management with OAuth 2.0.

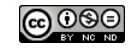

This work is licensed under the [Creative Commons Attribution-NonCommercial-NoDerivs 3.0 Unported License.](https://creativecommons.org/licenses/by-nc-nd/3.0/)

To view a copy of this license, visit <https://creativecommons.org/licenses/by-nc-nd/3.0/> or send a letter to Creative Commons, 444 Castro Street, Suite 900, Mountain View, California, 94041, USA.

ForgeRock® and ForgeRock Identity Platform™ are trademarks of ForgeRock Inc. or its subsidiaries in the U.S. and in other countries. Trademarks are the property of their respective owners.

UNLESS OTHERWISE MUTUALLY AGREED BY THE PARTIES IN WRITING, LICENSOR OFFERS THE WORK AS-IS AND MAKES NOTHERWISCOR WARRANTIES OF ANY KIND CONCERNING THE WORK, EXPRESS, THE WORK, EXPRESS, THE WORK, EXPRESS, THE WORK, AND MAK IMPLIED, STATUTORY OR OTHERWISE, INCLUDING, WITHOUT LIMITATION, WARRANTIES OF TITLE, MERCHANTABILITY, FITNESS FOR A PARTICULAR PURPOSE, NONINFRINGEMENT, OR THE ABSENCE OF LATENT<br>OR OTHER DEFECTS, ACCURACY, OR THE PRESENCE

EXCEPT TO THE EXTENT REQUIRED BY APPLICABLE LAW, IN NO EVENT WILL LICENSOR BE LIABLE TO YOU ON ANY LEGAL THEORY FOR ANY ISLOCKERT ALLOCATED TO THE STATE ON SERVENTIAL, PONCE OUR DESTANDING OUR EXEMPLARY ON SERVER THAN A ST

DejaVu Fonts

Bitstream Vera Fonts Copyright

Copyright (c) 2003 by Bitstream, Inc. All Rights Reserved. Bitstream Vera is a trademark of Bitstream, Inc.

Permission is hereby granted, free of charge, to any person obtaining a copy of the fonts accompanying this license ("Fonts") and associated documentation files ("hent" Font Software, including without immushed to do so, s conditions:

The above copyright and trademark notices and this permission notice shall be included in all copies of one or more of the Font Software typefaces.

The Font Software may be modified, altered, or added to, and in particular the designs of glyphs or characters in the Fonts may be modified and additional glyphs or characters may be added to the Fonts, only if the fonts a renamed to names not containing either the words "Bitstream" or the word "Vera".

This License becomes null and void to the extent applicable to Fonts or Font Software that has been modified and is distributed under the "Bitstream Vera" names.

The Font Software may be sold as part of a larger software package but no copy of one or more of the Font Software typefaces may be sold by itself.

THE FONT SOFTWARE IS PROVIDED "AS IS", WITHOUT WARRANTY OF ANN KNO. EXPRESS OR IMPLIED, MANUTHED TO ANY WARRANTES OF MERCHANTABILITY, FITNESS FOR A PARTICULARY INCOLLED THE SURFACT AND THE SURFACT AND NOT A THE SURFACT AND

Except as contained in this notice, the names of Gnome, the Gnome Foundation, and Bitstream Inc., shall not be used in advertising or otherwise to promote the sale, use or other dealings in this Font Software without prior

Arev Fonts Copyright

Copyright (c) 2006 by Tavmjong Bah. All Rights Reserved.

Permission is hereby granted, free of charge, to any person obtaining a copy of the fonts accompanying this license ("Fonts") and associated documentation files (the "Font Software"), to reproduce and distribute the modifi to the Bitstream Vera Font Software, including without limitation the rights to use, copy, merge, publish, distribute, and/or sell copies of the Font Software, and to permit persons to whom the Font Software is furnished t subject to the following conditions:

The above copyright and trademark notices and this permission notice shall be included in all copies of one or more of the Font Software typefaces.

The Font Software may be modified, altered, or added to, and in particular the designs of glyphs or characters in the Fonts may be modified and additional glyphs or characters may be added to the Fonts, only if the fonts a

This License becomes null and void to the extent applicable to Fonts or Font Software that has been modified and is distributed under the "Tavmjong Bah Arev" names.

The Font Software may be sold as part of a larger software package but no copy of one or more of the Font Software typefaces may be sold by itself.

THE FONT SOFTWARE IS PROVIDED "AS IS", WITHOUT WARRANTY OF ANY KIND, EXPRESS OR IMPLIED, INCLUDING BUT NOT LIMITED TO ANY WARRANTIES OF MERCHANTABILITY, FITNESS FOR A PARTICULAR PURPOSE AND NONINFRINGEMENT OF COPYRIGHT, TRADEMARK, OR OTHER RIGHT. IN NO EVENT SHAL TAVMJONG BAH BE LIABLE FOR ANY CLAM, DAMAGES OR OTHER LIABILITY, INCLUDING ANY MELL THE THE USE OR INABILITY TO USE THE FONT<br>GENERAL, SP SOFTWARE OR FROM OTHER DEALINGS IN THE FONT SOFTWARE.

Except as contained in this notice, the name of Taymjong Bah shall not be used in advertising or otherwise to promote the sale, use or other dealings in this Font Software without prior written authorization from Taymjong For further information, contact: tavmjong @ free . i

FontAwesome Copyright

Copyright (c) 2017 by Dave Gandy, [http://fontawesome.io.](http://fontawesome.io)

This Font Software is licensed under the SIL Open Font License, Version 1.1. See<https://opensource.org/licenses/OFL-1.1>.

## **Table of Contents**

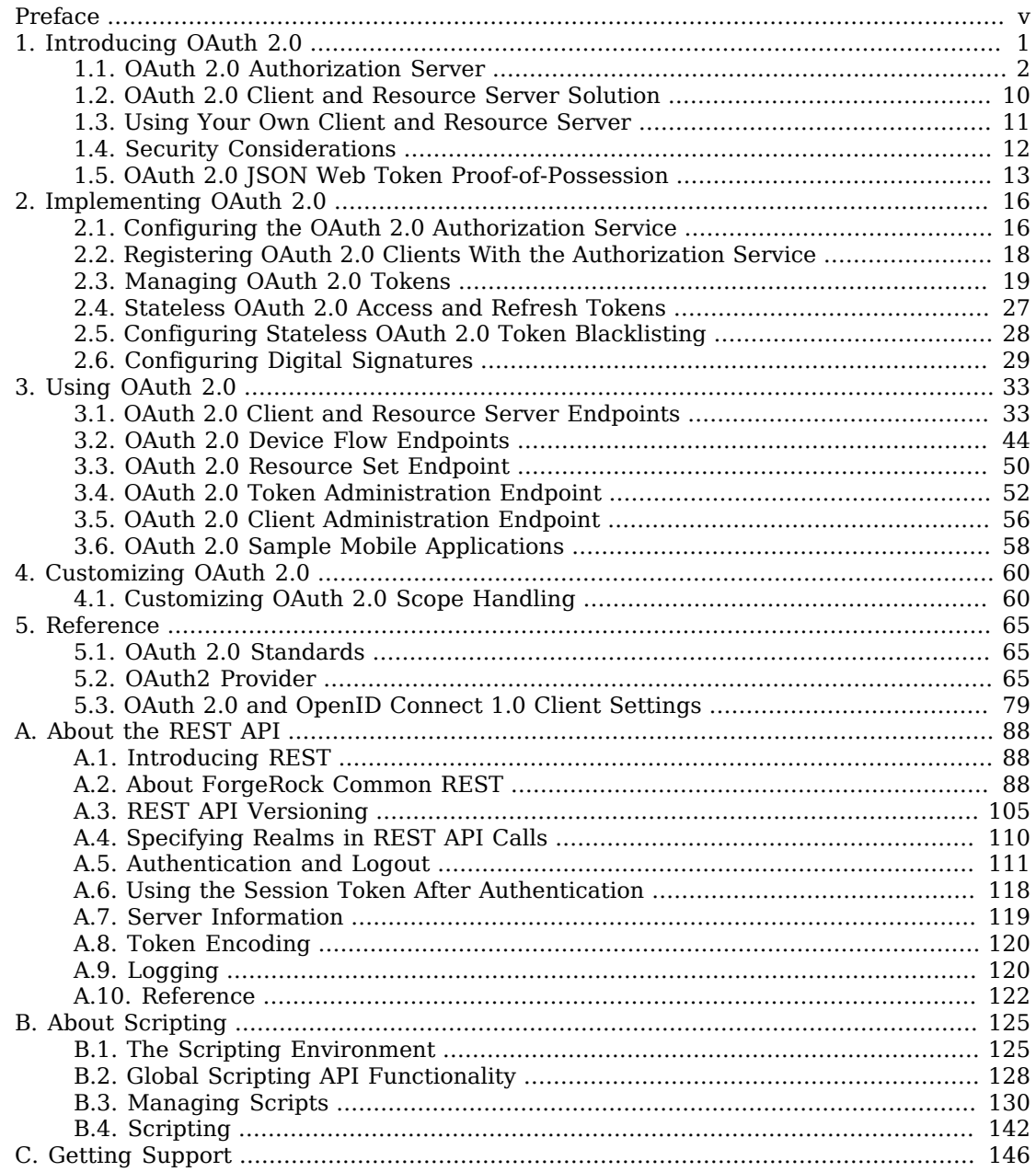

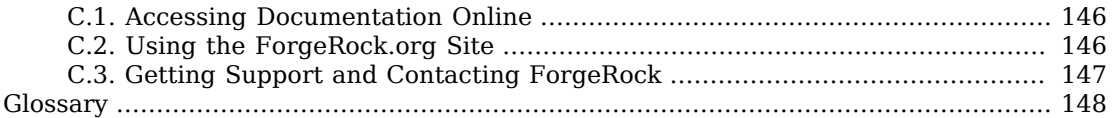

# <span id="page-4-0"></span>**Preface**

This guide covers concepts, configuration, and usage procedures for working with OAuth 2.0 and AM.

This guide is written for anyone using OAuth 2.0 with AM to manage and federate access to web applications and web-based resources.

## About ForgeRock Identity Platform™ Software

ForgeRock Identity Platform™ serves as the basis for our simple and comprehensive Identity and Access Management solution. We help our customers deepen their relationships with their customers, and improve the productivity and connectivity of their employees and partners. For more information about ForgeRock and about the platform, see <https://www.forgerock.com>.

## <span id="page-5-0"></span>**Chapter 1** Introducing OAuth 2.0

This chapter covers OpenAM support for the OAuth 2.0 authorization framework. The chapter begins by showing where OpenAM fits into the OAuth 2.0 authorization framework, and then shows how to configure the functionality.

RFC 6749, *[The OAuth 2.0 Authorization Framework](http://tools.ietf.org/html/rfc6749)*, provides a standard way for *resource owners* to grant *client* applications access to the owners' web-based resources. The canonical example involves a user (resource owner) granting access to a printing service (client) to print photos that the user has stored on a photo-sharing server.

The section describes how OpenAM supports the OAuth 2.0 authorization framework in terms of the roles that OpenAM plays.  $^1$  The following sequence diagram indicates the primary roles OpenAM can play in the OAuth 2.0 protocol flow.

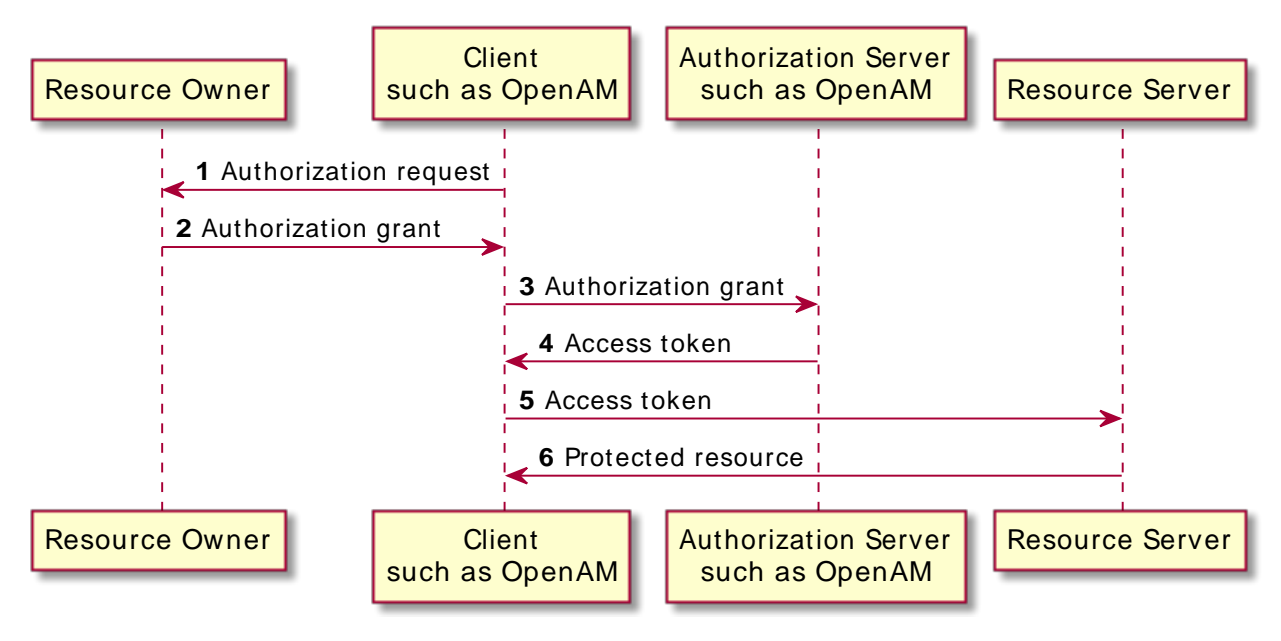

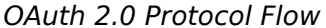

 $1$ Read [RFC 6749](http://tools.ietf.org/html/rfc6749) to understand the authorization framework itself.

## <span id="page-6-0"></span>1.1. OAuth 2.0 Authorization Server

OpenAM can function as an OAuth 2.0 *authorization server*. In this role, OpenAM authenticates resource owners and obtains their authorization in order to return access tokens to clients.

When using OpenAM as authorization server, you can register clients in the AM console alongside policy agent profiles under the OAuth 2.0 Client tab. OpenAM supports both confidential and public clients.

OpenAM supports the four main grants for obtaining authorization described in RFC 6749: the authorization code grant, the implicit grant, the resource owner password credentials grant, and the client credentials grant. See RFC 6749 for details on the authorization grant process, and for details on how clients should make authorization requests and handle authorization responses. OpenAM also supports the *[SAML v2.0 Bearer Assertion Profiles for OAuth 2.0](http://tools.ietf.org/html/draft-ietf-oauth-saml2-bearer)*, described in the Internet-Draft.

## 1.1.1. OAuth 2.0 Authorization Grant

The authorization code grant starts with the client, such as a web-based service, redirecting the resource owner's user-agent to the OpenAM authorization service. After authenticating the resource owner and obtaining the resource owner's authorization, OpenAM redirects the resource owner's user-agent back to the client with an authorization code that the client uses to request the access token. The following sequence diagram outlines a successful process from initial client redirection through to the client accessing the protected resource.

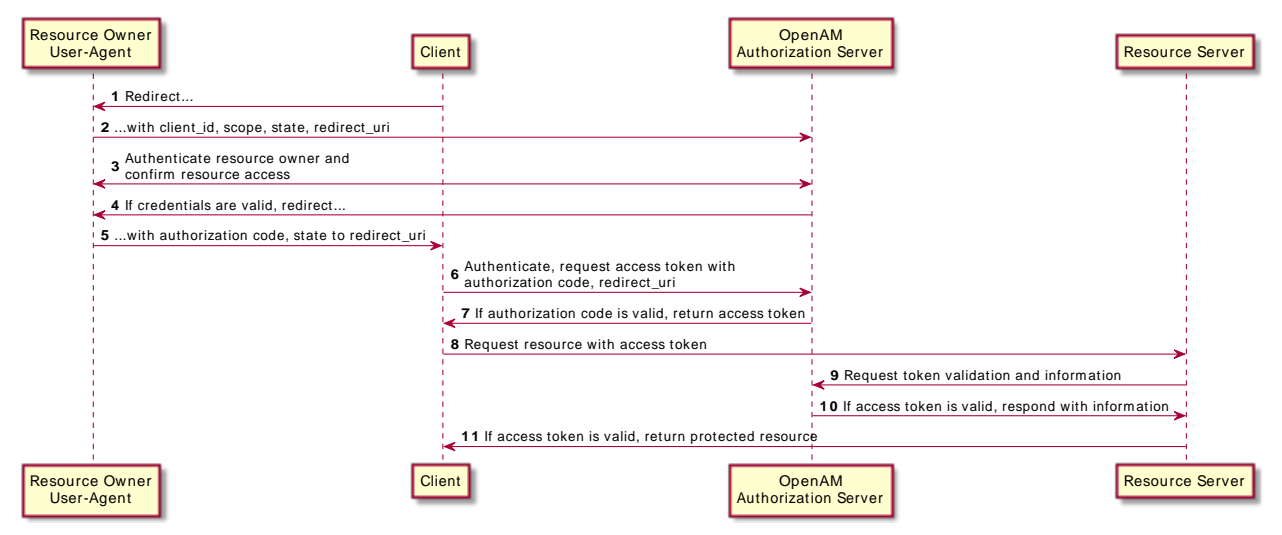

### *OAuth 2.0 Authorization Code Grant Process*

## 1.1.2. OAuth 2.0 Implicit Grant

The implicit grant is designed for clients implemented to run inside the resource-owner user agent. Instead of providing an authorization code that the client must use to retrieve an access token, OpenAM returns the access token directly in the fragment portion of the redirect URI. The following sequence diagram outlines the successful process.

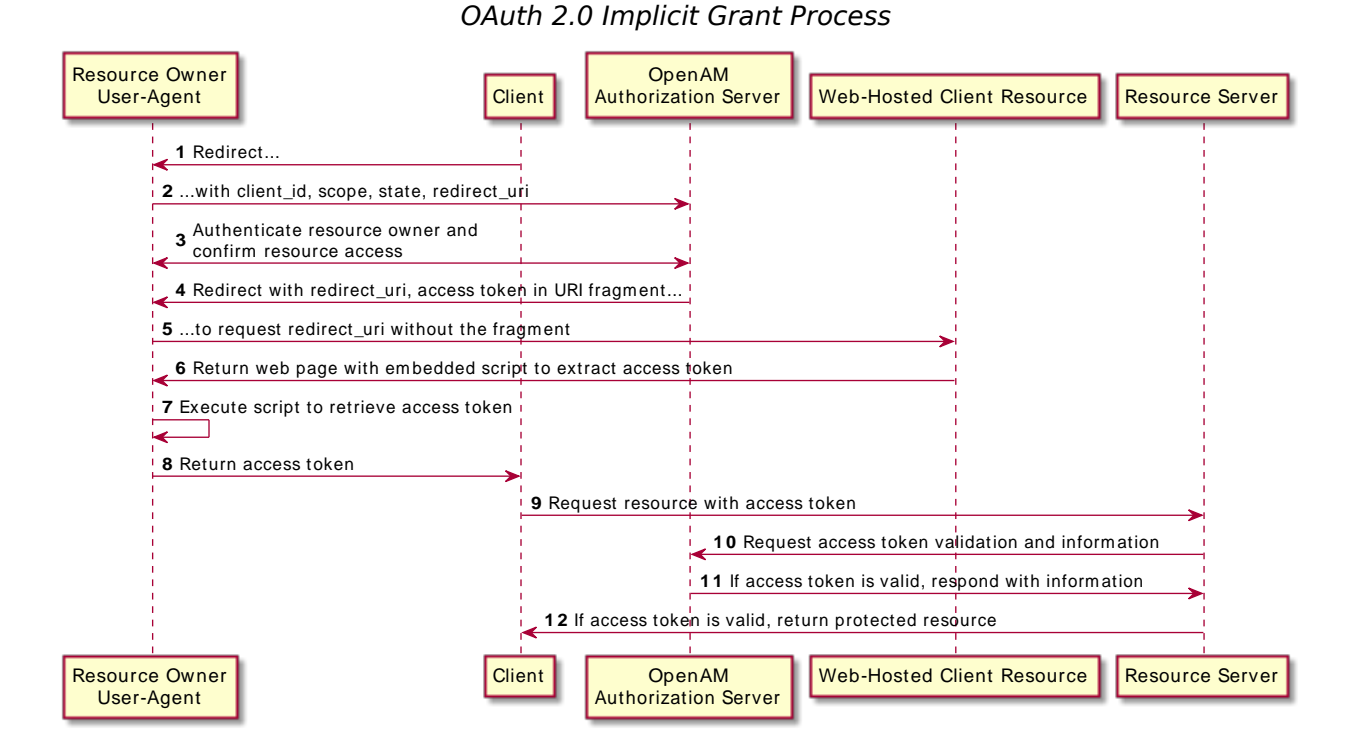

## 1.1.3. OAuth 2.0 Resource Owner Password Credentials Grant

The resource owner password credentials grant lets the client use the resource owner's user name and password to get an access token directly. Although this grant might seem to conflict with an original OAuth goal of not having to share resource owner credentials with the client, it can makes sense in a secure context where other authorization grant types are not available, such as a client that is part of a device operating system using the resource owner credentials once and thereafter using refresh tokens to continue accessing resources. The following sequence diagram shows the successful process.

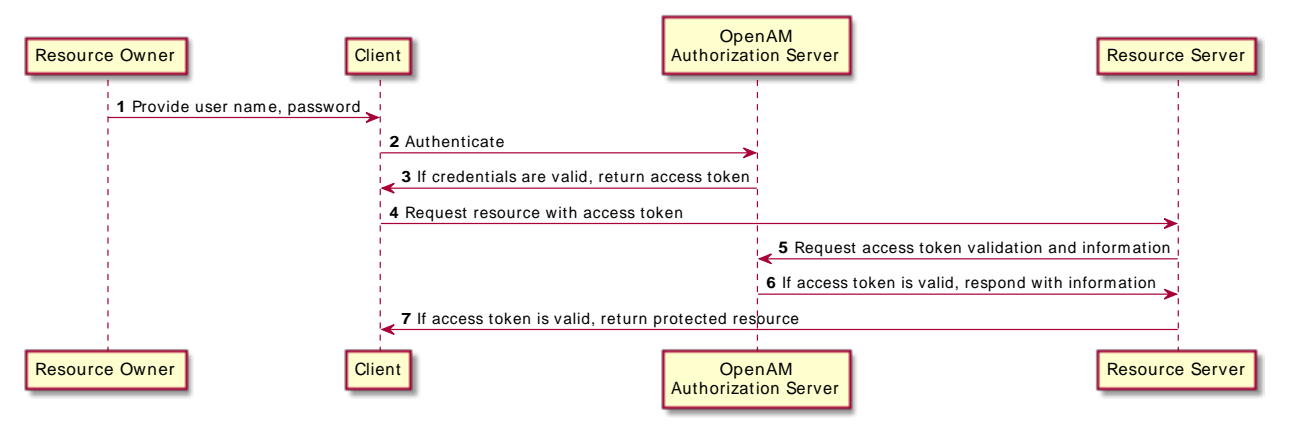

## *OAuth 2.0 Resource Owner Password Credentials Grant Process*

## 1.1.4. OAuth 2.0 Client Credentials Grant

The client credentials grant uses client credentials as an authorization grant. This grant makes sense when the client is also the resource owner, for example. The following sequence diagram shows the successful process.

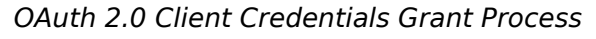

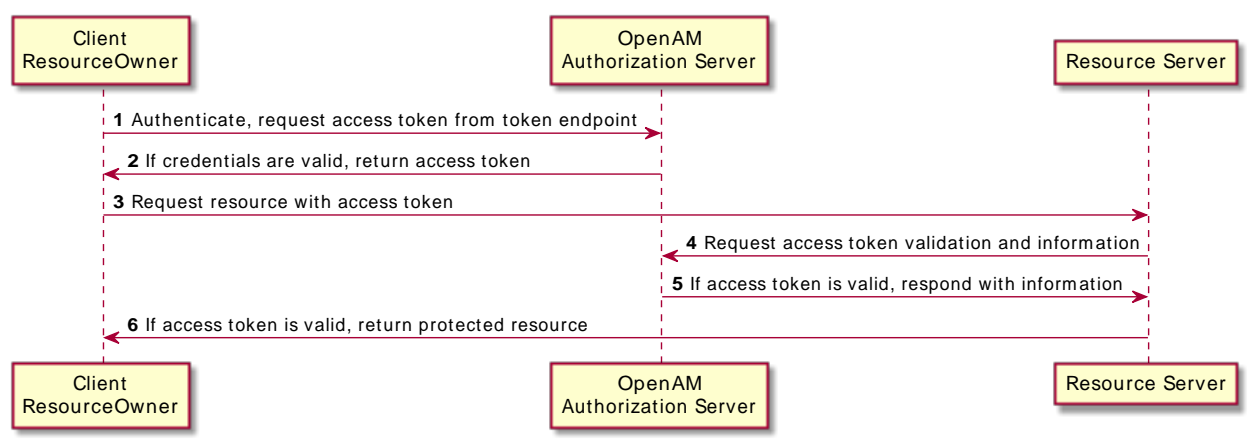

## 1.1.5. OAuth 2.0 Device Flow

The OAuth 2.0 Device Flow is designed for client devices that have limited user interfaces, such as a set-top box, streaming radio, or a server process running on a headless operating system.

Rather than logging in by using the client device itself, you can authorize the client to access protected resources on your behalf by logging in with a different user agent, such as an Internet browser on a PC or smartphone, and entering a code displayed on the client device.

The sequence diagram below demonstrates the OAuth 2.0 Devlice Flow:

### *OAuth 2.0 Device Flow*

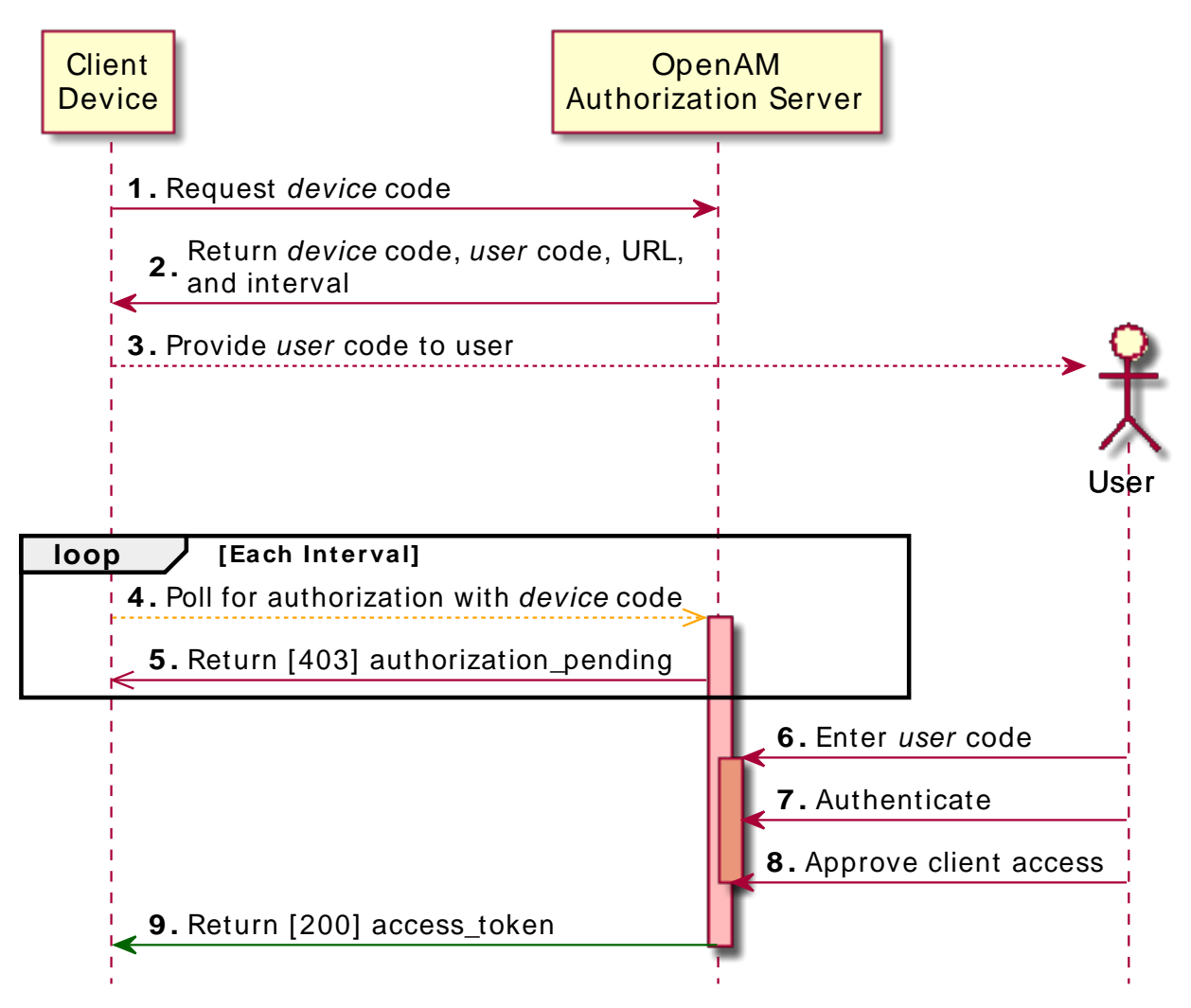

The steps in the diagram are described below:

- 1. The client device requests a device code from OpenAM by using a REST call.
- 2. OpenAM returns a device code, a user code, a URL for entering the user code, and an interval, in seconds.
- 3. The client device provides instructions to the user to enter the user code. The client may choose an appropriate method to convey the instructions, for example text instructions on screen, or a QR code.
- 4. The client device begins to continuously poll OpenAM to see if authorization has been completed.
- 5. If the user has not yet completed the authorization, OpenAM returns an HTTP 403 status code, with an authorization pending message.
- 6. The user follows the instructions from the client device to enter the user code by using a separate device.
- 7. If the user code is valid OpenAM will ask the user to authenticate.
- 8. Upon authentication the user can authorize the client device. The OpenAM consent page also displays the requested scopes, and their values:

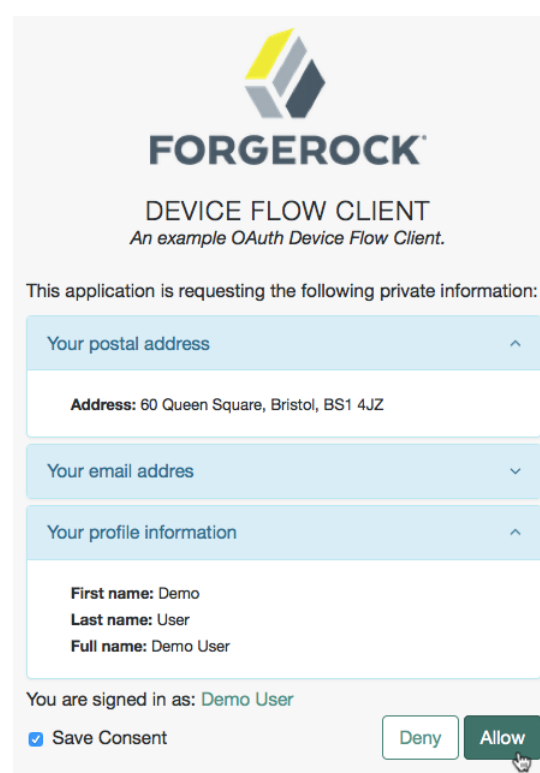

### *OAuth 2.0 Consent Page*

9. Upon authorization, OpenAM responds to the client device's polling with an HTTP 200 status, and an access token, giving the client device access to the requested resources.

For more information, see ["OAuth 2.0 Device Flow Endpoints".](#page-48-0)

## 1.1.6. JWT Bearer Profile

The Internet-Draft, *[JSON Web Token \(JWT\) Profile for OAuth 2.0 Client Authentication and](http://self-issued.info/docs/draft-ietf-oauth-jwt-bearer.html) [Authorization Grants](http://self-issued.info/docs/draft-ietf-oauth-jwt-bearer.html)* describes a means to use a JWT for client authentication or to use a JWT to request an access token. When clients are also resource owners, the profile allows clients to issue JWTs to obtain access tokens rather than use the resource owner password credentials grant.

OpenAM implements both features of the profile. Both involve HTTP POST requests to the access token endpoint.

When the client bearing the JWT uses it for authentication, then in the POST data the client sets client assertion type to urn:ietf:params:oauth:client-assertion-type:jwt-bearer and client assertion to the JWT string.

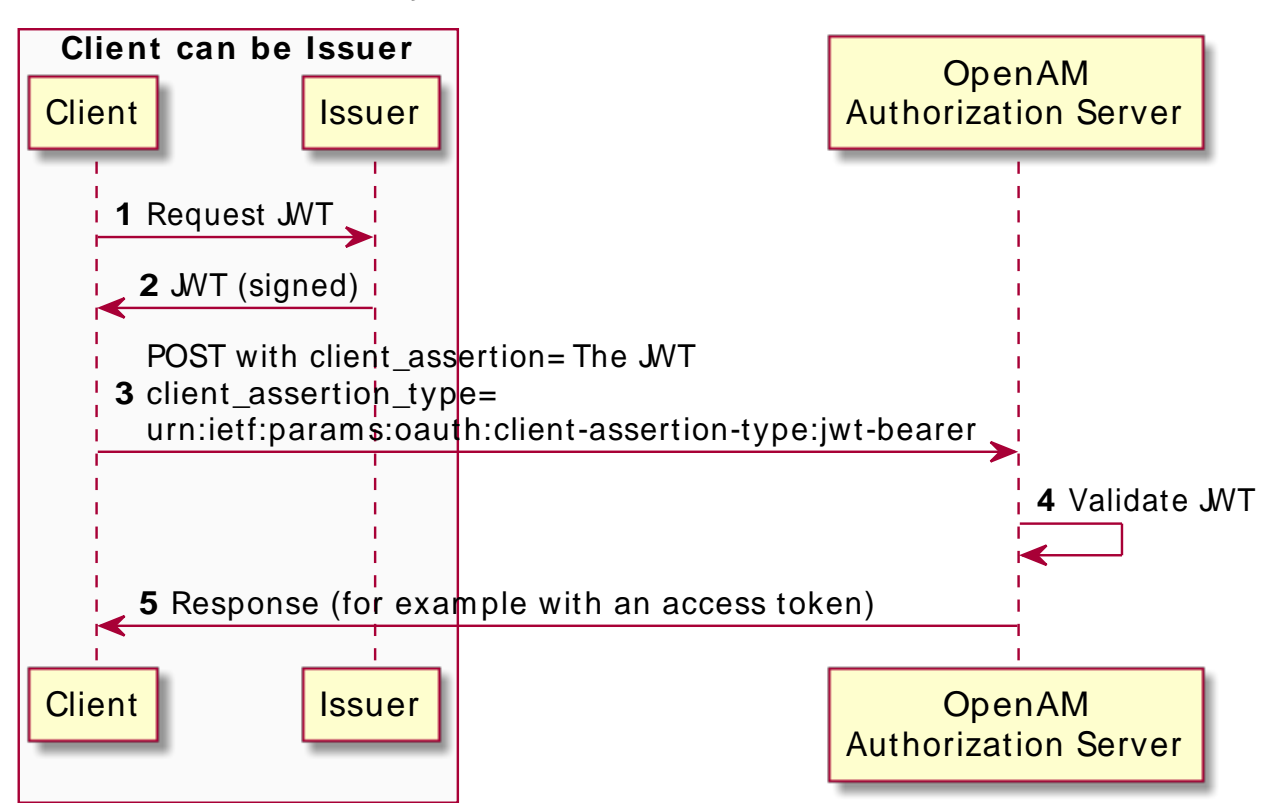

### *JWT Bearer Client Authentication*

The HTTP POST to OpenAM looks something like the following, where the assertion value is the JWT:

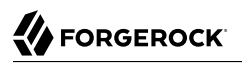

```
POST /openam/oauth2/realms/root/access_token HTTP/1.1
Host: openam.example.com
Content-Type: application/x-www-form-urlencoded
grant_type=authorization_code&
code=362ad374-735c-4f69-aa8e-bf384f8602de&
client_assertion_type=urn%3Aietf%3Aparams%3Aoauth%3A
  client-assertion-type%3Ajwt-bearer&
client_assertion=eyAiYWxnIjogIlJTMjU2IiB9.eyAic3ViIjogImp3...
```
In the above profile, AM must be able to validate the JWT. Therefore, the JWT must include the following claims:

- "iss" (issuer) whose value identifies the JWT issuer.
- "sub" (subject) whose value identifies the principal who is the subject of the JWT.

For client authentication, the "sub" value must be the same as the value of the "client id".

• "aud" (audience) whose value identifies the authorization server that is the intended audience of the JWT.

When the JWT is used for authentication, this is the OpenAM access token endpoint.

• "exp" (expiration) whose value specifies the time of expiration.

Also for validation, the issuer must digitally sign the JWT or apply a keyed message digest. When the issuer is also the client, the client can sign the JWT by using a private key, and include the public key in its profile registered with OpenAM.

A sample Java-based client is [available online](https://stash.forgerock.org/projects/COM/repos/jwt-bearer-client/browse).

## 1.1.7. SAML v2.0 Bearer Assertion Profiles

The Internet-Draft, *[SAML v2.0 Bearer Assertion Profiles for OAuth 2.0](http://tools.ietf.org/html/draft-ietf-oauth-saml2-bearer)*, describes a means to use SAML v2.0 assertions to request access tokens and to authenticate OAuth 2.0 clients.

At present OpenAM implements the profile to request access tokens.

In both profiles, the issuer must sign the assertion. The client communicates the assertion over a channel protected with transport layer security by performing an HTTP POST to the OpenAM's access token endpoint. OpenAM as OAuth 2.0 authorization server uses the issuer ID to validate the signature on the assertion.

In the profile to request an access token, the OAuth 2.0 client bears a SAML v2.0 assertion that was issued to the resource owner on successful authentication. A valid assertion in this case is equivalent to an authorization grant by the resource owner to the client. OAuth 2.0 clients must make it clear to the resource owner that by authenticating to the identity provider who issues the assertion, they are granting the client permission to access the protected resources.

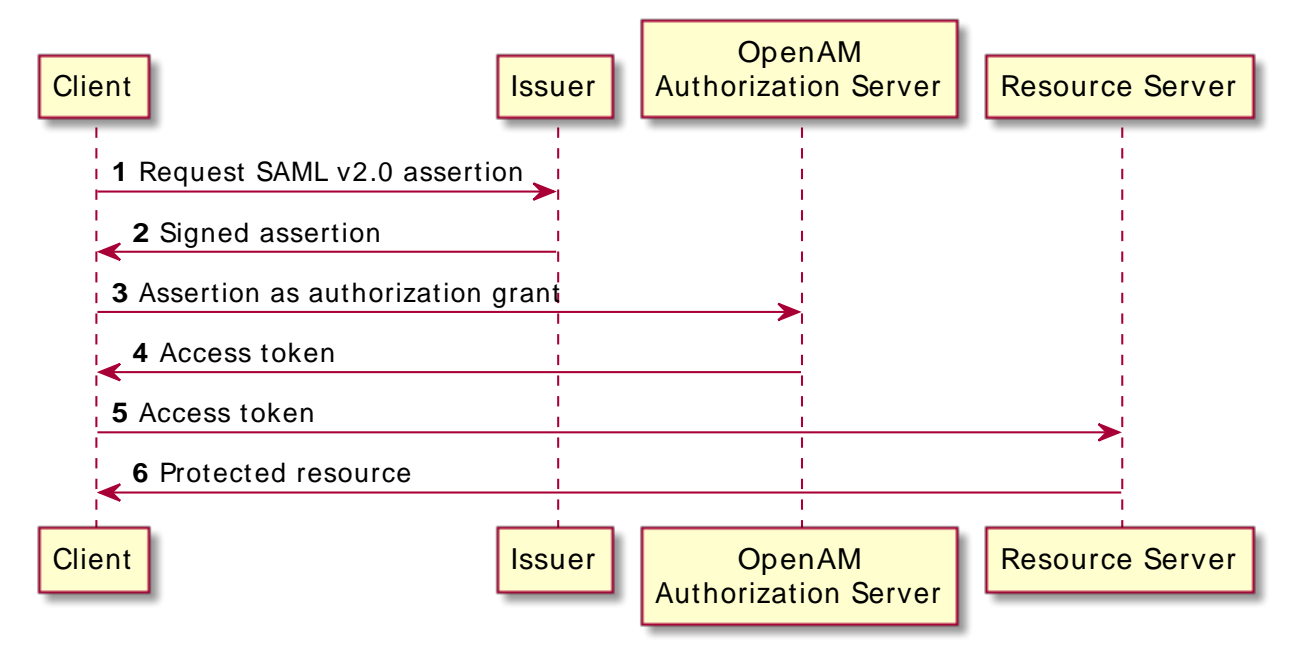

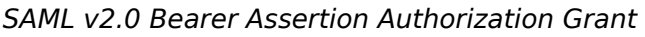

The HTTP POST to OpenAM to request an access token looks something like this:

```
POST /openam/oauth2/realms/root/access_token HTTP/1.1
    Host: openam.example.com
    Content-Type: application/x-www-form-urlencoded
    grant_type=urn%3Aietf%3Aparams%3Aoauth%3Agrant-type%3Asaml2-bearer&
    assertion=PHNhbWxwOl...[base64url encoded assertion]...ZT4&
   client id=[ID registered with OpenAM]
```
## <span id="page-14-0"></span>1.2. OAuth 2.0 Client and Resource Server Solution

OpenAM can function as an OAuth 2.0 client for installations where the web resources are protected by OpenAM. To configure OpenAM as an OAuth 2.0 client, you set up an OpenAM OAuth 2.0 / OpenID Connect authentication module instance, and then integrate the authentication module into your authentication chains as necessary.

When OpenAM functions as an OAuth 2.0 client, OpenAM provides an OpenAM SSO session after successfully authenticating the resource owner and obtaining authorization. This means the client can then access resources protected by policy agents. In this respect the OpenAM OAuth 2.0 client is just like any other authentication module, one that relies on an OAuth 2.0 authorization server to authenticate the resource owner and obtain authorization. The following sequence diagram shows

how the client gains access to protected resources in the scenario where OpenAM functions as both authorization server and client for example.

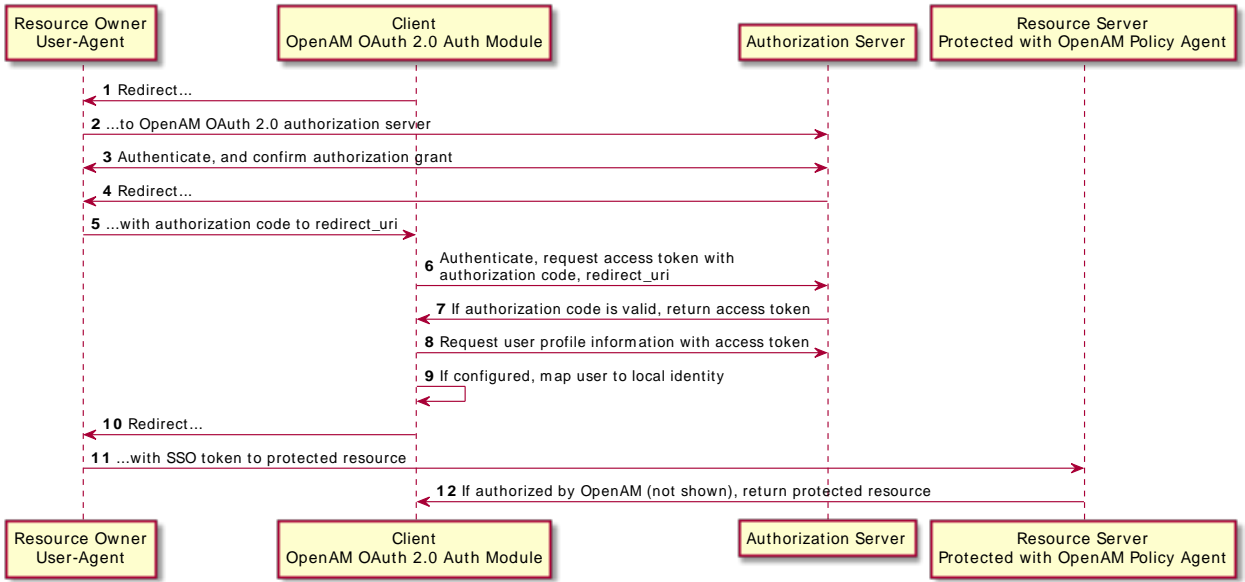

## *OAuth 2.0 Client and Authorization Server*

As the OAuth 2.0 client functionality is implemented as an OpenAM authentication module, you do not need to deploy your own resource server implementation when using OpenAM as an OAuth 2.0 client. Instead, use policy agents or OpenIG to protect resources.

To configure OpenAM as an OAuth 2.0 client, see the section "OAuth 2.0/OpenID Connect Authentication Module" in the *Authentication and Single Sign-On Guide*.

## <span id="page-15-0"></span>1.3. Using Your Own Client and Resource Server

OpenAM returns bearer tokens as described in RFC 6750, *[The OAuth 2.0 Authorization Framework:](http://tools.ietf.org/html/rfc6750) [Bearer Token Usage](http://tools.ietf.org/html/rfc6750)*. Notice in the following example JSON response to an access token request that OpenAM returns a refresh token with the access token. The client can use the refresh token to get a new access token as described in RFC 6749:

```
{
    "expires_in": 599,
    "token_type": "Bearer",
    "refresh_token": "f6dcf133-f00b-4943-a8d4-ee939fc1bf29",
    "access_token": "f9063e26-3a29-41ec-86de-1d0d68aa85e9"
}
```
In addition to implementing your client, the resource server must also implement the logic for handling access tokens. The resource server can use the /oauth2/tokeninfo endpoint to determine whether the access token is still valid, and to retrieve the scopes associated with the access token.

The default OpenAM implementation of OAuth 2.0 scopes assumes that the space-separated (%20 when URL-encoded) list of scopes in an access token request correspond to names of attributes in the resource owner's profile.

To take a concrete example, consider an access token request where scope=mail%20cn and where the resource owner is the default OpenAM demo user. (The demo user has no email address by default, but you can add one, such as demo@example.com to the demo user's profile.) When the resource server performs an HTTP GET on the token information endpoint, /oauth2/tokeninfo?access\_token=*token-id*, OpenAM populates the mail and cn scopes with the email address (demo@example.com) and common name (demo) from the demo user's profile. The result is something like the following token information response:

```
{
    "mail": "demo@example.com",
    "scope": [
         "mail",
         "cn"
    ],
    "cn": "demo",
    "realm": "/",
    "token_type": "Bearer",
    "expires_in": 577,
    "client_id": "MyClientID",
    "access_token": "f9063e26-3a29-41ec-86de-1d0d68aa85e9"
}
```
OpenAM is designed to allow you to plug in your own scopes implementation if the default implementation does not do what your deployment requires. See ["Customizing OAuth 2.0 Scope](#page-64-1) [Handling"](#page-64-1) for an example.

## <span id="page-16-0"></span>1.4. Security Considerations

OAuth 2.0 messages involve credentials and access tokens that allow the bearer to retrieve protected resources. Therefore, do not let an attacker capture requests or responses. Protect the messages going across the network.

RFC 6749 includes a number of [Security Considerations](http://tools.ietf.org/html/rfc6749#section-10), and also requires Transport Layer Security (TLS) to protect sensitive messages. Make sure you read the section covering *Security Considerations*, and that you can implement them in your deployment.

Also, especially when deploying a mix of other clients and resource servers, take into account the points covered in the Internet-Draft, *[OAuth 2.0 Threat Model and Security Considerations](http://tools.ietf.org/html/draft-ietf-oauth-v2-threatmodel)*, before putting your service into production.

## <span id="page-17-0"></span>1.5. OAuth 2.0 JSON Web Token Proof-of-Possession

OpenAM supports associating a confirmation key with an access token to support proof-of-possession interactions as per the [Proof-of-Possession Key Semantics for JSON Web Tokens \(JWTs\)](https://tools.ietf.org/html/draft-ietf-oauth-proof-of-possession-11) internetdraft. This allows the presenter of a bearer token to prove that it was originally issued the access token.

OpenAM supports confirmation keys for both stateful and stateless OAuth 2.0 tokens. For more information about stateless OAuth 2.0 tokens, see ["Stateless OAuth 2.0 Access and Refresh Tokens"](#page-31-0).

To implement proof-of-possession for tokens, the client should include a JSON web key (JWK) when making a request to an authorization server, such as OpenAM, for an OAuth 2.0 access token. The JWK consists of the public key of a keypair generated by the client.

When the issued access token is presented to a resource server, the resource server can cryptographically confirm proof-of-possession of the token by using the associated JWK to form a challenge-response interaction with the client.

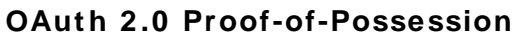

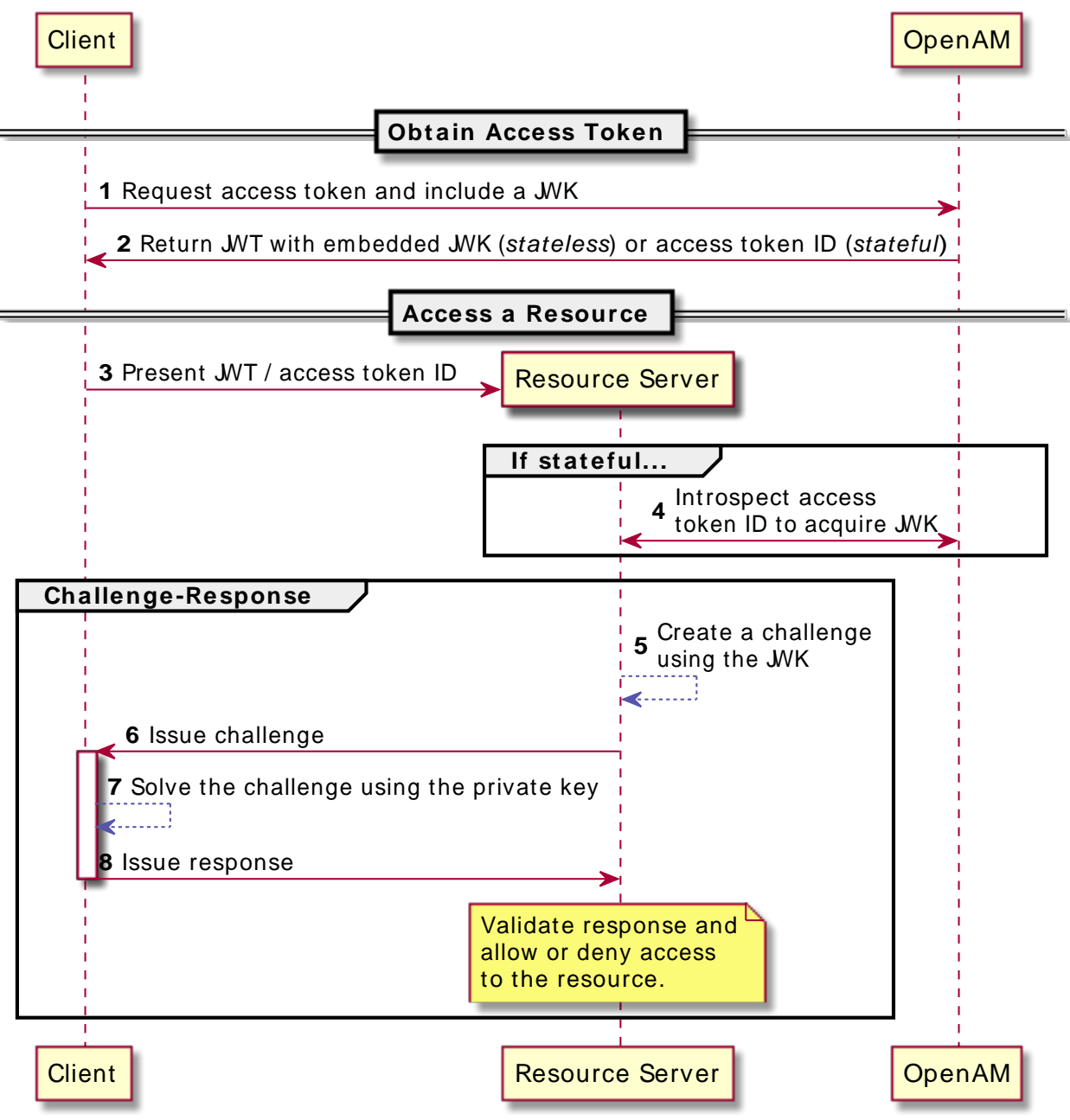

For information on adding proof-of-possession keys to access token requests, see ["Using OAuth 2.0](#page-46-0) [JSON Web Token Proof-of-Possession".](#page-46-0)

## <span id="page-20-0"></span>**Chapter 2** Implementing OAuth 2.0

<span id="page-20-1"></span>This chapter covers implementing and configuring OpenAM support for OAuth 2.0.

## 2.1. Configuring the OAuth 2.0 Authorization Service

You configure the OAuth 2.0 authorization service for a particular realm from the Realms > *Realm Name* > Dashboard page of the AM console.

## *To Set Up the OAuth 2.0 Authorization Service*

Follow the steps in this procedure to set up the service with the Configure OAuth Provider wizard:

When you create the service with the Configure OAuth Provider wizard, the wizard also creates a standard policy in the Top Level Realm (/) to protect the authorization endpoint. In this configuration, OpenAM serves the resources to protect, and no separate application is involved. OpenAM therefore acts both as the policy decision point and also as the policy enforcement point that protects the OAuth 2.0 authorization endpoint.

There is no requirement to use the wizard or to create the policy in the Top Level Realm. However, if you create the OAuth 2.0 authorization service without the wizard, then you must set up the policy independently as well. The policy must appear in a policy set of type iPlanetAMWebAgentService, which is the default in the OpenAM policy editor. When configuring the policy allow all authenticated users to perform HTTP GET and POST requests on the authorization endpoint. The authorization endpoint is described in ["OAuth 2.0 Client and Resource Server Endpoints"](#page-37-1). For details on creating policies, see "*Implementing Authorization*" in the *Authorization Guide*.

- 1. In the AM console, select Realms > *Realm Name* > Dashboard > Configure OAuth Provider > Configure OAuth 2.0.
- 2. On the Configure OAuth 2.0 page, select the Realm for the authorization service.
- 3. (Optional) If necessary, adjust the lifetimes for authorization codes (a lifetime of 10 minutes or less is [recommended in RFC 6749\)](http://tools.ietf.org/html/rfc6749#section-4.1.2), access tokens, and refresh tokens.
- 4. (Optional) Select Issue Refresh Tokens unless you do not want the authorization service to supply a refresh token when returning an access token.
- 5. (Optional) Select Issue Refresh Tokens on Refreshing Access Tokens if you want the authorization service to supply a refresh token when refreshing an access token.

6. (Optional) If you want to use the default scope implementation, whereby scopes are taken to be resource owner profile attribute names, then keep the default setting.

If you have a custom scope validator implementation, put it on the OpenAM classpath, and provide the class name as Scope Implementation Class. For an example, see ["Customizing OAuth](#page-64-1) [2.0 Scope Handling".](#page-64-1)

7. Click Create to complete the process.

To access the authorization server configuration in the AM console, browse to Realms > *Realm Name* > Services, and then click OAuth2 Provider.

As mentioned at the outset of this procedure, the wizard sets up a policy in the Top Level Realm to protect the authorization endpoint. The policy appears in the iPlanetAMWebAgentService policy set. Its name is OAuth2ProviderPolicy.

- 8. (Optional) If your provider has a custom response type plugin, put it on the OpenAM classpath, and then add the custom response types and the plugin class names to the list of Response Type Plugins.
- 9. (Optional) If you use an external identity repository where resource owners log in not with their user ID, but instead with their mail address or some other profile attribute, then complete this step.

The following steps describe how to configure OpenAM authentication so OAuth 2.0 resource owners can log in using their email address, stored on the LDAP profile attribute, mail. Adapt the names if you use a different LDAP profile attribute, such as cn:

- a. When configuring the data store for the LDAP identity repository, make sure that you select Load schema when saved, and that you set the Authentication Naming Attribute to mail. You can find the data store configuration under Realms > *Realm Name* > Data Stores.
- b. Add the mail profile attribute name to the list of attributes that can be used for authentication.

To make the change, navigate to Realms > *Realm Name* > Services, click OAuth2 Provider, add the profile attributes to the list titled User Profile Attribute(s) the Resource Owner is Authenticated On, and then click Save Changes.

- c. Create an LDAP authentication module to use with the external directory:
	- i. In the AM console under Realms > *Realm Name* > Authentication > Modules, create a module to access the LDAP identity repository, such as LDAPAuthUsingMail.
	- ii. In the Attribute Used to Retrieve User Profile field, set the attribute to mail.
	- iii. In the Attributes Used to Search for a User to be Authenticated list, remove the default uid attribute and add the mail attribute.
	- iv. Click Save.
- d. Create an authentication chain to include the module, such as authUsingMail.
	- i. When creating the authentication chain, choose the LDAPAuthUsingMail module in the Instance drop-down list, and set the criteria to REQUIRED.
	- ii. Click Save.
- e. Set Organization Authentication Configuration to use the new chain, authUsingMail, and then click Save.

At this point OAuth 2.0 resource owners can authenticate using their email address rather than their user ID.

10. Add a multi-valued string syntax profile attribute to your identity repository. OpenAM stores resource owners' consent to authorize client access in this profile attribute. On subsequent requests from the same client for the same scopes, the resource owner no longer sees the authorization page.

You are not likely to find a standard profile attribute for this. For evaluation purposes only, you might try an unused existing profile attribute, such as description.

When moving to production, however, use a dedicated, multi-valued, string syntax profile attribute that clearly is not used for other purposes. For example, you might call the attribute oAuth2SavedConsent.

Adding a profile attribute involves updating the identity repository to support use of the attribute, updating the AMUser Service for the attribute, and optionally allowing users to edit the attribute. The process is described in "Customizing Profile Attributes" in the *Setup and Maintenance Guide*, which demonstrates adding a custom attribute when using OpenDJ directory services to store user profiles.

- 11. Navigate to Realms > *Realm Name* > Services, click OAuth2 Provider, and then specify the name of the attribute created in the previous step in the Saved Consent Attribute Name field.
- 12. Click Save Changes.

To further adjust the authorization server configuration after you create it, in the AM console navigate to Realms > *Realm Name* > Services, and then click OAuth2 Provider.

To adjust global defaults, in the AM console navigate to Configure > Global Services, and then click OAuth2 Provider.

## <span id="page-22-0"></span>2.2. Registering OAuth 2.0 Clients With the Authorization Service

You register an OAuth 2.0 client with the OpenAM OAuth 2.0 authorization service by creating and configuring an OAuth 2.0 Client agent profile.

At minimum you must have the client identifier and client password in order to register your OAuth 2.0 client.

## *To Create an OAuth 2.0 Client Agent Profile*

- Use either of these two facilities:
	- In the AM console, access the client registration endpoint at /oauth2/registerClient.jsp.

The full URL depends on where you deployed OpenAM. For example, https://openam.example .com:8443/openam/oauth2/realms/root/registerClient.jsp.

The Register a Client page lets you quickly create and configure an OAuth 2.0 client in a simple web page without inline help.

• In the AM console under Realms > *Realm Name* > Applications > OAuth 2.0 > Agent, click New, then provide the client identifier and client password, and finally click Create to create the profile.

This page requires that you perform additional configuration separately.

### *To Configure an OAuth 2.0 Client Agent Profile*

After initially registering or creating a client agent profile as necessary.

- 1. In the AM console, browse to Realms > *Realm Name* > Applications > OAuth 2.0 > *Client Name* to open the Edit *Client Name* page.
- 2. Adjust the configuration as needed using the inline help for hints, and also the documentation section ["OAuth 2.0 and OpenID Connect 1.0 Client Settings"](#page-83-0).

Examine the client type option. An important decision to make at this point is whether your client is a confidential client or a public client. This depends on whether your client can keep its credentials confidential, or whether its credentials can be exposed to the resource owner or other parties. If your client is a web-based application running on a server, such as the OpenAM OAuth 2.0 client, then you can keep its credentials confidential. If your client is a user-agent based client, such as a JavaScript client running in a browser, or a native application installed on a device used by the resource owner, then yours is a public client.

<span id="page-23-0"></span>3. When finished, save your work.

## 2.3. Managing OAuth 2.0 Tokens

OpenAM exposes a RESTful API that lets administrators read, list, and delete OAuth 2.0 tokens. OAuth 2.0 clients can also manage their own tokens. For details, see ["OAuth 2.0 Token](#page-56-0) [Administration Endpoint"](#page-56-0).

## 2.3.1. Configuring as an Authorization Server and Client

This section takes a high-level look at how to set up OpenAM both as an OAuth 2.0 authorization server and also as an OAuth 2.0 client in order to protect resources on a resource server by using an OpenAM policy agent.

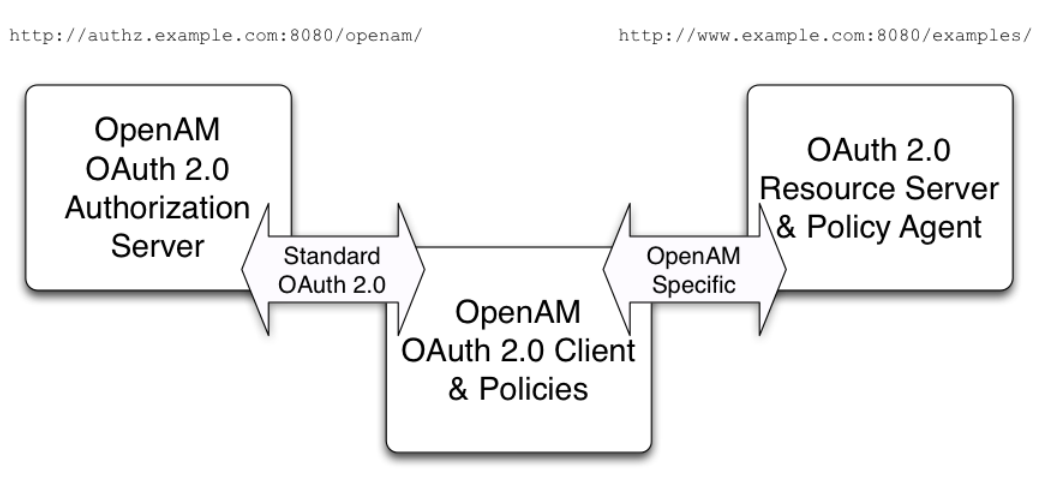

### *Authorization Server, Client, and Resource Server*

http://client.example.com:8080/openam/

The example in this section uses three servers, http://authz.example.com:8080/openam as the OAuth 2.0 authorization server, http://client.example.com:8080/openam as the OAuth 2.0 client, which also handles policy, http://www.example.com:8080/ as the OAuth 2.0 resource server protected with an OpenAM policy agent where the resources to protect are deployed in Apache Tomcat. The two OpenAM servers communicate using OAuth 2.0. The policy agent on the resource server communicates with OpenAM as policy agents normally do, using OpenAM specific requests. The resource server in this example does not need to support OAuth 2.0.

The high-level configuration steps are as follows:

1. On the OpenAM server that you will configure to act as an OAuth 2.0 client, configure a policy agent profile, and the policy used to protect the resources.

On the web server or application container that will act as an OAuth 2.0 resource server, install and configure the OpenAM policy agent.

Make sure that you can access the resources when you log in through an authentication module that you know to be working, such as the default DataStore authentication module.

In this example, you would try to access http://www.example.com:8080/examples/. The policy agent should redirect you to the OpenAM login page. After you log in successfully as a user with access

rights to the resource, OpenAM should redirect you back to http://www.example.com:8080/examples/, and the policy agent should allow access.

Fix any problems you have in accessing the resources before you try to set up access through the OAuth 2.0 / OpenID Connect authentication module.

- 2. Configure one OpenAM server as an OAuth 2.0 authorization service, which is described in ["Configuring the OAuth 2.0 Authorization Service".](#page-20-1)
- 3. Configure the other OpenAM server with the policy agent profile and policy as an OAuth 2.0 client, by setting up an OAuth 2.0 / OpenID Connect authentication module according to the section "OAuth 2.0/OpenID Connect Authentication Module" in the *Authentication and Single Sign-On Guide*.
- 4. On the authorization server, register the OAuth 2.0 / OpenID Connect authentication module as an OAuth 2.0 client, which is described in ["Registering OAuth 2.0 Clients With the Authorization](#page-22-0) [Service"](#page-22-0).
- 5. Log out and access the protected resources to see the process in action.

## 2.3.1.1. Web Site Protected With OAuth 2.0

This example pulls everything together (except security considerations), using OpenAM servers both as the OAuth 2.0 authorization server, and also as the OAuth 2.0 client, with an OpenAM policy agent on the resource server requesting policy decisions from OpenAM as OAuth 2.0 client. In this way, any server protected by a policy agent that is connected to an OpenAM OAuth 2.0 client can act as an OAuth 2.0 resource server:

1. On the OpenAM server that will be configured as an OAuth 2.0 client, set up an OpenAM policy agent and policy in the Top Level Realm, /, to protect resources.

See the *[Web Policy Agent User's Guide](https://backstage.forgerock.com/docs/openam-web-policy-agents/4.1/web-pa-guide)* or the *[Java EE Policy Agent User's Guide](https://backstage.forgerock.com/docs/openam-jee-policy-agents/3.5/jee-users-guide)* for instructions on installing a policy agent. This example relies on the Apache Tomcat Java EE policy agent, configured to protect resources in Apache Tomcat (Tomcat) at http://www.example.com:8080/.

The policies for this example protect the Tomcat examples under http://www.example.com:8080/ examples/, allowing GET and POST operations by all authenticated users. For more information, see "*Implementing Authorization*" in the *Authorization Guide*.

After setting up the policy agent and the policy, you can make sure everything is working by attempting to access a protected resource, in this case, http://www.example.com:8080/examples/. The policy agent should redirect you to OpenAM to authenticate with the default authentication module, where you can login as user demo password changeit. After successful authentication, OpenAM redirects your browser back to the protected resource and the policy agent lets you get the protected resource, in this case, the Tomcat examples top page.

### *Accessing the Apache Tomcat Examples*

#### **Apache Tomcat Examples**

- Servlets examples
- JSP Examples
- WebSocket Examples
- 2. On the OpenAM server to be configured as an OAuth 2.0 authorization server, configure OpenAM's OAuth 2.0 authorization service as described in ["Configuring the OAuth 2.0](#page-20-1) [Authorization Service"](#page-20-1).

The authorization endpoint to protect in this example is at http://authz.example.com:8080/openam/ oauth2/realms/root/authorize.

3. On the OpenAM server to be configured as an OAuth 2.0 client, configure an OpenAM OAuth 2.0 / OpenID Connect authentication module instance for the Top Level Realm:

Under Realms > Top Level Realm > Authentication > Modules, click Add Module. Name the module 0Auth2, and select the OAuth 2.0 / OpenID Connect type, then click Create. The OAuth 2.0 client configuration page appears. This page offers numerous options. The key settings for this example are the following:

#### **Client Id**

This is the client identifier used to register your client with OpenAM's authorization server, and then used when your client must authenticate to OpenAM.

Set this to myClientID for this example.

#### **Client Secret**

This is the client password used to register your client with OpenAM's authorization server, and then used when your client must authenticate to OpenAM.

Set this to password for this example. Make sure you use strong passwords when you actually deploy OAuth 2.0.

#### **Authentication Endpoint URL**

In this example, http://authz.example.com:8080/openam/oauth2/realms/root/authorize.

This OpenAM endpoint can take additional parameters. In particular, you must specify the realm if the OpenAM OAuth 2.0 provider is configured for a subrealm rather than for the Top Level Realm.

When making a REST API call, specify the realm in the path component of the endpoint. You must specify the entire hierarchy of the realm, starting at the top-level realm. Prefix each

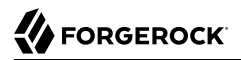

realm in the hierarchy with the realms/ keyword. For example /realms/root/realms/*customers*/ realms/*europe*.

For example, if the OAuth 2.0 provider is configured for the realm customers within the toplevel realm, then use the following URL: http://authz.example.com:8080/openam/oauth2/realms/root/ realms/customers/authorize.

The /oauth2/authorize endpoint can also take module and service parameters. Use either as described in " Authenticating From a Browser" in the *Authentication and Single Sign-On Guide*, where module specifies the authentication module instance to use or service specifies the authentication chain to use when authenticating the resource owner.

#### **Access Token Endpoint URL**

In this example, http://authz.example.com:8080/openam/oauth2/realms/root/access\_token.

This OpenAM endpoint can take additional parameters. In particular, you must specify the realm if the OpenAM OAuth 2.0 provider is configured for a subrealm rather than the Top Level Realm (/).

When making a REST API call, specify the realm in the path component of the endpoint. You must specify the entire hierarchy of the realm, starting at the top-level realm. Prefix each realm in the hierarchy with the realms/ keyword. For example /realms/root/realms/*customers*/ realms/*europe*.

For example, if the OAuth 2.0 provider is configured for the realm /customers, then use the following URL: http://authz.example.com:8080/openam/oauth2/realms/root/realms/customers/ access\_token.

#### **User Profile Service URL**

In this example, http://authz.example.com:8080/openam/oauth2/realms/root/tokeninfo.

#### **Scope**

In this example, cn.

The demo user has common name demo by default, so by setting this to cn|Read your user name, OpenAM can get the value of the attribute without the need to create additional subjects, or to update existing subjects. The description, Read your user name, is shown to the resource owner in the consent page.

#### **OAuth2 Access Token Profile Service Parameter name**

Identifies the parameter that contains the access token value, which in this example is access\_token.

#### **Proxy URL**

The client redirect URL, which in this example is http://client.example.com:8080/openam/oauth2c/ OAuthProxy.jsp.

#### **Account Mapper**

In this example, org.forgerock.openam.authentication.modules.oauth2.DefaultAccountMapper.

#### **Account Mapper Configuration**

In this example, cn=cn.

#### **Attribute Mapper**

In this example, org.forgerock.openam.authentication.modules.oauth2.DefaultAttributeMapper.

#### **Attribute Mapper Configuration**

In this example, cn=cn.

#### **Create account if it does not exist**

In this example, disable this functionality.

OpenAM can create local accounts based on the account information returned by the authorization server.

4. On the OpenAM server configured to act as an OAuth 2.0 authorization server, register the OAuth 2.0 / OpenID Connect authentication module as an OAuth 2.0 confidential client, which is described in ["Registering OAuth 2.0 Clients With the Authorization Service"](#page-22-0).

Under Realms  $>$  Top Level Realm  $>$  Applications  $>$  OAuth 2.0  $>$  myClientID, adjust the following settings:

#### **Client type**

In this example, confidential. OpenAM protects its credentials as an OAuth 2.0 client.

#### **Redirection URIs**

In this example, http://client.example.com:8080/openam/oauth2c/OAuthProxy.jsp.

#### **Scopes**

In this example, cn.

5. Before you try it out, on the OpenAM server configured to act as an OAuth 2.0 client, you must make the following additional change to the configuration.

Your OpenAM OAuth 2.0 client authentication module is not part of the default chain, and therefore OpenAM does not call it unless you specifically request the OAuth 2.0 client authentication module.

To cause the policy agent to request your OAuth 2.0 client authentication module explicitly, navigate to your *policy agent profile configuration*, in this case Realms > Top Level Realm > Applications > Agents > J2EE > *Agent Name* > OpenAM Services > OpenAM Login URL, and add http://client.example.com:8080/openam/XUI/?realm=/#login&module=OAuth2, moving it to the top of the list.

Save your work.

This ensures that the policy agent directs the resource owner to OpenAM with the instruction to authenticate using the 0Auth2 authentication module.

6. Try it out.

First make sure you are logged out of OpenAM, for example by browsing to the logout URL, in this case http://client.example.com:8080/openam/XUI/?realm=/#logout.

Next attempt to access the protected resource, in this case http://www.example.com:8080/examples/.

If everything is set up properly, the policy agent redirects your browser to the login page of OpenAM with module=OAuth2 among other query string parameters. After you authenticate, for example as user demo, password changeit, OpenAM presents you with an authorization decision page.

*Presenting Authorization Decision Page to Resource Owner*

### **OAuth authorization page**

#### **Application requesting scope**

The following private info is requested

Save Consent: Allow Deny

ŧ

When you click Allow, the authorization service creates an SSO session, and redirects the client back to the resource, thus allowing the client to access the protected resource. If you configured an attribute on which to store the saved consent decision, and you choose to save the consent decision for this authorization, then OpenAM can use that saved decision to avoid prompting you for authorization next time the client accesses the resource, but only ensure that you have authenticated and have a valid session.

## *Successfully Accessing the Apache Tomcat Examples*

#### **Apache Tomcat Examples**

- Servlets examples
- JSP Examples
- WebSocket Examples

## 2.3.2. User Consent Management

Users of OAuth 2.0 clients can now manage their authorized applications on their user page in the AM console. For example, the user logs in to the AM console as demo, and then clicks the Dashboard link on the Profile page. In the Authorized Apps section, the users can view their OAuth 2.0 tokens or remove them by clicking the Revoke Access button, effectively removing their consent to the application.

*OAuth 2.0 Self-Service*

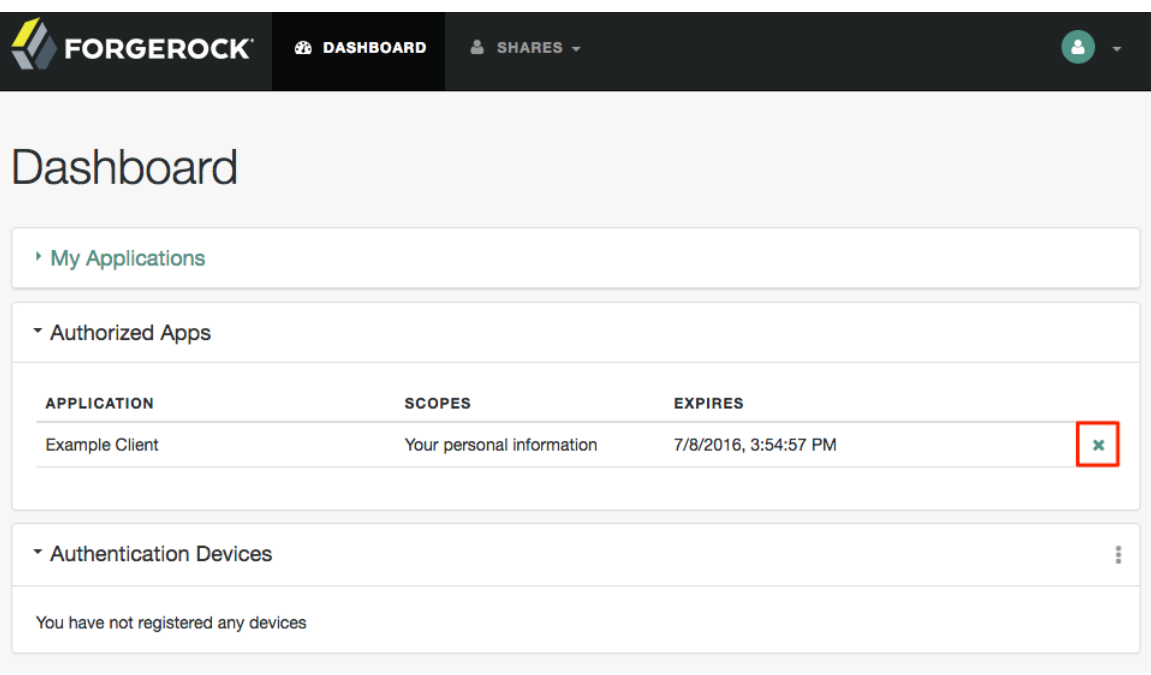

## 2.3.3. Allowing Clients To Skip Consent

Companies that have internal applications that use OAuth 2.0 or OpenID Connect 1.0 can allows clients to skip consent and make consent confirmation optional so as not to disrupt their online experience.

### *To Allow Client To Skip Consent*

- 1. Start the AM console. Under Realms, select the realm that you are working with.
- 2. First, create or update your OAuth2 provider:
	- a. Select Dashboard > Configure OAuth Provider, then select Configure OpenID Connect, then click Create.
	- b. Click Services > OAuth2 Provider.
	- c. Enable Allow clients to skip consent.
	- d. Click Save Changes.
- 3. Next, create or update an OpenID Connect client. Navigate to Realms > *Realm Name* > Applications > OAuth 2.0.
	- a. Under Agent, click New, enter a name and password for the agent, and then click Create.
	- b. Click the agent you just created.
	- c. Click the Enabled checkbox for Implied consent.
	- d. Click Save.

When both settings are set on the OAuth2 provider and OAuth 2.0 Client (agent) settings, OpenAM will treat the requests as if the client has already saved its consent and will suppress any user consent pages to the client.

## <span id="page-31-0"></span>2.4. Stateless OAuth 2.0 Access and Refresh Tokens

AM supports *stateless* access and refresh tokens for OAuth 2.0. Stateless access and refresh tokens allow clients to directly validate the tokens without storing session information in server memory.

The stateless OAuth 2.0 access token is a JWT, which allows any AM instance in the issuing cluster to validate an OAuth 2.0 token without the need for cross-server communication.

### *To Configure Stateless OAuth 2.0 Access and Refresh Tokens*

1. Open the AM console.

- 2. Under Realms, select the realm that you are working with.
- 3. Click Services, and then select OAuth2 Provider.
- 4. For Use Stateless Access & Refresh Tokens, slide the toggle button to the right to enable the feature.
- 5. Optional. For Issue Refresh Tokens, slide the toggle button to the right to enable the feature.
- 6. For Issue Refresh Tokens on Refreshing Access Tokens, slide the toggle button to the right to enable the feature.

## <span id="page-32-0"></span>2.5. Configuring Stateless OAuth 2.0 Token Blacklisting

OpenAM provides a blacklisting feature that prevents stateless OAuth v2.0 tokens from being reused if the authorization code has been replayed or tokens have been revoked by either the client or resource owner.

### *To Configure Stateless OAuth 2.0 Token Blacklisting*

- 1. On the AM console, navigate to Configure > Global Services > Global > OAuth2 Provider.
- 2. Under Global Attributes, enter the number of blacklisted tokens in the Token Blacklisting Cache Size field.

Token Blacklisting Cache Size determines the number of blacklisted tokens to cache in memory to speed up blacklist checks. You can enter a number based on the estimated number of token revocations that a client will issue (for example, when the user gives up access or an administrator revokes a client's access).

Default: 10000

3. In the Blacklist Poll Interval field, enter the interval in seconds for AM to check for token blacklist changes from the CTS data store.

The longer the polling interval, the more time a malicious user has to connect to other OpenAM servers in a cluster and make use of a stolen OAuth v2.0 access and refresh token. Shortening the polling interval improves the security for revoked tokens but might incur a minimal decrease in overall OpenAM performance due to increased network activity.

Default: 60 seconds

4. In the Blacklist Purge Delay field, enter the length of time in minutes that blacklist tokens can exist before being purged beyond their expiration time.

When stateless blacklisting is enabled, OpenAM tracks OAuth v2.0 access and refresh tokens over the configured lifetime of those tokens plus the blacklist purge delay. For example, if the access token lifetime is set to 6000 seconds and the blacklist purge delay is one minute, the OpenAM

tracks the access token for 101 minutes. You can increase the blacklist purge delay if you expect system clock skews in an OpenAM server cluster to be greater than one minute. There is no need to increase the blacklist purge delay for servers running a clock synchronization protocol, such as Network Time Protocol.

Default: 1 minute

<span id="page-33-0"></span>5. Click Save to apply your changes.

## 2.6. Configuring Digital Signatures

OpenAM supports digital signature algorithms that secure the integrity of its JSON payload, which is outlined in the JSON Web Algorithm specification [\(RFC 7518\)](https://tools.ietf.org/html/rfc7518).

OpenAM supports signing algorithms listed in *JSON Web Algorithms (JWA)*: *["alg" \(Algorithm\) Header](http://tools.ietf.org/html/draft-ietf-jose-json-web-algorithms#section-3.1) [Parameter Values for JWS](http://tools.ietf.org/html/draft-ietf-jose-json-web-algorithms#section-3.1)*:

- HS256 HMAC with SHA-256
- HS384 HMAC with SHA-384
- HS512 HMAC with SHA-512
- RS256 RSA using SHA-256
- ES256 ECDSA with SHA-256 and NIST standard P-256 elliptic curve
- ES384 ECDSA with SHA-384 and NIST standard P-384 elliptic curve
- ES512 ECDSA with SHA-512 and NIST standard P-521 elliptic curve

If you intend to use an ECDSA signing algorithm, you must generate a public/private key pair for use with ECDSA. To generate the public and private key pair, see step 1 in "Configuring Elliptic Curve" Digital Signature Algorithms" in the *Authentication and Single Sign-On Guide*.

### *To Configure Digital Signatures*

- 1. Start the AM console. Under Realms, select the realm that you are working with.
- 2. First, create or update your OAuth2 provider:
	- a. Select Dashboard > Configure OAuth Provider, then select Configure OpenID Connect, then click Create.
	- b. Click Services > OAuth2 Provider.
	- c. On the OAuth2 Token Signing Algorithm drop-down list, select the signing algorithm to use for your digital signatures.
	- d. Take one of the following actions depending on the token signing algorithm:
		- i. If you are using an HMAC signing algorithm, enter the Base64-encoded key used by HS256, HS384 and HS512 in the Token Signing HMAC Shared Secret field.
- ii. If you are using RS256, enter the public/private key pair used by RS256 in the Token Signing RSA public/private key pair field. The public/private key pair will be retrieved from the keystore referenced by the property com.sun.identity.saml.xmlsig.keystore.
- iii. If you are using an ECDSA signing algorithm, enter the list of public/private key pairs used for the elliptic curve algorithms (ES256/ES384/ES512) In the Token Signing ECDSA public/private key pair alias field. For example, ES256|es256test. Each of the public/private key pairs will be retrieved from the keystore referenced by the property com.sun.identity .saml.xmlsig.keystore.
- iv. Click Save Changes.
- 3. Next, update the OpenID Connect client:
	- a. Under Agent, click New, enter a Name and Password for the agent, and then click Create.
	- b. In the ID Token Signing Algorithm field, enter the signing algorithm that the ID token for this client must be signed with. Default: RS256.
		- HS256 (HMAC with SHA-256)
		- HS384 (HMAC with SHA-384)
		- HS512 (HMAC with SHA-512)
		- RS256 (RSA using SHA-256)
		- ES256 (ECDSA with SHA-256 and NIST standard P-256 elliptic curve)
		- ES384 (ECDSA with SHA-384 and NIST standard P-384 elliptic curve)
		- ES512 (ECDSA with SHA-512 and NIST standard P-521 elliptic curve)
	- c. Click Save.

### *To Obtain the OAuth 2.0/OpenID Connect 1.0 Public Signing Key*

OpenAM exposes the public keys used to digitally sign OAuth 2.0 and OpenID Connect 1.0 access and refresh tokens at a JSON web key (JWK) URI endpoint, which is exposed from all realms for an OAuth2 provider. The following steps show how to access the public keys:

1. To find the JWK URI, perform an HTTP GET at /oauth2/realms/root/.well-known/openid-configuration.

```
curl http://openam.example.com:8080/openam/oauth2/realms/root/.well-known/openid-configuration
{
    "id_token_encryption_alg_values_supported":[
       "RSA1 5"
    ],
    "response_types_supported":[
       "token id token",
        "code token",
       "code token id token",
        "token",
       "code id token",
        "code",
        "id_token"
```

```
 ],
    "registration_endpoint":"http://openam.example.com:8080/openam/oauth2/realms/root/connect/
register",
    "token_endpoint":"http://openam.example.com:8080/openam/oauth2/realms/root/access_token",
    "end_session_endpoint":"http://openam.example.com:8080/openam/oauth2/realms/root/connect/
endSession",
    "scopes_supported":[
         "phone",
        "address",
        "email",
        "openid",
        "profile"
    ],
    "acr_values_supported":[
    ],
    "version":"3.0",
    "userinfo_endpoint":"http://openam.example.com:8080/openam/oauth2/realms/root/userinfo",
    "token_endpoint_auth_methods_supported":[
        "client_secret_post",
       "private key jwt",
        "client_secret_basic"
    ],
    "subject_types_supported":[
        "public"
    ],
    "issuer":"http://openam.example.com:8080/openam/oauth2/realms/root",
    "id_token_encryption_enc_values_supported":[
        "A256CBC-HS512",
        "A128CBC-HS256"
    ],
    "claims_parameter_supported":true,
    "jwks_uri":"http://openam.example.com:8080/openam/oauth2/realms/root/connect/jwk_uri",
    "id_token_signing_alg_values_supported":[
       "ES384".
        "ES256",
        "ES512",
       "HS256"
        "HS512",
        "RS256",
        "HS384"
 ],
 "check_session_iframe":"http://openam.example.com:8080/openam/oauth2/realms/root/connect/
checkSession",
    "claims_supported":[
        "zoneinfo",
       "phone number",
        "address",
        "email",
        "locale",
        "name",
        "family_name",
        "given_name",
        "profile"
    ],
    "authorization_endpoint":"http://openam.example.com:8080/openam/oauth2/realms/root/authorize"
}
```
2. Perform an HTTP GET at the JWKS URI to get the public signing key:

```
$ curl http://openam.example.com:8080/openam/oauth2/realms/root/connect/jwk_uri
{
     "keys":
    \Gamma {
              "kty":"RSA",
             "kid":"SylLC6Njt1KGQktD9Mt+0zceQSU=",
             "use":"sig",
              "alg":"RS256",
             "n":"AK0kHP1O-RgdgLSoWxkuaYoi5Jic6hLKeuKw8WzCfsQ68ntBDf6tVOTn_kZA7Gjf4oJ
             AL1dXLlxIEy-kZWnxT3FF-0MQ4WQYbGBfaW8LTM4uAOLLvYZ8SIVEXmxhJsSlvaiTWCbNFaOf
             iII8bhFp4551YB07NfpquUGEwOxOmci_",
             "e":"AQAB"
         }
     ]
}
```
# **Chapter 3** Using OAuth 2.0

This chapter covers examples and usage of OpenAM with OAuth 2.0.

OpenAM exposes the following REST endpoints for different OAuth 2.0 purposes:

- Endpoints for [OAuth 2.0 clients and resource servers](#page-37-0), mostly defined in RFC 6749, *[The OAuth 2.0](http://tools.ietf.org/html/rfc6749) [Authorization Framework](http://tools.ietf.org/html/rfc6749)*, with additional tokeninfo and introspect endpoints useful to resource servers and clients.
- An endpoint for [reading OAuth 2.0 resource sets](#page-54-0). This is specific to OpenAM.
- An endpoint for [OAuth 2.0 token administration.](#page-56-0) This is specific to OpenAM.
- An endpoint for [OAuth 2.0 client administration](#page-60-0). This is specific to OpenAM.

When accessing the APIs, browser-based REST clients can rely on OpenAM to handle the session as usual. First authenticate with OpenAM. Then perform the operations in the browser session.

Clients not running in a browser can authenticate as described in ["Authentication and Logout"](#page-115-0), whereby OpenAM returns a tokenId value. Clients pass the tokenId value in a header named after the authentication cookie, by default iplanetDirectoryPro.

# <span id="page-37-0"></span>3.1. OAuth 2.0 Client and Resource Server Endpoints

OpenAM exposes REST endpoints for making calls to OpenAM acting as an authorization server.

In addition to the standard authorization and token endpoints described in RFC 6749, OpenAM also exposes a token information endpoint for resource servers to get information about access tokens so they can determine how to respond to requests for protected resources, and an introspection endpoint to retrieve metadata about a token, such as approved scopes and the context in which the token was issued. OpenAM as authorization server exposes the following endpoints for clients and resource servers.

When making a REST API call, specify the realm in the path component of the endpoint. You must specify the entire hierarchy of the realm, starting at the top-level realm. Prefix each realm in the hierarchy with the realms/ keyword. For example /realms/root/realms/*customers*/realms/*europe*.

When acting as an OAuth 2.0 authorization server, AM exposes the following endpoints for clients and resource servers:

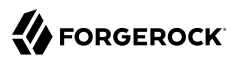

#### **/oauth2/authorize**

Authorization endpoint defined in RFC 6749, used to obtain consent and an authorization grant from the resource owner.

The /oauth2/authorize endpoint is protected by the policy you created after OAuth 2.0 authorization server configuration, which grants all authenticated users access.

The following is an example URL for obtaining consent:

https://openam.example.com:8443/openam/oauth2/realms/root/authorize\ ?client\_id=myClient\ &response\_type=code\ &scope=profile\ &redirect\_uri=https://www.example.com

After logging in, the URL above presents the OAuth 2.0 consent screen, similar to the following:

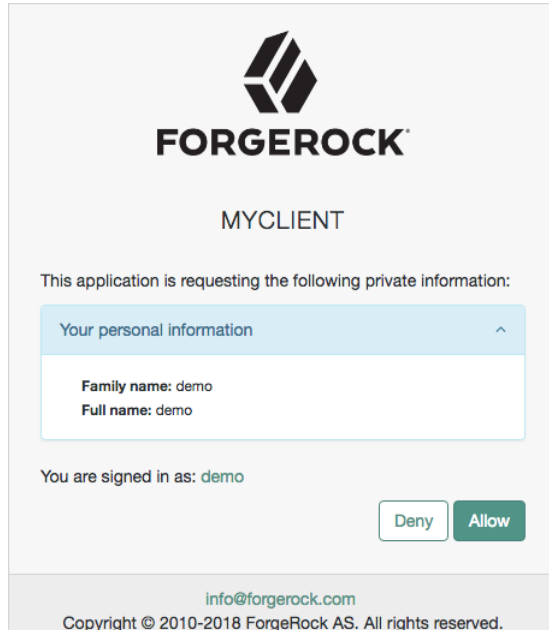

*OAuth 2.0 Consent Screen*

If creating your own consent page, you can create a POST request to the endpoint with the following additional parameters:

#### **decision**

Whether the resource owner consents to the requested access, or denies consent.

Valid values are allow or deny.

#### **save\_consent**

Updates the resource owner's profile to avoid having to prompt the resource owner to grant authorization when the client issues subsequent authorization requests.

To save consent, set the save\_consent property to on.

You must provide the *Saved Consent Attribute Name* property with a profile attribute in which to store the resource owner's consent decision.

For more information on setting this property in the OAuth2 Provider service, see ["OAuth2](#page-69-0) [Provider"](#page-69-0).

#### **csrf**

Duplicates the contents of the iPlanetDirectoryPro cookie, which contains the SSO token of the resource owner giving consent.

Duplicating the cookie value helps prevent against Cross-Site Request Forgery (CSRF) attacks.

Example:

```
$ curl \
--request POST \
--header "Content-Type: application/x-www-form-urlencoded" \
--Cookie "iPlanetDirectoryPro=AQIC5w...*" \
--data "redirect_uri=http://www.example.net" \
--data "scope=profile" \
--data "response_type=code" \
--data "client_id=myClient" \
--data "csrf=AQIC5w...*" \
--data "decision=allow" \
--data "save_consent=on" \
 "https://openam.example.com:8443/openam/oauth2/realms/root/authorize?
response_type=code&client_id=myClient"\
  "&scope=profile&redirect_uri=http://www.example.net"
```
You must specify the realm if the AM OAuth 2.0 provider is configured for a subrealm rather than the top-level realm. For example, if the OAuth 2.0 provider is configured for the /customers realm, then use /oauth2/realms/root/realms/customers/authorize.

The /oauth2/authorize endpoint can take additional parameters, such as:

- module and service. Use either as described in " Authenticating From a Browser" in the *Authentication and Single Sign-On Guide*, where module specifies the authentication module instance to use or service specifies the authentication chain to use when authenticating the resource owner.
- response mode=form post. Use this parameter to return a self-submitting form that contains the code instead of redirecting to the redirect URL with the code as a string parameter. For more information, see the [OAuth 2.0 Form Post Response Mode](https://openid.net/specs/oauth-v2-form-post-response-mode-1_0.html) spec.

• code challenge. Use this parameter when *Proof Key for Code Exchange* (PKCE) support is enabled in the OAuth2 Provider service. To configure it, navigate to Realms > *Realm Name* > Services > OAuth2 Provider > Advanced and enable the Code Verifier Parameter Required property. For more information about the PKCE support, see [Proof Key for Code Exchange by](https://tools.ietf.org/html/rfc7636) [OAuth Public Clients](https://tools.ietf.org/html/rfc7636) - *RFC 7636*.

#### **/oauth2/access\_token**

Token endpoint defined in RFC 6749, used to obtain an access token from the authorization server.

Also used to obtain an access token in the OAuth 2.0 Device flow. For more information, see ["OAuth 2.0 Device Flow Endpoints"](#page-48-0).

The /oauth2/access\_token endpoint can take an additional parameter, auth chain=authentication-chain, which allows client to specify the authentication chain to use for Password Grant Type.

The following example shows how a client can specify the authentication chain, myAuthChain:

```
$ curl \
 --request POST \
 --user "myClientID:password" \
 --data
  "grant_type=password&username=amadmin&password=cangetinam&scope=profile&auth_chain=myAuthChain" \
  https://openam.example.com:8443/openam/oauth2/access_token
```
The /oauth2/access\_token endpoint can take additional parameters. In particular, you must specify the realm if the AM OAuth 2.0 provider is configured for a subrealm rather than the top-level realm.

For example, if the OAuth 2.0 provider is configured for the /customers realm, then use /oauth2/ realms/root/realms/customers/access\_token.

#### **/oauth2/device**

Device flow endpoint as defined by the [Internet-Draft OAuth 2.0 Device Flow](https://datatracker.ietf.org/doc/draft-denniss-oauth-device-flow/), used by a client device to obtain a device code or an access token.

Example: https://openam.example.com:8443/openam/oauth2/realms/root/device/code

For more information, see ["OAuth 2.0 Device Flow Endpoints".](#page-48-0)

#### **/oauth2/token/revoke**

When a user logs out of an application, the application revokes any OAuth 2.0 tokens (access and refresh tokens) that are associated with the user. The client can also revoke a token without the need of an SSOToken by sending a request to the /oauth2/token/revoke endpoint as follows:

```
$ curl \
--request POST \
--data "token=d06ab31e-9cdb-403e-855f-bd77652add84" \
--data "client_id=MyClientID" \
 --data "client_secret=password" \
 https://openam.example.com:8443/openam/oauth2/realms/root/token/revoke
```
If you are revoking an access token, then that token will be revoked. If you are revoking a refresh token, then both the refresh token and any other associated access tokens will also be revoked. *Associated access tokens* means that any other tokens that have come out of the same authorization grant will also be revoked. For cases where a client has multiple access tokens for a single user that were obtained via different authorization grants, then the client will have to make multiple calls to the /oauth2/token/revoke endpoint to invalidate each token.

#### **/oauth2/tokeninfo**

Endpoint *not* defined in RFC 6749, used to validate tokens, and to retrieve information, such as scopes.

The /oauth2/tokeninfo endpoint takes an HTTP GET on /oauth2/tokeninfo?access\_token=*token-id*, and returns information about the token.

Resource servers  $-$  or any party having the token ID  $-$  can get token information through this endpoint without authenticating. This means any application or user can validate the token without having to be registered with AM.

Given an access token, a resource server can perform an HTTP GET on /oauth2/tokeninfo? access token=*token-id* to retrieve a JSON object indicating token type, expires in, scope, and the access\_token ID.

Example: https://openam.example.com:8443/openam/oauth2/realms/root/tokeninfo

The following example shows AM issuing an access token, and then returning token information:

```
$ curl \
--request POST \
--user "myClientID:password" \
 --data "grant_type=password&username=demo&password=changeit&scope=cn%20mail" \
 https://openam.example.com:8443/openam/oauth2/realms/root/access_token
\overline{\mathcal{A}} "expires_in": 599,
  "token_type": "Bearer",
   "refresh_token": "f6dcf133-f00b-4943-a8d4-ee939fc1bf29",
   "access_token": "f9063e26-3a29-41ec-86de-1d0d68aa85e9"
 }
$ curl https://openam.example.com:8443/openam/oauth2/realms/root/tokeninfo\
   ?access_token=f9063e26-3a29-41ec-86de-1d0d68aa85e9
     {
   "mail": "demo@example.com",
   "grant_type":"password",
   "scope": [
      "mail",
```

```
 "cn"
   ],
   "cn": "demo",
   "realm": "/",
   "cnf": {
      "jwk": {
          "alg": "RS512",
          "e": "AQAB",
          "n": "k7qLlj...G2oucQ",
          "kty": "RSA",
          "use": "sig",
          "kid": "myJWK"
      }
   }
   "token_type": "Bearer",
   "expires_in": 577,
   "client_id": "MyClientID",
   "access_token": "f9063e26-3a29-41ec-86de-1d0d68aa85e9"
}
```
#### **Note**

Running a GET method to the /oauth2/tokeninfo endpoint as shown in the previous example writes the token ID to the access log. To not expose the token ID in the logs, send the OAuth 2.0 access token as part of the authorization bearer header:

```
$ curl \
--request GET \
 --header "Authorization Bearer aec6b050-b0a4-4ece-a86f-bd131decbb9c" \
 "https://openam.example.com:8443/openam/oauth2/tokeninfo"
```
The resource server making decisions about whether the token is valid can thus use the /oauth2 /tokeninfo endpoint to retrieve expiration information about the token. Depending on the scopes implementation, the JSON response about the token can also contain scope information. As described in ["Using Your Own Client and Resource Server",](#page-15-0) the default scopes implementation in AM considers scopes to be names of attributes in the resource owner's user profile. Notice that the JSON response contains the values for those attributes from the user's profile, as in the preceding example, with scopes set to mail and cn.

#### **/oauth2/introspect**

Endpoint defined in [RFC7662 - OAuth 2.0 Token Introspection](https://tools.ietf.org/html/rfc7662), used to retrieve metadata about a token, such as approved scopes and the context in which the token was issued.

Given an access token, a client can perform an HTTP POST on /oauth2/introspect?token=*access\_token* to retrieve a JSON object indicating the following:

#### **active**

Is the token active.

#### **scope**

A space-separated list of the scopes associated with the token.

#### **client\_id**

Client identifier of the client that requested the token.

#### **user\_id**

The user who authorized the token.

#### **token\_type**

The type of token.

#### **exp**

When the token expires, in seconds since January 1 1970 UTC.

#### **sub**

Subject of the token.

#### **iss**

Issuer of the token.

#### **cnf**

Confirmation key claim containing the optional decoded JSON web key (JWK) associated with the access token. For more information, see ["OAuth 2.0 JSON Web Token Proof-of-](#page-17-0)[Possession"](#page-17-0).

To allow a client to introspect access tokens issued to other clients in the same realm, set the special scope, am-introspect-all-tokens, in the client profile.

The /oauth2/introspect endpoint requires authentication. Clients can use one of the following three methods to authenticate to the endpoint:

- **Basic Authorization**. Authenticate by passing an authorization header with a bearer type of "Basic" with a value of the base64-encoded string of *client\_id*:*client\_secret*. For an example, see below.
- **Header Values**. Authenticate by passing in the *client\_id* and *client\_secret* as header values.
- **JWT Bearer Token**. Authenticate by passing in a JWT assertion using the client\_assertion\_type query parameter set to urn:ietf:params:oauth:client-assertion-type:jwt-bearer and a client\_assertion query parameter that contains the JWT assertion. For an example, see ["JWT](#page-12-0) [Bearer Profile"](#page-12-0).

The next example shows the response when authenticating to the /oauth2/introspect endpoint with basic authorization:

# **FORGEROCK**

```
$ curl \
 --request POST \
 --header "Authorization: Basic ZGVtbzpjaGFuZ2VpdA==" \
  https://openam.example.com:8443/openam/oauth2/realms/root/introspect\
 ?token=f9063e26-3a29-41ec-86de-1d0d68aa85e9
{
     "active": true,
     "scope": "mail cn",
     "client_id": "myOAuth2Client",
     "user_id": "demo",
    "token type": "access token",
     "exp": 1419356238,
     "sub": "demo",
     "iss": "https://openam.example.com:8443/openam/oauth2"
     "cnf": {
         "jwk": {
              "alg": "RS512",
             "e": "AQAB",
             "n": "k7qLlj...G2oucQ",
             "kty": "RSA",
             "use": "sig",
             "kid": "myJWK"
         }
     }
}
Note
Running a POST method to the /oauth2/introspect endpoint as shown in the previous example writes the
```
token ID to the access log. To hide the token ID in the logs, send the OAuth 2.0 access token as part of the POST body:

```
$ curl \
--request POST \
--header "Authorization: Basic ZGVtbzpjaGFuZ2VpdA==" \
 --data "token=f9063e26-3a29-41ec-86de-1d0d68aa85e9"
  "https://openam.example.com:8443/openam/oauth2/introspect"
```
The /oauth2/authorize, and /oauth2/access\_token endpoints function as described in RFC 6749.

The /oauth2/authorize endpoint is protected by the policy created during OAuth 2.0 authorization server configuration, which grants all authenticated users access.

The /oauth2/tokeninfo endpoint takes an HTTP GET on /oauth2/tokeninfo?access\_token=*token-id*, and returns information about the token.

Resource servers  $-$  or any party having the token ID  $-$  can get token information through this endpoint without authenticating. This means any application or user can validate the token without having to be registered with OpenAM.

The following example shows OpenAM issuing an access token, and then returning token information:

```
$ curl \
 --request POST \
 --user "myClientID:password" \
```
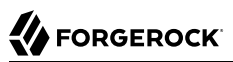

```
--data "grant_type=password&username=demo&password=changeit&scope=cn%20mail" \
  https://openam.example.com:8443/openam/oauth2/realms/root/access_token
 {
    "expires in": 599,
    "token type": "Bearer"
     "refresh_token": "f6dcf133-f00b-4943-a8d4-ee939fc1bf29",
     "access_token": "f9063e26-3a29-41ec-86de-1d0d68aa85e9"
}
$ curl https://openam.example.com:8443/openam/oauth2/realms/root/tokeninfo
\
?access_token=f9063e26-3a29-41ec-86de-1d0d68aa85e9
{
     "mail": "demo@example.com",
     "grant_type":"password",
     "scope": [
         "mail",
         "cn"
     ],
     "cn": "demo",
     "realm": "/",
     "cnf": {
         "jwk": {
             "alg": "RS512",
              "e": "AQAB",
             "n": "k7qLlj...G2oucQ",
             "kty": "RSA",
             "use": "sig",
             "kid": "myJWK"
         }
 }
    "token type": "Bearer",
     "expires_in": 577,
     "client_id": "MyClientID",
     "access_token": "f9063e26-3a29-41ec-86de-1d0d68aa85e9"
}
```
The resource server making decisions about whether the token is valid can thus use the /oauth2 /tokeninfo endpoint to retrieve expiration information about the token. Depending on the scopes implementation, the JSON response about the token can also contain scope information. As described in ["Using Your Own Client and Resource Server"](#page-15-0), the default scopes implementation in OpenAM considers scopes to be names of attributes in the resource owner's user profile. Notice that the JSON response contains the values for those attributes from the user's profile, as in the preceding example, with scopes set to mail and cn.

Both the /oauth2/authorize and /oauth2/access\_token endpoints can take additional parameters. In particular, you must specify the realm if the OpenAM OAuth 2.0 provider is configured for a subrealm rather than the top-level realm.

When making a REST API call, specify the realm in the path component of the endpoint. You must specify the entire hierarchy of the realm, starting at the top-level realm. Prefix each realm in the hierarchy with the realms/ keyword. For example /realms/root/realms/*customers*/realms/*europe*.

For example, if the OAuth 2.0 provider is configured for the /customers realm, then use /oauth2/realms/ root/realms/customers/authorize and /oauth2/realms/root/realms/customers/access\_token.

The /oauth2/access\_token endpoint can take an additional parameter, auth chain=authentication-chain, which allows client to specify the authentication chain to use for Password Grant Type.

The following example shows how a client can specify the authentication chain, myAuthChain:

```
$ curl \lambda--request POST
 \
--user "myClientID:password"
 \
--data "grant_type=password&username=amadmin&password=cangetinam&scope=profile&auth_chain=myAuthChain" \
https://openam.example.com:8443/openam/oauth2/access_token
```
The /oauth2/authorize endpoint can also take module and service parameters. Use either as described in " Authenticating From a Browser" in the *Authentication and Single Sign-On Guide*, where module specifies the authentication module instance to use or service specifies the authentication chain to use when authenticating the resource owner.

## 3.1.1. Using OAuth 2.0 JSON Web Token Proof-of-Possession

To use the proof-of-possession feature and associate a JSON web key with an OAuth 2.0 access token, perform the following steps:

*To Use OAuth 2.0 Proof-of-Possession*

1. As the OAuth 2.0 client, generate a JSON web key pair. Only the public key from the pair should be added to the request for an access token. The key should be represented in JWK format, and may resemble the following example:

```
{
     "jwk": {
          "alg": "RS256",
          "e": "AQAB",
          "n": "xea7Tb7rbQ4ZrHNKrg...QFXtJ-didSTtXWCWU1Qrcj0hnDjvkuUFWoSQ_7Q",
          "kty": "RSA",
          "use": "enc",
          "kid": "myPublicJSONWebKey"
     }
}
```
#### **Note**

The jwe and jku formats are not supported, the public key must be represented in jwk format.

2. Base64-encode the JWK. The result may resemble the following example:

ew0KICAgICJKV0siOiB7DQogICAgICAgICJhbGciOiAiUlMyNTYiLA0KICAgICAgICAiZSI6IC JBUUFCIiwNDQogICAgICAgICJraWQiOiAibXlQdWJsaWNKU09OV2ViS2V5Ig0KICAgIH0NCn0=

3. Include the base64-encoded JWK as the value of the cnf key parameter in the request to the authorization server for an access token:

```
$ curl \
 --request POST \
--header "Authorization: Basic bXlDbGllbnQ6cGFzc3dvcmQ=" \
--data "grant_type=client_credentials"\
--data "scope=profile" \
--data "cnf_key=ew0KICAgICJKV0siOiB7DQogICAgICAgICJhb
                  GciOiAiUlMyNTYiLA0KICAgICAgICAiZSI6IC
                  JBUUFCIiwNDQogICAgICAgICJraWQiOiAibXl
                  QdWJsaWNKU09OV2ViS2V5Ig0KICAgIH0NCn0=" \
 https://openam.example.com:8443/openam/oauth2/realms/root/access_token
```
• If the authorization server is configured to use *stateful* OAuth 2.0 tokens, the response will include an access token ID in the access token property, which identifies the access token data stored on the server. For example:

```
{
     "access_token":"f08f1fcf-3ecb-4120-820d-fb71e3f51c04",
     "scope":"profile",
     "token_type":"Bearer",
     "expires_in":3599
}
```
• If the authorization server is configured to use *stateless* OAuth 2.0 tokens, the response will be a JSON web token in the access token, which has the JWK embedded within. The following example has shortened the access token for display purposes:

```
{
     "access_token": "eyJ0eXAiOiJKV1QiLCHi51zbE3t...zc2NjI3NDgsInNjb3zUOCVKCX0Se0",
     "scope": "profile",
    "token type": "Bearer",
     "expires_in": 3599
}
```
- 4. To access a resource on the resource server:
	- a. Present the value of the access token element to the resource server.
	- b. If stateful OAuth 2.0 tokens are enabled, the resource server can make a POST request to the /oauth2/introspect endpoint to acquire the public key. The public key from the original JWK is returned in the cnf element:

```
$ curl \
 --request POST \
 --header "Authorization: Basic bXlDbGllbnQ6cGFzc3dvcmQ=" \
  https://openam.example.com:8443/openam/oauth2/realms/root/introspect
\
?token=f08f1fcf-3ecb-4120-820d-fb71e3f51c04
{
     "active": true,
     "scope": "profile",
    "client id": "myClient",
    "user i\overline{d}": "myClient",
     "token_type": "access_token",
     "exp": 1477666348,
     "sub": "myClient",
     "iss": "http://openam.example.com:8080/openam/oauth2/realms/root",
     "cnf": {
         "jwk": {
              "alg": "RS256",
              "e": "AQAB",
              "n": "xea7Tb7rbQ4ZrHNKrg...QFXtJ-didSTtXWCWU1Qrcj0hnDjvkuUFWoSQ_7Q",
              "kty": "RSA",
              "use": "enc",
              "kid": "myPublicJSONWebKey"
         }
     }
}
```
c. The resource server should now use the public key to cryptographically confirm proof-ofpossession of the token by the presenter, for example with a challenge-response interaction.

Successful completion of the challenge-response means that the client must possess the private key that matches the public key presented in the original request, and access to resources can be granted.

# <span id="page-48-0"></span>3.2. OAuth 2.0 Device Flow Endpoints

If a client device has a limited user interface, it can obtain an OAuth 2.0 device code and ask a user to authorize the client on a more full-featured user agent, such as an Internet browser.

OpenAM provides the /oauth2/device/code, /oauth2/device/user, and /oauth2/access\_token endpoints to support the OAuth 2.0 Device Flow.

The following procedures show how to use the OAuth 2.0 device flow endpoints:

- ["To Request a User Code in the OAuth 2.0 Device Flow".](#page-49-0)
- ["To Grant Consent in the OAuth 2.0 Device Flow"](#page-50-0).
- ["To Poll for Authorization in the OAuth 2.0 Device Flow".](#page-53-0)

#### **Note**

In the examples nonce and state OAuth 2.0 parameters are omitted, but should be used in production.

### <span id="page-49-0"></span>*To Request a User Code in the OAuth 2.0 Device Flow*

Devices can display a user code and instructions to a user, which can be used on a separate client to provide consent, allowing the device to access resources.

As user codes may be displayed on lower resolution devices, the list of possible characters used has been optimized to reduce ambiguity. User codes consist of a random selection of eight of the following characters:

234567ABCDEFGHIJKLMNOPQRSTVWXYZabcdefghijkmnopqrstvwxyz

To request a user code in the OAuth 2.0 device flow:

- 1. Ensure that an OAuth 2.0/OpenID Connect client Agent profile is configured in OpenAM, as described in ["OAuth 2.0 and OpenID Connect 1.0 Client Settings".](#page-83-0)
- 2. Create a POST request to the */oauth2/device/code* endpoint to acquire a device code. The following URL parameters are required:

#### **response\_type**

Specifies the response type required by the request. Must be set to token.

#### **scope**

Specifies the list of scopes requested by the client, separated by URL-encoded space characters.

#### **client\_id**

Specifies the name of the client agent profile in OpenAM.

```
$ curl \
   --data response_type=token \
   --data scope=phone%20email%20profile%20address \
   --data client_id=myDeviceAgentProfile \
  http://openam.example.com:8080/openam/oauth2/realms/root/device/code
{
     "interval": 5,
     "device_code": "7a95a0a4-6f13-42e3-ac3e-d3d159c94c55",
     "verification_url": "http://openam.example.com:8080/openam/oauth2/realms/root/device/user",
    "user code": "VAL12e0v",
     "expires_in": 300
}
```
On success, OpenAM returns a verification URL, and a user code to enter at that URL. OpenAM also returns an interval, in seconds, that the client device must wait for in between requests for an access token.

- 3. The client device should now provide instructions to the user to enter the user code and grant access to the OAuth 2.0 device. The client may choose an appropriate method to convey the instructions, for example text instructions on screen, or a QR code. See ["To Grant Consent in the](#page-50-0) [OAuth 2.0 Device Flow"](#page-50-0).
- 4. The client device should also begin polling the authorization server for the access token, once consent has been given. See ["To Poll for Authorization in the OAuth 2.0 Device Flow".](#page-53-0)

### <span id="page-50-0"></span>*To Grant Consent in the OAuth 2.0 Device Flow*

OAuth 2.0 device flow requires that the user grants consent to allow the client device to access resources.

- You can grant consent in the OAuth 2.0 device flow using the OpenAM user interface, or by making calls to OpenAM endpoints.
	- To use the OpenAM user interface, the user should visit the verification URL in a web browser and enter the user code:

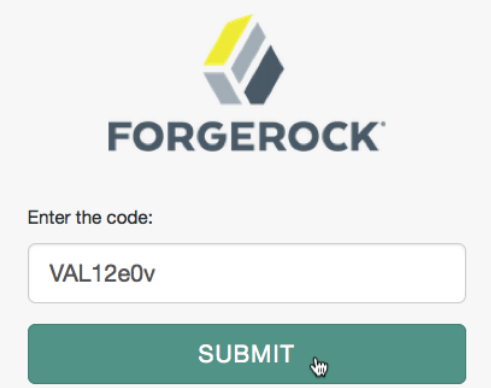

### *OAuth 2.0 User Code*

The user can then authorize the device flow client by allowing the requested scopes:

### *OAuth 2.0 Consent Page*

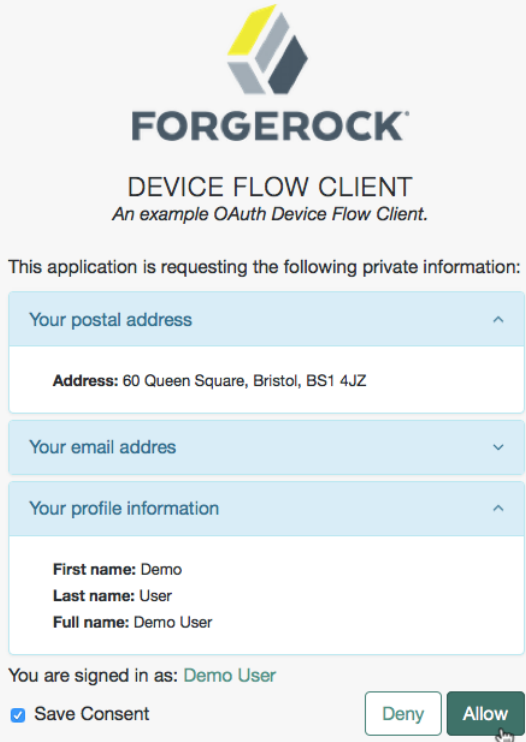

• To use endpoint calls, create a POST request to the /oauth2/device/user endpoint. The following URL parameter is required:

#### **user\_code**

The user code as provided by the /oauth2/device/code endpoint.

The form data should be in x-www-form-urlencoded format, and contain the following fields:

#### **user\_code**

The user code as provided by the /oauth2/device/code endpoint.

#### **scope**

Specifies the list of scopes consented to by the user, separated by URL-encoded space characters.

#### **client\_id**

Specifies the name of the client agent profile in OpenAM.

#### **response\_type**

Must be token.

#### **decision**

To allow client access, specify allow. Any other value will deny consent.

#### **csrf**

Duplicates the contents of the iPlanetDirectoryPro cookie, which contains the SSO token of the user granting access.

Duplicating the cookie value helps prevent against Cross-Site Request Forgery (CSRF) attacks.

The iPlanetDirectoryPro cookie is required and should contain the SSO token of the user granting access to the client.

```
$ curl \
   -X POST \
   --header "Cookie: iPlanetDirectoryPro=AQIC5..." \
   --header "Content-Type: application/x-www-form-urlencoded" \
   --data scope=phone%20email%20profile%20address \
   --data user_code=VAL12e0v \
   --data response_type=token \
   --data client_id=myDeviceAgentProfile \
   --data decision=allow \
   --data csrf=AQIC5... \
  http://openam.example.com:8080/openam/oauth2/realms/root/device/user?user_code=VAL12e0v
```
OpenAM returns HTML containing a JavaScript fragment named pageData, with details of the result.

Successfully allowing or denying access returns:

```
pageData = { locale: "en-us",
     baseUrl : "http://openam.example.com:8080/openam/XUI",
     realm : "//XUI",
     done: true
};
```
If the supplied user code has already been used, or is incorrect, the following is returned:

```
paaeData = {locale: "*"
     errorCode: "not_found",
    realm : "/" baseUrl : "http://openam.example.com:8080/openam/XUI"
};
```
If the user gives consent, OpenAM adds the OAuth 2.0 client to the user's profile page in the *Authorized Apps* section. For more information, see ["User Consent Management"](#page-30-0).

#### **Important**

As per [Section 4.1.1 of the OAuth 2.0 authorization framework](https://tools.ietf.org/html/rfc6749#section-4.1.1), it is required that the authorization server legitimately obtains an authorization decision from the resource owner.

Any client using the endpoints to register consent is responsible for ensuring this requirement, OpenAM cannot assert that consent was given in these cases.

### <span id="page-53-0"></span>*To Poll for Authorization in the OAuth 2.0 Device Flow*

On the client device, create a POST request to poll the /oauth2/access\_token endpoint to request an access token. Include the client ID, client secret, and the device code as query parameters in the request. You must also specify a grant type of http://oauth.net/grant type/device/1.0.

The client device must wait for the number of seconds previously provided as the value of interval between polling OpenAM for an access token.

```
$ curl \
   --data client_id=myDeviceAgentProfile \
   --data client_secret=password \
   --data grant_type=http://oauth.net/grant_type/device/1.0 \
   --data code=7a95a0a4-6f13-42e3-ac3e-d3d159c94c55 \
  http://openam.example.com:8080/openam/oauth2/realms/root/access_token
{
     "scope": "phone email address profile",
     "code": "20c1fc0c-3153-4a11-8d1f-d815c1a522b5"
}
```
If the user has authorized the client device, an HTTP 200 status code is returned, with an access token that can be used to request resources.

```
{
     "expires_in": 3599,
     "token_type": "Bearer",
     "access_token": "c1e9c8a4-6a6c-45b2-919c-335f2cec5a40"
}
```
If the user has not yet authorized the client device, an HTTP 403 status code is returned, with the following error message:

```
{
     "error": "authorization_pending",
    "error description": "The user has not yet completed authorization"
}
```
If the client device is polling faster than the specified interval, an HTTP 400 status code is returned, with the following error message:

```
{
     "error": "slow_down",
    "error description": "The polling interval has not elapsed since the last request"
}
```
# <span id="page-54-0"></span>3.3. OAuth 2.0 Resource Set Endpoint

OpenAM provides a read-only REST endpoint for viewing a resource set registered to a particular user. The endpoint is /users/*user*/oauth2/resourcesets/ *resource\_set\_ID*.

When making a REST API call, specify the realm in the path component of the endpoint. You must specify the entire hierarchy of the realm, starting at the top-level realm. Prefix each realm in the hierarchy with the realms/ keyword. For example /realms/root/realms/*customers*/realms/*europe*.

The following URL could be used to display the resource sets belonging to a user named demo in a subrealm of the top-level realm named myrealm:

```
https://openam.example.com:8443/openam/json/realms/root/realms/myrealm/users/demo/oauth2/resourcesets
/43225628-4c5b-4206-b7cc-5164da81decd0
```
To read a resource set, either the resource set owner or an administrator such as amadmin must have logged in to OpenAM (the authorization server) and have been issued an SSO token.

### *To Read an OAuth 2.0 Resource Set*

• Create a GET request to the resourcesets endpoint, including the SSO token in a header based on the configured session cookie name (for example: iPlanetDirectoryPro), and with the resource set ID in the URL.

The following example uses an SSO token acquired by the amadmin user to view a resource set, and related policy, belonging to the demo user in the top level realm:

```
$ curl \
--header "iPlanetDirectoryPro: AQIC5wM2LY4Sfcxs...EwNDU2NjE0*" \
https://openam.example.com:8443/openam/json/realms/root/users/demo
\
/oauth2/resourcesets/43225628-4c5b-4206-b7cc-5164da81decd0
{
     "scopes": [
          "http://photoz.example.com/dev/scopes/view",
          "http://photoz.example.com/dev/scopes/comment"
     ],
```

```
 "_id": "43225628-4c5b-4206-b7cc-5164da81decd0",
    "resourceServer": "UMA-Resource-Server",
    "name": "My Videos",
    "icon_uri": "http://www.example.com/icons/cinema.png",
    "policy": {
        "permissions": [
\{ "subject": "user.1",
                "scopes": [
                    "http://photoz.example.com/dev/scopes/view"
 ]
            },
\{ "subject": "user.2",
                "scopes": [
                    "http://photoz.example.com/dev/scopes/comment",
               "http://photoz.example.com/dev/scopes/view"
 ]
 }
        ]
    },
     "type": "http://www.example.com/rsets/videos"
}
```
#### **Tip**

You can specify the fields that are returned with the fields query string filter. For example ? \_fields=scopes, resourceServer, name

On success, an HTTP 200 OK status code is returned, with a JSON body representing the resource set. If a policy relating to the resource set exists, a representation of the policy is also returned in the JSON.

If the specified resource set does not exist, an HTTP 404 Not Found status code is returned, as follows:

```
{
     "code": 404,
     "reason": "Not Found",
     "message": "No resource set with id, bad-id-3e28-4c19-8a2b-36fc24c899df0, found."
}
```
If the SSO token used is not that of the resource set owner or an administrator, an HTTP 403 Forbidden status code is returned, as follows:

```
{
     "code": 403,
     "reason": "Forbidden",
     "message": "User, user.1, not authorized."
}
```
# <span id="page-56-0"></span>3.4. OAuth 2.0 Token Administration Endpoint

The OpenAM-specific OAuth 2.0 token administration endpoint lets administrators read, list, and delete OAuth 2.0 tokens. OAuth 2.0 clients can also manage their own tokens.

OpenAM exposes the token administration endpoint at /frrest/oauth2/token, such as https://openam .example.com:8443/openam/frrest/oauth2/token.

**Note**

This endpoint location is likely to change in the future.

To get a token, perform an HTTP GET on /frrest/oauth2/token/*token-id*, as in the following example:

```
$ \quad \text{curl} \quad \text{ } \quad --request POST \
  --user "myClientID:password" \
 --data "grant type=password&username=demo&password=changeit&scope=cn" \
  https://openam.example.com:8443/openam/oauth2/realms/root/access_token
 {
     "scope": "cn",
     "expires_in": 60,
     "token_type": "Bearer",
     "access_token": "f5fb4833-ba3d-41c8-bba4-833b49c3fe2c"
}
$ \quad \text{curl} \quad \text{ } \quad --request GET \
  --header "iplanetDirectoryPro: AQIC5wM2LY4Sfcxs...EwNDU2NjE0*" \
  https://openam.example.com:8443/openam/frrest/oauth2/token/f5fb4833-ba3d-41c8-bba4-833b49c3fe2c
  {
      "expireTime": [
          "1418818601396"
     ],
     "tokenName": [
          "access_token"
     ],
     "scope": [
          "cn"
     ],
     "grant type": [
          "password"
     ],
     "clientID": [
          "myClientID"
     ],
     "parent": [],
     "id": [
          "f5fb4833-ba3d-41c8-bba4-833b49c3fe2c"
     ],
     "tokenType": [
          "Bearer"
     ],
     "redirectURI": [],
     "nonce": [],
```

```
 "realm": [
           "/"
      ],
      "userName": [
           "demo"
      ]
}
```
To list tokens, perform an HTTP GET on /frrest/oauth2/token/? queryId=access token to request the list of access tokens for the current user.

The following example shows a search for the demo user's access tokens:

```
$ curl \
  --request GET \
  --header "iplanetDirectoryPro: AQIC5wM2LY4Sfcw..." \
  https://openam.example.com:8443/openam/frrest/oauth2/token/?_queryId=access_token
  {
     "result": [
     {
       "_rev": "1753454107",
       "tokenName": [
         "access_token"
       ],
       "expireTime": "Indefinitely",
       "scope": [
          "openid"
       ],
        "grant_type": [
         "password"
       ],
        "clientID": [
          "myClientID"
       ],
       "tokenType": [
          "Bearer"
       ],
        "redirectURI": [],
       "nonce": [],
       "realm": [
         "/test"
       ],
        "userName": [
         "user.4"
       ],
       "display_name": "",
       "scopes": "openid"
     },
     {
       "_rev": "1753454107",
       "tokenName": [
         "access_token"
       ],
       "expireTime": "Indefinitely",
       "scope": [
          "openid"
       ],
```

```
 "grant_type": [
           "password"
       \overline{\phantom{a}},
        "clientID": [
          "myClientID"
        ],
        "tokenType": [
          "Bearer"
        ],
        "redirectURI": [],
        "nonce": [],
        "realm": [
          "/test"
        ],
        "userName": [
          "user.4"
        ],
        "display_name": "",
        "scopes": "openid"
     }
   ],
   "resultCount": 2,
   "pagedResultsCookie": null,
   "totalPagedResultsPolicy": "NONE",
   "totalPagedResults": -1,
   "remainingPagedResults": -1
}
```
To list a specific user's tokens, perform an HTTP GET on /ffrest/oauth2/token/?\_queryId=userName=*string*, where *string* is the user, such as user.4. You must use an amadmin token with this GET method. Delegated admins are not supported here.

```
$ curl \
   --request GET \
   --header "iplanetDirectoryPro: AQIC5wM2LY4Sfcxs...EwNDU2NjE0*" \
   https://openam.example.com:8443/openam/frrest/oauth2/token/?_queryId=userName=user.4
   {
     "result": [
     {
       "_id": "2aaddde8-586b-4cb7-b431-eb86af57aabc",
       ^-rev": "-549186065",
       "tokenName": [
         "access_token"
       ],
       "expireTime": "Indefinitely",
       "scope": [
         "openid"
       ],
       "grant_type": [
         "password"
       ],
       "authGrantId": [
         "50e9f80b-d193-4aeb-93e9-e383ea2cabd3"
       ],
       "clientID": [
         "myClientID"
       ],
```
# **A FORGEROCK**

```
 "parent": [],
   "refreshToken": [
     "5e1423a2-d2cd-40d5-8f54-5b695836cd44"
   ],
   "id": [
     "2aaddde8-586b-4cb7-b431-eb86af57aabc"
   ],
   "tokenType": [
     "Bearer"
   ],
   "auditTrackingId": [
     "6ac90d13-9cac-444b-bfbc-c7aca16713de-777"
   ],
   "redirectURI": [],
   "nonce": [],
   "realm": [
     "/test"
   ],
   "userName": [
     "user.4"
   ],
   "display_name": "",
   "scopes": "openid"
 },
 {
   "_id": "5e1423a2-d2cd-40d5-8f54-5b695836cd44",
  "<sup>-"</sup>rev": "1171292923",
   "tokenName": [
     "refresh_token"
   ],
   "expireTime": "Oct 18, 2016 10:51 AM",
   "scope": [
     "openid"
   ],
   "grant_type": [
     "password"
   ],
   "authGrantId": [
     "50e9f80b-d193-4aeb-93e9-e383ea2cabd3"
   ],
   "clientID": [
     "myClientID"
   ],
   "authModules": [],
   "id": [
     "5e1423a2-d2cd-40d5-8f54-5b695836cd44"
   ],
   "tokenType": [
     "Bearer"
   ],
   "auditTrackingId": [
     "6ac90d13-9cac-444b-bfbc-c7aca16713de-776"
   ],
   "redirectURI": [],
   "realm": [
     "/test"
   ],
   "userName": [
     "user.4"
```

```
 ],
       "acr": [],
       "display_name": "",
       "scopes": "openid"
     },
   ],
   "resultCount": 2,
   "pagedResultsCookie": null,
   "totalPagedResultsPolicy": "NONE",
   "totalPagedResults": -1,
   "remainingPagedResults": -1
}
```
To delete a token, perform an HTTP POST to /oauth2/token/revoke as per [RFC 7009.](https://tools.ietf.org/html/rfc7009) Include the token to delete, and the client authentication credentials in the POST body data, as in the following example:

```
$ curl \
 --request POST \
 --data "client_id=myClientID" \
 --data "client_secret=password" \
 --data "token=2aaddde8-586b-4cb7-b431-eb86af57aabc" \
  https://openam.example.com:8443/oauth2/token/revoke
{}
```
# <span id="page-60-0"></span>3.5. OAuth 2.0 Client Administration Endpoint

The OAuth 2.0 administration endpoint lets OpenAM administrators and agent administrators create (that is, register) and delete OAuth 2.0 clients.

OpenAM exposes this endpoint at /json/realm-config/agents/OAuth2Client/, for example https://openam .example.com:8443/openam/json/realms/root/realm-config/agents/OAuth2Client/.

You can use the OpenAM API Explorer for detailed information about the parameters supported by this endpoint, and to test it against your deployed OpenAM instance.

In the AM console, click the Help icon, and then navigate to API Explorer  $>$  /realm-config  $>$  /agents > /OAuth2Client.

To create an OAuth 2.0 client, perform an HTTP POST to /realm-config/agents/OAuth2Client/*Client ID* with a JSON object fully specifying the client.

When making a REST API call, specify the realm in the path component of the endpoint. You must specify the entire hierarchy of the realm, starting at the top-level realm. Prefix each realm in the hierarchy with the realms/ keyword. For example /realms/root/realms/*customers*/realms/*europe*.

The following example creates an OAuth 2.0 client named myClient in a subrealm of the top-level realm named subrealm1:

```
$ curl \
  --request PUT \
  --header 'Content-Type: application/json' --header 'Accept: application/json' \
  --header "iplanetDirectoryPro: AQIC5wM...3MTYxOA..*" \
```

```
 --data '{
       "userpassword": "secret12",
       "com.forgerock.openam.oauth2provider.clientType":"Confidential",
       "com.forgerock.openam.oauth2provider.redirectionURIs":
           ["www.client.com","www.example.com"],
       "com.forgerock.openam.oauth2provider.scopes":
           ["cn","sn"],
       "com.forgerock.openam.oauth2provider.defaultScopes":
           ["cn"],
       "com.forgerock.openam.oauth2provider.name":
           ["My Test Client"],
       "com.forgerock.openam.oauth2provider.description":
           ["OAuth 2.0 Client"]
  }' \
   'http://openam.example.com:8080/openam/json/realms/root/realms/subrealm1/realm-config/agents/
OAuth2Client/testClient'
{
     "_id" : "testClient",
     "_rev" : "2001898072",
     "com.forgerock.openam.oauth2provider.redirectionURIs" : [ "www.client.com", "www.example.com" ],
     "com.forgerock.openam.oauth2provider.tokenEndPointAuthMethod" : "client_secret_basic",
     "com.forgerock.openam.oauth2provider.jwks" : null,
     "com.forgerock.openam.oauth2provider.claims" : [ "[0]=" ],
     "com.forgerock.openam.oauth2provider.jwtTokenLifeTime" : 0,
     "com.forgerock.openam.oauth2provider.accessTokenLifeTime" : 0,
     "com.forgerock.openam.oauth2provider.defaultMaxAge" : 600,
     "idTokenEncryptionEnabled" : false,
     "userpassword" : "secret12",
     "com.forgerock.openam.oauth2provider.contacts" : [ "[0]=" ],
     "com.forgerock.openam.oauth2provider.subjectType" : "Public",
     "com.forgerock.openam.oauth2provider.postLogoutRedirectURI" : [ "[0]=" ],
     "com.forgerock.openam.oauth2provider.clientType" : "Confidential",
     "com.forgerock.openam.oauth2provider.scopes" : [ "cn", "sn" ],
     "com.forgerock.openam.oauth2provider.description" : [ "OAuth 2.0 Client" ],
 "idTokenPublicEncryptionKey" : null,
 "idTokenEncryptionMethod" : "A128CBC-HS256",
     "com.forgerock.openam.oauth2provider.jwksURI" : "http://openam.example.com:8080/openam/oauth2/realms/
root/realms/subrealm1/connect/jwk_uri",
     "com.forgerock.openam.oauth2provider.clientJwtPublicKey" : null,
     "com.forgerock.openam.oauth2provider.authorizationCodeLifeTime" : 0,
     "com.forgerock.openam.oauth2provider.accessToken" : null,
     "com.forgerock.openam.oauth2provider.sectorIdentifierURI" : null,
     "idTokenEncryptionAlgorithm" : "RSA1_5",
     "com.forgerock.openam.oauth2provider.refreshTokenLifeTime" : 0,
     "com.forgerock.openam.oauth2provider.clientSessionURI" : null,
     "com.forgerock.openam.oauth2provider.defaultScopes" : [ "cn" ],
     "com.forgerock.openam.oauth2provider.clientName" : [ "[0]=" ],
     "com.forgerock.openam.oauth2provider.idTokenSignedResponseAlg" : "HS256",
     "com.forgerock.openam.oauth2provider.defaultMaxAgeEnabled" : false,
     "com.forgerock.openam.oauth2provider.name" : [ "My Test Client" ],
     "com.forgerock.openam.oauth2provider.responseTypes" : [
         "[6]=code token id_token",
         "[0]=code",
         "[4]=token id_token",
         "[2]=id_token",
         "[3]=code token",
         "[1]=token",
         "[5]=code id_token" ],
     "com.forgerock.openam.oauth2provider.publicKeyLocation" : "jwks_uri",
```

```
 "sunIdentityServerDeviceStatus" : "Active",
     "isConsentImplied" : false,
     "_type" : {
       id" : "OAuth2Client",
       "name" : "OAuth2 Clients",
       "collection" : true
     }
}
```
To delete an OAuth 2.0 client, perform an HTTP DELETE on /json/realm-config/agents/ OAuth2Client/*client-id*, as in the following example:

```
$ curl \
--request DELETE \
--header "iplanetDirectoryPro: AQIC5wM...3MTYxOA..*" \
 https://openam.example.com:8443/openam/json/realms/root/realm-config/agents/OAuth2Client/myClient
{"success":"true"}
```
#### **Tip**

When making a REST API call, specify the realm in the path component of the endpoint. You must specify the entire hierarchy of the realm, starting at the top-level realm. Prefix each realm in the hierarchy with the realms/ keyword. For example /realms/root/realms/*customers*/realms/*europe*.

The following example deletes an OAuth 2.0 client with ID myClient from a subrealm in the top-level realm named myRealm:

```
$ curl \
 --request DELETE \
 --header "iplanetDirectoryPro: AQIC5wM...3MTYxOA..*" \
 https://openam.example.com:8443/openam/json/realms/root/realms/myRealm/realm-config/agents/
OAuth2Client/myClient
{"success":"true"}
```
# 3.6. OAuth 2.0 Sample Mobile Applications

Source code for sample mobile applications is available in sample repositories in the [ForgeRock](https://stash.forgerock.org/projects/COMMONS) [commons project](https://stash.forgerock.org/projects/COMMONS). Get local clones of one or more of the following repositories so that you can try these sample applications on your system:

- [OpenAM OAuth2.0 Android sample app](https://stash.forgerock.org/projects/COMMONS/repos/mobile-samples-android-openam-apps/browse)
- [OpenAM OAuth 2.0 iOS sample app](https://stash.forgerock.org/projects/COMMONS/repos/mobile-samples-ios-openam-ios-oauth2-sample-app/browse)

For example, if you have a Mac running OS X 10.8 or later with Xcode installed, try the [OpenAM](http://commons.forgerock.org/samples/mobile/ios/openam-ios-oauth2-sample-app/) [OAuth 2.0 iOS Sample App](http://commons.forgerock.org/samples/mobile/ios/openam-ios-oauth2-sample-app/).

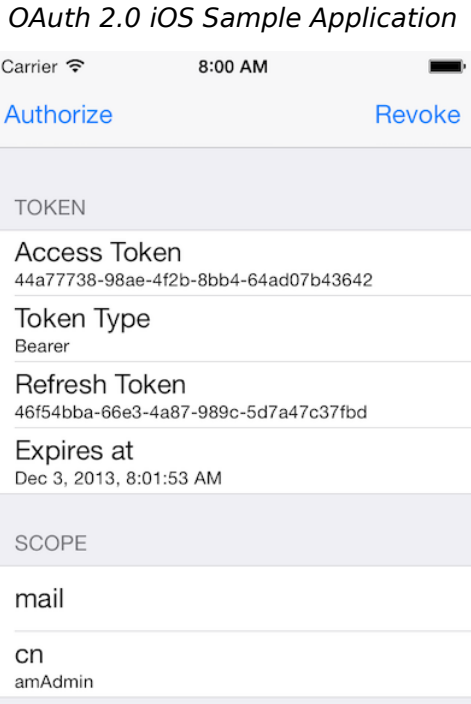

## **OAuth 2.0 Guide AM 5.0.0 (2019-10-15T18:51:21.296898) Copyright © 2011-2017 ForgeRock AS. All rights reserved. 59**

## **Chapter 4** Customizing OAuth 2.0

This chapter covers customizing OpenAM's support for OAuth 2.0.

# 4.1. Customizing OAuth 2.0 Scope Handling

RFC 6749, *[The OAuth 2.0 Authorization Framework](http://tools.ietf.org/html/rfc6749)*, describes access token scopes as a set of casesensitive strings defined by the authorization server. Clients can request scopes, and resource owners can authorize them.

The default scopes implementation in OpenAM treats scopes as profile attributes for the resource owner. When a resource server or other entity uses the access token to get token information from OpenAM, OpenAM populates the scopes with profile attribute values. For example, if one of the scopes is mail, OpenAM sets mail to the resource owner's email address in the token information returned.

You can change this behavior by writing your own scope validator plugin. This section shows how to write a custom OAuth 2.0 scope validator plugin for use in an OAuth 2.0 provider (authorization server) configuration.

## <span id="page-64-0"></span>4.1.1. Designing an OAuth 2.0 Scope Validator Plugin

A scope validator plugin implements the org.forgerock.oauth2.core.ScopeValidator interface. As described in the API specification, the *[ScopeValidator](https://backstage.forgerock.com/static/docs/am/5/apidocs/?org/forgerock/oauth2/core/ScopeValidator.html)* interface has several methods that your plugin overrides.

The following example plugin sets whether read and write permissions were granted.

```
public class CustomScopeValidator implements ScopeValidator {
     @Override
     public Set<String> validateAuthorizationScope(
             ClientRegistration clientRegistration,
             Set<String> scope,
             OAuth2Request oAuth2Request) {
        if (scope == null || scope.isEmpty()) {
             return clientRegistration.getDefaultScopes();
         }
         Set<String> scopes = new HashSet<String>(
                 clientRegistration.getAllowedScopes());
        scopes.retainAll(scope);
         return scopes;
 }
```

```
 @Override
    public Set<String> validateAccessTokenScope(
             ClientRegistration clientRegistration,
             Set<String> scope,
             OAuth2Request request) {
       if (scope == null || scope.isEmpty()) {
             return clientRegistration.getDefaultScopes();
 }
        Set<String> scopes = new HashSet<String>(
                 clientRegistration.getAllowedScopes());
        scopes.retainAll(scope);
         return scopes;
    }
    @Override
    public Set<String> validateRefreshTokenScope(
             ClientRegistration clientRegistration,
             Set<String> requestedScope,
             Set<String> tokenScope,
             OAuth2Request request) {
       if (requestedScope == null || requestedScope.isEmpty()) {
             return tokenScope;
         }
         Set<String> scopes = new HashSet<String>(tokenScope);
        scopes.retainAll(requestedScope);
         return scopes;
    }
     /**
      * Set read and write permissions according to scope.
 *
     * @param token The access token presented for validation.
       * @return The map of read and write permissions,
                * with permissions set to {@code true} or {@code false},
                * as appropriate.
     */
    private Map<String,Object> mapScopes(AccessToken token) {
         Set<String> scopes = token.getScope();
        Map<String, Object> map = new HashMap<String, Object>();
        final String[] permissions = {"read", "write"};
        for (String scope : permissions) {
             if (scopes.contains(scope)) {
                 map.put(scope, true);
             } else {
                 map.put(scope, false);
 }
 }
         return map;
    }
    @Override
    public UserInfoClaims getUserInfo(
             AccessToken token,
             OAuth2Request request)
             throws UnauthorizedClientException {
```

```
 Map<String, Object> response = mapScopes(token);
         response.put("sub", token.getResourceOwnerId());
         UserInfoClaims userInfoClaims = new UserInfoClaims(response, null);
         return userInfoClaims;
     }
     @Override
     public Map<String, Object> evaluateScope(AccessToken token) {
         return mapScopes(token);
     }
     @Override
     public Map<String, String> additionalDataToReturnFromAuthorizeEndpoint(
             Map<String, Token> tokens,
             OAuth2Request request) {
         return new HashMap<String, String>(); // No special handling
     }
     @Override
     public void additionalDataToReturnFromTokenEndpoint(
             AccessToken token,
             OAuth2Request request)
             throws ServerException, InvalidClientException {
         // No special handling
     }
}
```
## 4.1.2. Building the OAuth 2.0 Scope Validator Sample Plugin

The [sample scope validator plugin source](https://stash.forgerock.org/projects/COM/repos/openam-scope-sample/browse) is available online. Get a local clone so that you can try the sample on your system. In the sources you find the following files.

**pom.xml**

Apache Maven project file for the module

This file specifies how to build the sample scope validator plugin, and also specifies its dependencies on OpenAM components.

**src/main/java/org/forgerock/openam/examples/CustomScopeValidator.java**

Core class for the sample OAuth 2.0 scope validator plugin

See ["Designing an OAuth 2.0 Scope Validator Plugin"](#page-64-0) for a listing.

Build the module using Apache Maven.

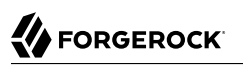

```
$ cd /path/to/openam-scope-sample
$ mvn install
[INFO] Scanning for projects...
[INFO]
[INF0] ---------------------
[INFO] Building openam-scope-sample 1.0.0-SNAPSHOT
[INF0] ------------------------------
...
[INFO]
[INFO] --- maven-jar-plugin:2.3.2:jar (default-jar) @ openam-scope-sample ---
[INFO] Building jar: .../target/openam-scope-sample-1.0.0-SNAPSHOT.jar
...
[INFO] ------------------------------------------------------------------------
[INFO] BUILD SUCCESS
[INFO] ------------------------------------------------------------------------
```
After you successfully build the module, you find the .jar in the target/ directory of the project.

## 4.1.3. Configuring an Instance to Use the Plugin

After building your plugin .jar file, copy the .jar file under WEB-INF/lib/ where you deployed OpenAM.

Restart OpenAM or the container in which it runs.

In the AM console, you can either configure a specific OAuth 2.0 provider to use your plugin, or configure your plugin as the default for new OAuth 2.0 providers. In either case, you need the class name of your plugin. The class name for the sample plugin is org.forgerock.openam.examples .CustomScopeValidator.

- To configure a specific OAuth 2.0 provider to use your plugin, navigate to Realms > *Realm Name* > Services, click OAuth2 Provider, and enter the class name of your scopes plugin to the Scope Implementation Class field.
- To configure your plugin as the default for new OAuth 2.0 providers, add the class name of your scopes plugin. Navigate to Configure > Global Services, click OAuth2 Provider, and set Scope Implementation Class.

## 4.1.4. Trying the Sample Plugin

In order to try the sample plugin, make sure you have configured an OAuth 2.0 provider to use the sample plugin. Also, set up an OAuth 2.0 client of the provider that takes scopes read and write.

Next try the provider as shown in the following example:

```
$ curl \
 --request POST \
 --data "grant_type=client_credentials \
&client_id=myClientID&client_secret=password&scope=read" \
  https://openam.example.com:8443/openam/oauth2/realms/root/access_token
{
     "scope": "read",
     "expires_in": 59,
     "token_type": "Bearer",
     "access_token": "c8860442-daba-4af0-a1d9-b607c03e5a0b"
}
$ curl https://openam.example.com:8443/openam/oauth2/realms/root/tokeninfo
\
?access_token=0d492486-11a7-4175-b116-2fc1cbff6d78
{
     "scope": [
         "read"
     ],
     "grant_type": "client_credentials",
     "realm": "/",
     "write": false,
     "read": true,
    "token type": "Bearer",
     "expires_in": 24,
     "access_token": "c8860442-daba-4af0-a1d9-b607c03e5a0b"
}
```
As seen in this example, the requested scope read is authorized, but the write scope has not been authorized.

# **Chapter 5** Reference

This reference section covers settings and other information relating to OAuth 2.0 support in OpenAM.

# 5.1. OAuth 2.0 Standards

AM implements the following RFCs, Internet-Drafts, and standards relating to OAuth 2.0:

### **[OAuth 2.0](https://oauth.net/2/)**

[The OAuth 2.0 Authorization Framework](http://tools.ietf.org/html/rfc6749)

[The OAuth 2.0 Authorization Framework: Bearer Token Usage](http://tools.ietf.org/html/rfc6750)

[OAuth 2.0 Token Revocation](http://tools.ietf.org/html/rfc7009)

[JSON Web Signature \(JWS\)](http://tools.ietf.org/html/rfc7515)

[JSON Web Key \(JWK\)](http://tools.ietf.org/html/rfc7517)

[JSON Web Algorithms \(JWA\)](http://tools.ietf.org/html/rfc7518)

[JSON Web Token \(JWT\)](http://tools.ietf.org/html/rfc7519)

[Security Assertion Markup Language \(SAML\) 2.0 Profile for OAuth 2.0 Client Authentication and](http://tools.ietf.org/html/rfc7522) [Authorization Grants](http://tools.ietf.org/html/rfc7522)

[JSON Web Token \(JWT\) Profile for OAuth 2.0 Client Authentication and Authorization Grants](http://tools.ietf.org/html/rfc7523)

[Proof Key for Code Exchange by OAuth Public Clients](http://tools.ietf.org/html/rfc7636)

[OAuth 2.0 Token Introspection](http://tools.ietf.org/html/rfc7662)

[Proof-of-Possession Key Semantics for JSON Web Tokens \(JWTs\)](http://tools.ietf.org/html/rfc7800)

# <span id="page-69-0"></span>5.2. OAuth2 Provider

**amster** type ID: oauth-oidc

## 5.2.1. Global Attributes

The following settings appear on the **Global Attributes** tab:

### **Token Blacklist Cache Size**

Number of blacklisted tokens to cache in memory to speed up blacklist checks and reduce load on the CTS.

Default value: 10000

**amster** data attribute: blacklistCacheSize

### **Blacklist Poll Interval (seconds)**

How frequently to poll for token blacklist changes from other servers, in seconds.

How often each server will poll the CTS for token blacklist changes from other servers. This is used to maintain a highly compressed view of the overall current token blacklist improving performance. A lower number will reduce the delay for blacklisted tokens to propagate to all servers at the cost of increased CTS load. Set to 0 to disable this feature completely.

Default value: 60

**amster** data attribute: blacklistPollInterval

#### **Blacklist Purge Delay (minutes)**

Length of time to blacklist tokens beyond their expiry time.

Allows additional time to account for clock skew to ensure that a token has expired before it is removed from the blacklist.

Default value: 1

**amster** data attribute: blacklistPurgeDelay

#### **HMAC ID Token Authenticity Secret**

A secret to use when signing a claim in HMAC-signed ID tokens so that authenticity can be assured when they are presented back to OpenAM.

Default value: l6QZJe4O4be65x8TU7F2ihonPxCgimk5ekIOL+L50Zc=

**amster** data attribute: idTokenAuthenticitySecret

#### **ID Token Signing Key Alias for Agent Clients**

The alias for the RSA key that should be used signing ID tokens for Agent OAuth2 Clients

Default value: test

**amster** data attribute: agentIdTokenSigningKeyAlias

## 5.2.2. Core

The following settings appear on the **Core** tab:

### **Use Stateless Access & Refresh Tokens**

When enabled, OpenAM issues access and refresh tokens that can be inspected by resource servers.

Default value: false

**amster** data attribute: statelessTokensEnabled

### **Authorization Code Lifetime (seconds)**

The time an authorization code is valid for, in seconds.

Default value: 120

**amster** data attribute: codeLifetime

### **Refresh Token Lifetime (seconds)**

The time in seconds a refresh token is valid for. If this field is set to -1, the token will never expire.

Default value: 604800

**amster** data attribute: refreshTokenLifetime

### **Access Token Lifetime (seconds)**

The time an access token is valid for, in seconds.

Default value: 3600

**amster** data attribute: accessTokenLifetime

### **Issue Refresh Tokens**

Whether to issue a refresh token when returning an access token.

Default value: true

**amster** data attribute: issueRefreshToken
#### **Issue Refresh Tokens on Refreshing Access Tokens**

Whether to issue a refresh token when refreshing an access token.

Default value: true

**amster** data attribute: issueRefreshTokenOnRefreshedToken

#### **Saved Consent Attribute Name**

Name of a case-sensitive and multi-valued attribute on resource owner profiles where OpenAM can save authorization consent decisions.

When the resource owner chooses to save the decision to authorize access for a client application, then OpenAM updates the resource owner's profile to avoid having to prompt the resource owner to grant authorization when the client issues subsequent authorization requests.

**amster** data attribute: savedConsentAttribute

### 5.2.3. Advanced

The following settings appear on the **Advanced** tab:

#### **Custom Login URL Template**

Custom URL for handling login, to override the default OpenAM login page.

Supports Freemarker syntax, with the following variables:

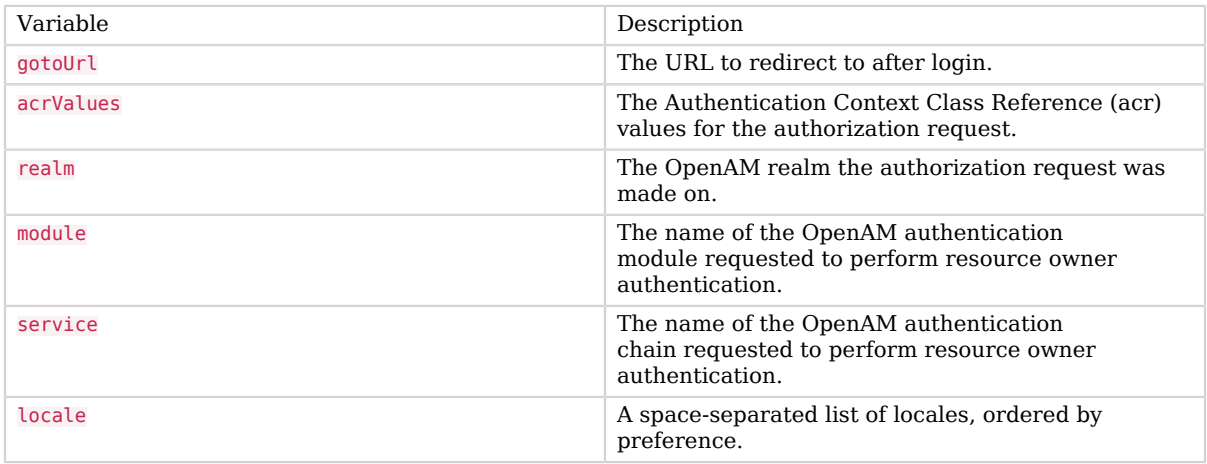

The following example template redirects users to a non-OpenAM front end to handle login, which will then redirect back to the /oauth2/authorize endpoint with any required parameters:

http://mylogin.com/login?goto=\${goto}<#if acrValues??>&acr\_values=\${acrValues}</#if><#if realm?? >&realm=\${realm}</#if><#if module??>&module=\${module}</#if><#if service??>&service=\${service}</#if><#if locale??>&locale=\${locale}</#if>

**amster** data attribute: customLoginUrlTemplate

#### **Scope Implementation Class**

The class that contains the required scope implementation, must implement the org. forgerock .oauth2.core.ScopeValidator interface.

Default value: org.forgerock.openam.oauth2.OpenAMScopeValidator

**amster** data attribute: scopeImplementationClass

#### **Response Type Plugins**

List of plugins that handle the valid response type values.

OAuth 2.0 clients pass response types as parameters to the OAuth 2.0 Authorization endpoint ( /oauth2/authorize) to indicate which grant type is requested from the provider. For example, the client passes code when requesting an authorization code, and token when requesting an access token.

Values in this list take the form response-type|plugin-class-name.

Default value:

code|org.forgerock.oauth2.core.AuthorizationCodeResponseTypeHandler device code|org.forgerock.oauth2.core.TokenResponseTypeHandler token|org.forgerock.oauth2.core.TokenResponseTypeHandler

**amster** data attribute: responseTypeClasses

#### **User Profile Attribute(s) the Resource Owner is Authenticated On**

Names of profile attributes that resource owners use to log in. You can add others to the default, for example mail.

Default value: uid

**amster** data attribute: authenticationAttributes

#### **User Display Name attribute**

The profile attribute that contains the name to be displayed for the user on the consent page.

Default value: cn

**amster** data attribute: displayNameAttribute

#### **Supported Scopes**

The set of supported scopes, with translations.

Scopes may be entered as simple strings or pipe-separated strings representing the internal scope name, locale, and localized description.

For example: read|en|Permission to view email messages in your account

Locale strings are in the format: language country variant, for example en, en GB, or en US WIN.

If the locale and pipe is omitted, the description is displayed to all users that have undefined locales.

If the description is also omitted, nothing is displayed on the consent page for the scope. For example specifying read| would allow the scope read to be used by the client, but would not display it to the user on the consent page when requested.

#### **Important**

Do not add the special token am-introspect-all-tokens to this list.

Instead, add it to the list of scopes in the client profile of a client that should have access to introspect access tokens issued to other clients in the same realm.

**amster** data attribute: supportedScopes

#### **Subject Types supported**

List of subject types supported. Valid values are:

- public Each client receives the same subject (sub) value.
- pairwise Each client receives a different subject (sub) value, to prevent correlation between clients.

Default value: public

**amster** data attribute: supportedSubjectTypes

#### **Default Client Scopes**

List of scopes a client will be granted if they request registration without specifying which scopes they want. Default scopes are NOT auto-granted to clients created through the OpenAM console.

**amster** data attribute: defaultScopes

#### **OAuth2 Token Signing Algorithm**

Algorithm used to sign stateless OAuth 2.0 tokens in order to detect tampering.

OpenAM supports signing algorithms listed in JSON Web Algorithms (JWA): ["alg" \(Algorithm\)](http://tools.ietf.org/html/draft-ietf-jose-json-web-algorithms#section-3.1) [Header Parameter Values for JWS](http://tools.ietf.org/html/draft-ietf-jose-json-web-algorithms#section-3.1):

- HS256 HMAC with SHA-256.
- HS384 HMAC with SHA-384.
- HS512 HMAC with SHA-512.
- ES256 ECDSA with SHA-256 and NIST standard P-256 elliptic curve.
- ES384 ECDSA with SHA-384 and NIST standard P-384 elliptic curve.
- ES512 ECDSA with SHA-512 and NIST standard P-521 elliptic curve.
- RS256 RSASSA-PKCS-v1 5 using SHA-256.

The possible values for this property are:

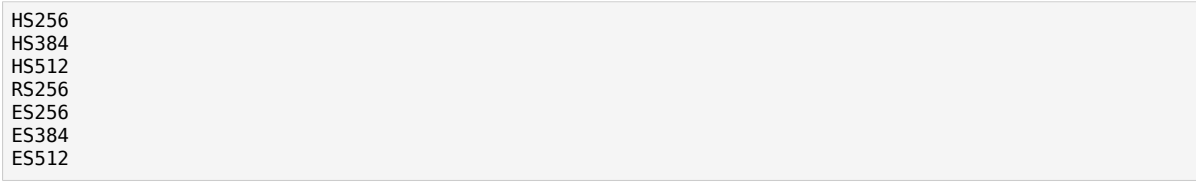

Default value: HS256

**amster** data attribute: tokenSigningAlgorithm

#### **Stateless Token Compression**

Whether stateless access and refresh tokens should be compressed.

**amster** data attribute: tokenCompressionEnabled

#### **Token Signing HMAC Shared Secret**

Base64-encoded key used by HS256, HS384 and HS512.

Default value: l6QZJe4O4be65x8TU7F2ihonPxCgimk5ekIOL+L50Zc=

**amster** data attribute: tokenSigningHmacSharedSecret

#### **Token Signing RSA public/private key pair**

The public/private key pair used by RS256.

The public/private key pair will be retrieved from the keystore referenced by the property com.sun .identity.saml.xmlsig.keystore.

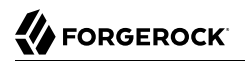

Default value: test

**amster** data attribute: keypairName

### **Token Signing ECDSA public/private key pair alias**

The list of public/private key pairs used for the elliptic curve algorithms (ES256/ES384/ES512). Add an entry to specify an alias for a specific elliptic curve algorithm, for example **ES256** es256Alias.

Each of the public/private key pairs will be retrieved from the keystore referenced by the property com.sun.identity.saml.xmlsig.keystore.

Default value:

ES512|es512test ES384|es384test ES256|es256test

**amster** data attribute: tokenSigningECDSAKeyAlias

#### **Subject identifier hash salt**

If *pairwise* subject types are supported, it is *STRONGLY RECOMMENDED* to change this value. It is used in the salting of hashes for returning specific sub claims to individuals using the same request uri OT sector identifier uri.

For example, you might set this property to: *changeme*

**amster** data attribute: hashSalt

#### **Code verifier parameter required**

If enabled, requests using the authorization code grant require a code challenge attribute.

For more information, read the [draft specification for this feature](https://tools.ietf.org/html/draft-ietf-oauth-spop-12).

Default value: false

**amster** data attribute: codeVerifierEnforced

#### **Modified Timestamp attribute name**

The identity Data Store attribute used to return modified timestamp values.

**amster** data attribute: modifiedTimestampAttribute

#### **Created Timestamp attribute name**

The identity Data Store attribute used to return created timestamp values.

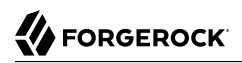

#### **amster** data attribute: createdTimestampAttribute

#### **Allow clients to skip consent**

If enabled, clients may be configured so that the resource owner will not be asked for consent during authorization flows.

Default value: false

**amster** data attribute: clientsCanSkipConsent

#### **Enable auth module messages for Password Credentials Grant**

If enabled, authentication module failure messages are used to create Resource Owner Password Credentials Grant failure messages. If disabled, a standard authentication failed message is used.

The Password Grant Type requires the grant\_type=password parameter.

Default value: false

**amster** data attribute: moduleMessageEnabledInPasswordGrant

### 5.2.4. OpenID Connect

The following settings appear on the **OpenID Connect** tab:

#### **OIDC Claims Script**

The script that is run when issuing an ID token or making a request to the *userinfo* endpoint during OpenID requests.

The script gathers the scopes and populates claims, and has access to the access token, the user's identity and, if available, the user's session.

The possible values for this property are:

OIDC Claims Script

Default value: OIDC Claims Script

**amster** data attribute: oidcClaimsScript

#### **ID Token Signing Algorithms supported**

Algorithms supported to sign OpenID Connect id tokens.

OpenAM supports signing algorithms listed in JSON Web Algorithms (JWA): ["alg" \(Algorithm\)](http://tools.ietf.org/html/draft-ietf-jose-json-web-algorithms#section-3.1) [Header Parameter Values for JWS](http://tools.ietf.org/html/draft-ietf-jose-json-web-algorithms#section-3.1):

• HS256 - HMAC with SHA-256.

- HS384 HMAC with SHA-384.
- HS512 HMAC with SHA-512.
- ES256 ECDSA with SHA-256 and NIST standard P-256 elliptic curve.
- ES384 ECDSA with SHA-384 and NIST standard P-384 elliptic curve.
- ES512 ECDSA with SHA-512 and NIST standard P-521 elliptic curve.
- RS256 RSASSA-PKCS-v1\_5 using SHA-256.

Default value:

ES384 HS256 HS512 ES256 RS256 HS384 ES512

**amster** data attribute: supportedIDTokenSigningAlgorithms

#### **ID Token Encryption Algorithms supported**

Encryption algorithms supported to encrypt OpenID Connect ID tokens in order to hide its contents.

OpenAM supports the following ID token encryption algorithms:

- RSA-OAEP RSA with Optimal Asymmetric Encryption Padding (OAEP) with SHA-1 and MGF-1.
- RSA-OAEP-256 RSA with OAEP with SHA-256 and MGF-1.
- A128KW AES Key Wrapping with 128-bit key derived from the client secret.
- RSA1 5 RSA with PKCS#1 v1.5 padding.
- A256KW AES Key Wrapping with 256-bit key derived from the client secret.
- dir Direct encryption with AES using the hashed client secret.
- A192KW AES Key Wrapping with 192-bit key derived from the client secret.

Default value:

RSA-OAEP RSA-OAEP-256 A128KW RSA1\_5 A256KW dir

#### A192KW

**amster** data attribute: supportedIDTokenEncryptionAlgorithms

#### **ID Token Encryption Methods supported**

Encryption methods supported to encrypt OpenID Connect ID tokens in order to hide its contents.

OpenAM supports the following ID token encryption algorithms:

- A1286CM, A1926CM, and A2566CM AES in Galois Counter Mode (GCM) authenticated encryption mode.
- A128CBC-HS256, A192CBC-HS384, and A256CBC-HS512 AES encryption in CBC mode, with HMAC-SHA-2 for integrity.

Default value:

A256GCM A192GCM A128GCM A128CBC-HS256 A192CBC-HS384 A256CBC-HS512

**amster** data attribute: supportedIDTokenEncryptionMethods

#### **Supported Claims**

Set of claims supported by the OpenID Connect /oauth2/userinfo endpoint, with translations.

Claims may be entered as simple strings or pipe separated strings representing the internal claim name, locale, and localized description.

For example: name|en|Your full name..

Locale strings are in the format: language +  $"$  +  $"$  + country +  $"$  +  $"$  + variant, for example en, en\_GB, or en\_US\_WIN. If the locale and pipe is omitted, the description is displayed to all users that have undefined locales.

If the description is also omitted, nothing is displayed on the consent page for the claim. For example specifying family name| would allow the claim family name to be used by the client, but would not display it to the user on the consent page when requested.

**amster** data attribute: supportedClaims

#### **OpenID Connect JWT Token Lifetime (seconds)**

The amount of time the JWT will be valid for, in seconds.

Default value: 3600

**amster** data attribute: jwtTokenLifetime

### 5.2.5. Advanced OpenID Connect

The following settings appear on the **Advanced OpenID Connect** tab:

#### **Remote JSON Web Key URL**

The Remote URL where the providers JSON Web Key can be retrieved.

If this setting is not configured, then OpenAM provides a local URL to access the public key of the private key used to sign ID tokens.

**amster** data attribute: jkwsURI

#### **Idtokeninfo endpoint requires client authentication**

When enabled, the /oauth2/idtokeninfo endpoint requires client authentication if the signing algorithm is set to HS256, HS384, or HS512.

Default value: true

**amster** data attribute: idTokenInfoClientAuthenticationEnabled

#### **Enable "claims\_parameter\_supported"**

If enabled, clients will be able to request individual claims using the claims request parameter, as per [section 5.5 of the OpenID Connect specification.](http://openid.net/specs/openid-connect-core-1_0.html#ClaimsParameter)

Default value: false

**amster** data attribute: claimsParameterSupported

#### **Allow Open Dynamic Client Registration**

Allow clients to register without an access token. If enabled, you should consider adding some form of rate limiting. See [Client Registration](http://openid.net/specs/openid-connect-registration-1_0.html#ClientRegistration) in the OpenID Connect specification for details.

Default value: false

**amster** data attribute: allowDynamicRegistration

#### **Generate Registration Access Tokens**

Whether to generate Registration Access Tokens for clients that register via open dynamic client registration. Such tokens allow the client to access the [Client Configuration Endpoint](http://openid.net/specs/openid-connect-registration-1_0.html#ClientConfigurationEndpoint) as per the OpenID Connect specification. This setting has no effect if open dynamic client registration is disabled.

Default value: true

#### **amster** data attribute: generateRegistrationAccessTokens

#### **OpenID Connect acr\_values to Auth Chain Mapping**

Maps OpenID Connect ACR values to authentication chains. See the acr values parameter in the OpenID Connect authentication request specification for more details.

**amster** data attribute: loaMapping

#### **OpenID Connect default acr claim**

Default value to use as the acr claim in an OpenID Connect ID Token when using the default authentication chain.

**amster** data attribute: defaultACR

#### **OpenID Connect id\_token amr values to Auth Module mappings**

Specify amr values to be returned in the OpenID Connect id token. Once authentication has completed, the authentication modules that were used from the authentication service will be mapped to the amr values. If you do not require amr values, or are not providing OpenID Connect tokens, leave this field blank.

#### **amster** data attribute: amrMappings

#### **Always return claims in ID Tokens**

If enabled, include scope-derived claims in the id token, even if an access token is also returned that could provide access to get the claims from the userinfo endpoint.

If not enabled, if an access token is requested the client must use it to access the userinfo endpoint for scope-derived claims, as they will not be included in the ID token.

Default value: false

**amster** data attribute: alwaysAddClaimsToToken

#### **Store Ops Tokens**

Whether OpenAM will store the *ops* tokens corresponding to OpenID Connect sessions in the CTS store. Note that session management related endpoints will not work when this setting is disabled.

Default value: true

**amster** data attribute: storeOpsTokens

#### **Authorized OIDC SSO Clients**

Specify a list of client names that are authorized to use OpenID Connect ID tokens as SSO Tokens.

Clients in this list can use ID tokens issued by AM to a user as if it were a full SSO token belonging to that user. For information on SSO tokens, see "About Sessions" in the *Authentication and Single Sign-On Guide*.

#### **Important**

Only add known trusted clients, as enabling this feature grants more authority than an ID Token normally provides.

Note that Java EE Agents 5 and Web Policy Agents 5 use OpenID Connect for communicating with AM. Agent profiles are automatically granted this privilege and do not need to be whitelisted.

**amster** attribute: authorisedOpenIdConnectSSOClients

#### 5.2.6. Device Flow

The following settings appear on the **Device Flow** tab:

#### **Verification URL**

The URL that the user will be instructed to visit to complete their OAuth 2.0 login and consent when using the device code flow.

**amster** data attribute: verificationUrl

#### **Device Completion URL**

The URL that the user will be sent to on completion of their OAuth 2.0 login and consent when using the device code flow.

**amster** data attribute: completionUrl

#### **Device Code Lifetime (seconds)**

The lifetime of the device code, in seconds.

Default value: 300

**amster** data attribute: deviceCodeLifetime

#### **Device Polling Interval**

The polling frequency for devices waiting for tokens when using the device code flow.

Default value: 5

**amster** data attribute: devicePollInterval

## 5.3. OAuth 2.0 and OpenID Connect 1.0 Client Settings

To register an OAuth 2.0 client with OpenAM as the OAuth 2.0 authorization server, or register an OpenID Connect 1.0 client through The AM console, then create an OAuth 2.0 Client agent profile. After creating the agent profile, you can further configure the properties in the AM console by navigating to Realms > *Realm Name* > Applications > OAuth 2.0 > *Client Name*.

### *OAuth 2.0 and OpenID Connect 1.0 Client Configuration Fields*

The following configuration fields are for OAuth 2.0 and OpenID Connect 1.0:

#### **Group**

Set this field if you have configured an OAuth 2.0 Client agent group.

#### **Status**

Specify whether the client profile is active for use or inactive.

#### **Client secret**

Specify the client secret as described by RFC 6749 in the section, [Client Password.](http://tools.ietf.org/html/rfc6749#section-2.3.1)

For OAuth 2.0/OpenID Connect 1.0 clients, AM uses the client password as the client shared secret key when signing the contents of the request parameter with HMAC-based algorithms, such as HS256.

#### **Client type**

Specify the client type.

*Confidential* clients can maintain the confidentiality of their credentials, such as a web application running on a server where its credentials are protected. *Public* clients run the risk of exposing their passwords to a host or user agent, such as a JavaScript client running in a browser.

#### **Redirection URIs**

Specify client redirection endpoint URIs as described by RFC 6749 in the section, [Redirection](http://tools.ietf.org/html/rfc6749#section-3.1.2) [Endpoint.](http://tools.ietf.org/html/rfc6749#section-3.1.2) OpenAM's OAuth 2.0 authorization service redirects the resource owner's user-agent back to this endpoint during the authorization code grant process. If your client has more than one redirection URI, then it must specify the redirection URI to use in the authorization request. The redirection URI must NOT contain a fragment (#).

Redirection URIs are required for OpenID Connect 1.0 clients.

#### **Scopes**

Specify scopes that are to be presented to the resource owner when the resource owner is asked to authorize client access to protected resources.

The openid scope is required. It indicates that the client is making an OpenID Connect request to the authorization server.

Scopes can be entered as simple strings, such as openid, read, email, profile, or as a pipe-separated string in the format: *scope*|*locale*|*localized description*. For example, read|en|Permission to view email messages.

*Locale* strings have the format: *language* country variant. For example, en, en GB, or en US\_WIN. If the locale and pipe is omitted, the *localized description* is displayed to all users having undefined locales. If the *localized description* is omitted, nothing is displayed to all users. For example, a scope of read| would allow the client to use the read scope but would not display it to the user when requested.

AM reserves a special scope, am-introspect-all-tokens. As administrator, add this scope to the OAuth 2.0 client profile to allow the client to introspect access tokens issued to other clients in the same realm. This scope cannot be added during dynamic client registration.

#### **Claim(s)**

Specify one or more claim name translations that will override those specified for the authentication session. Claims are values that are presented to the user to inform them what data is being made available to the client.

Claims can be in entered as simple strings, such as name, email, profile, or sub, or as a pipeseparated string in the format: *scope*|*locale*|*localized description*. For example, name|en|Full name of user.

*Locale* strings have the format: *language*\_*country*\_*variant*. For example, en, en\_GB, or en\_US\_WIN. If the locale and pipe is omitted, the *localized description* is displayed to all users having undefined locales. If the *localized description* is omitted, nothing is displayed to all users. For example, a claim of name| would allow the client to use the name claim but would not display it to the user when requested.

If a value is not given, the value is computed from the OAuth2 provider.

#### **Display name**

Specify a client name to display to the resource owner when the resource owner is asked to authorize client access to protected resources. Valid formats include *name* or *locale*|*localized name*.

The Display name can be entered as a single string or as a pipe-separated string for locale and localized name, for example, en|My Example Company.

*Locale* strings have the format: *language* country variant. For example, en, en GB, or en US\_WIN. If the locale is omitted, the name is displayed to all users having undefined locales.

#### **Display description**

Specify a client description to display to the resource owner when the resource owner is asked to authorize client access to protected resources. Valid formats include *description* or *locale*|*localized description*.

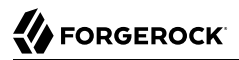

The Display description can be entered as a single string or as a pipe-separated string for locale and localized name, for example, en|The company intranet is requesting the following access permission.

*Locale* strings have the format: *language*\_*country*\_*variant*. For example, en, en\_GB, or en\_US\_WIN. If the locale is omitted, the name is displayed to all users having undefined locales.

#### **Default Scope(s)**

Specify scopes in *scope* or *scope*|*locale*|*localized description* format. These scopes are set automatically when tokens are issued.

The openid scope is required. It indicates that the client is making an OpenID Connect request to the authorization server.

Scopes can be entered as simple strings, such as openid, read, email, profile, or as a pipe-separated string in the format: *scope*|*locale*|*localized description*. For example, read|en|Permission to view email messages.

*Locale* strings have the format: *language* country variant. For example, en, en GB, or en US\_WIN. If the locale and pipe is omitted, the *localized description* is displayed to all users having undefined locales. If the *localized description* is omitted, nothing is displayed to all users. For example, a scope of read| would allow the client to use the read scope but would not display it to the user when requested.

#### **Response Types**

Specify the response type that the client uses. The response type value specifies the flow that determine how the ID token and access token are returned to the client. For more information, see [OAuth 2.0 Multiple Response Type Encoding Practices.](https://openid.net/specs/oauth-v2-multiple-response-types-1_0.html)

By default, the following response types are available:

- code. Specifies that the client application requests an authorization code grant.
- token. Specifies that the client application requests an implicit grant type and requests a token from the API.
- id token. Specifies that the client application requests an ID token.
- code token. Specifies that the client application requests an access token, access token type, and an authorization code.
- token id token. Specifies that the client application requests an access token, access token type, and an ID token.
- code id\_token. Specifies that the client application requests an authorization code and an ID token.
- code token id token. Specifies that the client application requests an authorization code, access token, access token type, and an ID token.

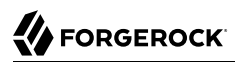

#### **Contacts**

Specify the email addresses of users who administer the client.

#### **Token Endpoint Authentication Method**

Specify the authentication method with which a client authenticates to OpenAM (as an authorization server) at the token endpoint. The authentication method applies to OIDC requests with scope openid. For more information, see the [OpenID Connect Core 1.0 incorporating errata](http://openid.net/specs/openid-connect-core-1_0.html#ClientAuthentication) [set 1](http://openid.net/specs/openid-connect-core-1_0.html#ClientAuthentication).

- client secret basic. Clients authenticate with OpenAM (as an authorization server) using the HTTP Basic authentication scheme after receiving a client secret value.
- client\_secret\_post. Clients authenticate with OpenAM (as an authorization server) by including the client credentials in the request body after receiving a client secret value.
- private key jwt. Clients sign a JSON web token (JWT) with a registered public key.

#### **Json Web Key URI**

Specify the URI that contains the client's public keys in JSON web key format.

#### **Json Web Key**

Raw JSON web key value containing the client's public keys.

#### **Sector Identifier URI**

Specify the host component of this URI, which is used in the computation of pairwise subject identifiers.

#### **Subject Type**

Specify the subject identifier type, which is a locally unique identifier that will be consumed by the client. Select one of two options:

- *public*. Provides the same sub (subject) value to all clients.
- *pairwise*. Provides a different sub (subject) value to each client.

#### **ID Token Signing Algorithm**

Specify the signing algorithm that the ID token must be signed with.

#### **Enable ID Token Encryption**

Enable ID token encryption using the specified ID token encryption algorithm.

#### **ID Token Encryption Algorithm**

Specify the algorithm that the ID token must be encrypted with.

Default value: RSA1\_5 (RSAES-PKCS1-V1\_5).

#### **ID Token Encryption Method**

Specify the method that the ID token must be encrypted with.

Default value: A128CBC-HS256.

#### **Client ID Token Public Encryption Key**

Specify the Base64-encoded public key for encrypting ID tokens.

#### **Post Logout Redirect URIs**

Specify the URI to which to redirect the user-agent after the client logout process.

#### **Access Token**

Specify the registration access token value that you provide when registering the client, and then subsequently when reading or updating the client profile.

#### **Client Session URI**

Specify the relying party (client) URI to which the OpenID Connect Provider sends session changed notification messages using the HTML 5 postMessage API.

#### **Client Name**

Specify a human-readable name for the client.

#### **Client JWT Bearer Public Key Certificate**

Specify the public key certificate of the client's key pair that is used to sign JWTs issued by the client and used for client authentication or to request access tokens.

This is the base64-encoded X509 certificate containing the public key in PEM format, as in the following example.

```
-----BEGIN CERTIFICATE-----
```

```
MIIDETCCAfmgAwIBAgIEU8SXLjANBgkqhkiG9w0BAQsFADA5MRswGQYDVQQKExJvcGVuYW0uZXhh
bXBsZS5jb20xGjAYBgNVBAMTEWp3dC1iZWFyZXItY2xpZW50MB4XDTE0MTAyNzExNTY1NloXDTI0
MTAyNDExNTY1NlowOTEbMBkGA1UEChMSb3BlbmFtLmV4YW1wbGUuY29tMRowGAYDVQQDExFqd3Qt
YmVhcmVyLWNsaWVudDCCASIwDQYJKoZIhvcNAQEBBQADggEPADCCAQoCggEBAID4ZZ/DIGEBr4QC
2uz0GYFOCUlAPanxX21aYHSvELsWyMa7DJlD+mnjaF8cPRRMkhYZFXDJo/AVcjyblyT3ntqL+2Js
3D7TmS6BSjkxZWsJHyhJIYEoUwwloc0kizgSm15MwBMcbnksQVN5VWiOe4y4JMbi30t6k38lM62K
KtaSPP6jvnW1LTmL9uiqLWz54AM6hU3NlCI3J6Rfh8waBIPAEjmHZNquOl2uGgWumzubYDFJbomL
SQqO58RuKVaSVMwDbmENtMYWXIKQL2xTt5XAbwEQEgJ/zskwpA2aQt1HE6de3UymOhONhRiu4rk3
AIEnEVbxrvy4Ik+wXg7LZVsCAwEAAaMhMB8wHQYDVR0OBBYEFIuI7ejuZTg5tJsh1XyRopGOMBcs
MA0GCSqGSIb3DQEBCwUAA4IBAQBM/+/tYYVIS6LvPl3mfE8V7x+VPXqj/uK6UecAbfmRTrPk1ph+
jjI6nmLX9ncomYALWL/JFiSXcVsZt3/412fOqjakFVS0PmK1vEPxDlav1drnVA33icy1wORRRu5/
qA6mwDYPAZSbm5cDVvCR7Lt6VqJ+D0V8GABFxUw9IaX6ajTqkWhldY77usvNeTD0Xc4R7OqSBrnA
SNCaUlJogWyzhbFlmE9Ne28j4RVpbz/EZn0oc/cHTJ6Lryzsivf4uDO1m3M3kM/MUyXc1Zv3rqBj
TeGSgcqEAd6XlGXY1+M/yIeouUTi0F1bk1rNlqJvd57Xb4CEq17tVbGBm0hkECM8
-----END CERTIFICATE-----
```
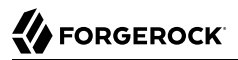

You can generate a key pair and export the certificate by using the Java **keytool** command.

```
$ keytool \
 -genkeypair \
 -keysize 2048 \
 -alias self-signed \
 -keyalg rsa \
 -dname "CN=jwt-bearer-client,O=openam.example.com" \
 -keystore keystore.jks \
 -keypass changeit \
 -storepass changeit \
 -validity 3650 \
 -v
Generating 2,048 bit RSA key pair and self-signed certificate (SHA256withRSA)
with a validity of 3,650 days
for: CN=jwt-bearer-client, O=openam.example.com
[Storing keystore.jks]
$ keytool \
 -list \
 -alias self-signed \
 -rfc \
 -keystore keystore.jks \
 -keypass changeit \
 -storepass changeit
Alias name: self-signed
Creation date: Oct 27, 2014
Entry type: PrivateKeyEntry
Certificate chain length: 1
Certificate[1]:
-----BEGIN CERTIFICATE-----
MIIDETCCAfmgAwIBAgIEU8SXLjANBgkqhkiG9w0BAQsFADA5MRswGQYDVQQKExJvcGVuYW0uZXhh
bXBsZS5jb20xGjAYBgNVBAMTEWp3dC1iZWFyZXItY2xpZW50MB4XDTE0MTAyNzExNTY1NloXDTI0
MTAyNDExNTY1NlowOTEbMBkGA1UEChMSb3BlbmFtLmV4YW1wbGUuY29tMRowGAYDVQQDExFqd3Qt
YmVhcmVyLWNsaWVudDCCASIwDQYJKoZIhvcNAQEBBQADggEPADCCAQoCggEBAID4ZZ/DIGEBr4QC
2uz0GYFOCUlAPanxX21aYHSvELsWyMa7DJlD+mnjaF8cPRRMkhYZFXDJo/AVcjyblyT3ntqL+2Js
3D7TmS6BSjkxZWsJHyhJIYEoUwwloc0kizgSm15MwBMcbnksQVN5VWiOe4y4JMbi30t6k38lM62K
KtaSPP6jvnW1LTmL9uiqLWz54AM6hU3NlCI3J6Rfh8waBIPAEjmHZNquOl2uGgWumzubYDFJbomL
SQqO58RuKVaSVMwDbmENtMYWXIKQL2xTt5XAbwEQEgJ/zskwpA2aQt1HE6de3UymOhONhRiu4rk3
AIEnEVbxrvy4Ik+wXg7LZVsCAwEAAaMhMB8wHQYDVR0OBBYEFIuI7ejuZTg5tJsh1XyRopGOMBcs
MA0GCSqGSIb3DQEBCwUAA4IBAQBM/+/tYYVIS6LvPl3mfE8V7x+VPXqj/uK6UecAbfmRTrPk1ph+
jjI6nmLX9ncomYALWL/JFiSXcVsZt3/412fOqjakFVS0PmK1vEPxDlav1drnVA33icy1wORRRu5/
qA6mwDYPAZSbm5cDVvCR7Lt6VqJ+D0V8GABFxUw9IaX6ajTqkWhldY77usvNeTD0Xc4R7OqSBrnA
SNCaUlJogWyzhbFlmE9Ne28j4RVpbz/EZn0oc/cHTJ6Lryzsivf4uDO1m3M3kM/MUyXc1Zv3rqBj
TeGSgcqEAd6XlGXY1+M/
yIeouUTi0F1bk1rNlqJvd57Xb4CEq17tVbGBm0hkECM8
 -----END CERTIFICATE-----
```
#### **Default Max Age**

Specify the maximum time in seconds that a user can be authenticated. If the user last authenticated earlier than this value, then the user must be authenticated again. If specified, the request parameter max\_age overrides this setting.

Minimum value: 1.

Default: 600

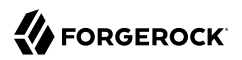

#### **Default Max Age Enabled**

Enable the default max age feature.

#### **Public key selector**

Select the public key for this client, which comes from either the JWKs URI, manual JWKs, or X.509 field.

#### **Authorization Code Lifetime (seconds)**

Specify the time in seconds for an authorization code to be valid. If this field is set to zero, the authorization code lifetime of the OAuth2 provider is used.

Default: 6000

#### **Refresh Token Lifetime (seconds)**

Specify the time in seconds for a refresh token to be valid. If this field is set to zero, the refresh token lifetime of the OAuth2 provider is used. If the field is set to -1, the token will never expire.

Default: 6000

#### **Access Token Lifetime (seconds)**

Specify the time in seconds for an access token to be valid. If this field is set to zero, the access token lifetime of the OAuth2 provider is used.

Default: 6000

#### **OpenID Connect JWT Token Lifetime (seconds)**

Specify the time in seconds for a JWT to be valid. If this field is set to zero, the JWT token lifetime of the OAuth2 provider is used.

Default: 6000

#### **Implied Consent**

Enable the implied consent feature. When enabled, the resource owner will not be asked for consent during authorization flows. The OAuth2 Provider must also be configured to allow clients to skip consent.

#### **JWKs URI content cache timeout in ms**

Specify the maximum amount of time, in milliseconds, that the content of the JWKS URI can be cached before being refreshed. This avoids fetching the JWKS URI content for every token encryption.

Default: 3600000

#### **JWKs URI content cache miss cache time**

Specify the minimum amount of time, in milliseconds, that the content of the JWKS URI is cached. This avoids fetching the JWKS URI content for every token signature verification, for example if the key ID (kid) is not in the JWKS content already cached.

Default: 60000

#### **User info signed response algorithm**

Specify the JSON Web Signature (JWS) algorithm for signing UserInfo Responses. If specified, the response will be JSON Web Token (JWT) serialized, and signed using JWS.

The default, if omitted, is for the UserInfo Response to return the claims as a UTF-8-encoded JSON object using the application/json content type.

#### **User info encrypted response algorithm**

Specify the JSON Web Encryption (JWE) algorithm for encrypting UserInfo Responses.

If both signing and encryption are requested, the response will be signed then encrypted, with the result being a nested JWT.

The default, if omitted, is that no encryption is performed.

#### **User info encrypted response encryption algorithm**

Specify the JWE encryption method for encrypting UserInfo Responses. If specified, you must also specify an encryption algorithm in the *User info encrypted response algorithm* property.

AM supports the following encryption methods:

- A1286CM, A1926CM, and A2566CM AES in Galois Counter Mode (GCM) authenticated encryption mode.
- A128CBC-HS256, A192CBC-HS384, and A256CBC-HS512 AES encryption in CBC mode, with HMAC-SHA-2 for integrity.

Default: A128CBC-HS256

#### **User info response format**

Specify the output format from the UserInfo endpoint.

The supported output formats are as follows:

- User info JSON response format.
- User info encrypted JWT response format.
- User info signed JWT response format.

• User info signed then encrypted response format.

For more information on the output format of the UserInfo Response, see [Successful UserInfo](http://openid.net/specs/openid-connect-core-1_0.html#UserInfoResponse) [Response](http://openid.net/specs/openid-connect-core-1_0.html#UserInfoResponse) in the *OpenID Connect Core 1.0 incorporating errata set 1* specification.

Default: User info JSON response format.

#### **Token Endpoint Authentication Signing Algorithm**

Specify the JWS algorithm that must be used for signing JWTs used to authenticate the client at the Token Endpoint.

JWTs that are *not* signed with the selected algorithm in token requests from the client using the private key jwt or client secret jwt authentication methods will be rejected.

Default: RS256

#### **OAuth 2.0 Mix-Up Mitigation enabled**

Enable OAuth 2.0 mix-up mitigation on the authorization server side.

Enable this setting only if this OAuth 2.0 client supports the OAuth 2.0 Mix-Up Mitigation draft, otherwise AM will fail to validate access token requests received from this client.

# **Appendix A. About the REST API**

This appendix shows how to use the RESTful interfaces for direct integration between web client applications and AM.

## A.1. Introducing REST

[Representational State Transfer](http://en.wikipedia.org/wiki/Representational_state_transfer) (REST) is an architectural style that sets certain constraints for designing and building large-scale distributed hypermedia systems.

As an architectural style, REST has very broad applications. The designs of both HTTP 1.1 and URIs follow RESTful principles. The World Wide Web is no doubt the largest and best known REST application. Many other web services also follow the REST architectural style. Examples include OAuth 2.0, OpenID Connect 1.0, and User-Managed Access (UMA).

The ForgeRock Common REST (CREST) API applies RESTful principles to define common verbs for HTTP-based APIs that access web resources and collections of web resources.

Interface Stability: Evolving

Most native OpenAM REST APIs use the CREST verbs. (In contrast, OAuth 2.0, OpenID Connect 1.0 and UMA APIs follow their respective standards.)

## A.2. About ForgeRock Common REST

ForgeRock® Common REST is a common REST API framework. It works across the ForgeRock platform to provide common ways to access web resources and collections of resources. Adapt the examples in this section to your resources and deployment.

### A.2.1. Common REST Resources

Servers generally return JSON-format resources, though resource formats can depend on the implementation.

Resources in collections can be found by their unique identifiers (IDs). IDs are exposed in the resource URIs. For example, if a server has a user collection under *fusers*, then you can access a user at /users/*user-id*. The ID is also the value of the \_id field of the resource.

Resources are versioned using revision numbers. A revision is specified in the resource's \_rev field. Revisions make it possible to figure out whether to apply changes without resource locking and without distributed transactions.

### A.2.2. Common REST Verbs

The Common REST APIs use the following verbs, sometimes referred to collectively as CRUDPAQ. For details and HTTP-based examples of each, follow the links to the sections for each verb.

#### **Create**

Add a new resource.

This verb maps to HTTP PUT or HTTP POST.

For details, see ["Create"](#page-96-0).

#### **Read**

Retrieve a single resource.

This verb maps to HTTP GET.

For details, see ["Read".](#page-97-0)

#### **Update**

Replace an existing resource.

This verb maps to HTTP PUT.

For details, see ["Update".](#page-98-0)

#### **Delete**

Remove an existing resource.

This verb maps to HTTP DELETE.

For details, see ["Delete".](#page-99-0)

#### **Patch**

Modify part of an existing resource.

This verb maps to HTTP PATCH.

For details, see ["Patch"](#page-99-1).

#### **Action**

Perform a predefined action.

This verb maps to HTTP POST.

For details, see ["Action".](#page-104-0)

#### **Query**

Search a collection of resources.

This verb maps to HTTP GET.

For details, see ["Query"](#page-105-0).

### A.2.3. Common REST Parameters

Common REST reserved query string parameter names start with an underscore, .

Reserved query string parameters include, but are not limited to, the following names:

\_action \_api \_crestapi \_fields \_mimeType \_pageSize \_pagedResultsCookie \_pagedResultsOffset \_prettyPrint \_queryExpression \_queryFilter \_queryId \_sortKeys \_totalPagedResultsPolicy

#### **Note**

Some parameter values are not safe for URLs, so URL-encode parameter values as necessary.

Continue reading for details about how to use each parameter.

### A.2.4. Common REST Extension Points

The *action* verb is the main vehicle for extensions. For example, to create a new user with HTTP POST rather than HTTP PUT, you might use /users? action=create. A server can define additional actions. For example, /tasks/1? action=cancel.

A server can define *stored queries* to call by ID. For example, /groups?\_queryId=hasDeletedMembers. Stored queries can call for additional parameters. The parameters are also passed in the query string. Which parameters are valid depends on the stored query.

### A.2.5. Common REST API Documentation

Common REST APIs often depend at least in part on runtime configuration. Many Common REST endpoints therefore serve *API descriptors* at runtime. An API descriptor documents the actual API as it is configured.

Use the following query string parameters to retrieve API descriptors:

**\_api**

Serves an API descriptor that complies with the [OpenAPI specification](https://github.com/OAI/OpenAPI-Specification).

This API descriptor represents the API accessible over HTTP. It is suitable for use with popular tools such as [Swagger UI](http://swagger.io/swagger-ui/).

#### **\_crestapi**

Serves a native Common REST API descriptor.

This API descriptor provides a compact representation that is not dependent on the transport protocol. It requires a client that understands Common REST, as it omits many Common REST defaults.

#### **Note**

Consider limiting access to API descriptors in production environments in order to avoid unnecessary traffic.

To provide documentation in production environments, see ["To Publish OpenAPI Documentation"](#page-95-0) instead.

#### <span id="page-95-0"></span>*To Publish OpenAPI Documentation*

In production systems, developers expect stable, well-documented APIs. Rather than retrieving API descriptors at runtime through Common REST, prepare final versions, and publish them alongside the software in production.

Use the OpenAPI-compliant descriptors to provide API reference documentation for your developers as described in the following steps:

1. Configure the software to produce production-ready APIs.

In other words, the software should be configured as in production so that the APIs are identical to what developers see in production.

2. Retrieve the OpenAPI-compliant descriptor.

The following command saves the descriptor to a file, **myapi.**json:

\$ **curl -o myapi.json** *endpoint***?\_api**

3. (Optional) If necessary, edit the descriptor.

For example, you might want to add security definitions to describe how the API is protected.

If you make any changes, then also consider using a source control system to manage your versions of the API descriptor.

4. Publish the descriptor using a tool such as [Swagger UI](https://github.com/swagger-api/swagger-ui).

You can customize Swagger UI for your organization as described in the documentation for the tool.

### <span id="page-96-0"></span>A.2.6. Create

There are two ways to create a resource, either with an HTTP POST or with an HTTP PUT.

To create a resource using POST, perform an HTTP POST with the query string parameter \_action=create and the JSON resource as a payload. Accept a JSON response. The server creates the identifier if not specified:

```
POST /users? action=create HTTP/1.1
Host: example.com
Accept: application/json
Content-Length: ...
Content-Type: application/json
{ JSON resource }
```
To create a resource using PUT, perform an HTTP PUT including the case-sensitive identifier for the resource in the URL path, and the JSON resource as a payload. Use the If-None-Match: \* header. Accept a JSON response:

```
PUT /users/some-id HTTP/1.1
Host: example.com
Accept: application/json
Content-Length: ...
Content-Type: application/json
If-None-Match: *
{ JSON resource }
```
The id and content of the resource depend on the server implementation. The server is not required to use the **id** that the client provides. The server response to the create request indicates the resource location as the value of the Location header.

If you include the If-None-Match header, its value must be \*. In this case, the request creates the object if it does not exist, and fails if the object does exist. If you include the If-None-Match header with any value other than \*, the server returns an HTTP 400 Bad Request error. For example, creating an object with If-None-Match: *revision* returns a bad request error. If you do not include If-None-Match: \*, the request creates the object if it does not exist, and *updates* the object if it does exist.

#### *Parameters*

You can use the following parameters:

#### **\_prettyPrint=true**

Format the body of the response.

#### **\_fields=***field***[,***field***...]**

Return only the specified fields in the body of the response.

The field values are JSON pointers. For example if the resource is {"parent":{"child":"value"}}, parent/child refers to the "child":"value".

### <span id="page-97-0"></span>A.2.7. Read

To retrieve a single resource, perform an HTTP GET on the resource by its case-sensitive identifier (\_id) and accept a JSON response:

```
GET /users/some-id HTTP/1.1
Host: example.com
Accept: application/json
```
#### *Parameters*

You can use the following parameters:

#### **\_prettyPrint=true**

Format the body of the response.

#### **\_fields=***field***[,***field***...]**

Return only the specified fields in the body of the response.

The field values are JSON pointers. For example if the resource is {"parent":{"child":"value"}}, parent/child refers to the "child":"value".

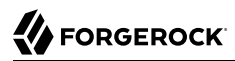

#### **\_mimeType=***mime-type*

Some resources have fields whose values are multi-media resources such as a profile photo for example.

By specifying both a single *field* and also the *mime-type* for the response content, you can read a single field value that is a multi-media resource.

In this case, the content type of the field value returned matches the *mime-type* that you specify, and the body of the response is the multi-media resource.

The Accept header is not used in this case. For example, Accept: image/png does not work. Use the mimeType query string parameter instead.

### <span id="page-98-0"></span>A.2.8. Update

To update a resource, perform an HTTP PUT including the case-sensitive identifier (\_id) as the final element of the path to the resource, and the JSON resource as the payload. Use the If-Match: *\_rev* header to check that you are actually updating the version you modified. Use If-Match: \* if the version does not matter. Accept a JSON response:

```
PUT /users/some-id HTTP/1.1
Host: example.com
Accept: application/json
Content-Length: ...
Content-Type: application/json
If-Match: _rev
{ JSON resource }
```
When updating a resource, include all the attributes to be retained. Omitting an attribute in the resource amounts to deleting the attribute unless it is not under the control of your application. Attributes not under the control of your application include private and read-only attributes. In addition, virtual attributes and relationship references might not be under the control of your application.

#### *Parameters*

You can use the following parameters:

#### **\_prettyPrint=true**

Format the body of the response.

#### **\_fields=***field***[,***field***...]**

Return only the specified fields in the body of the response.

The field values are JSON pointers. For example if the resource is {"parent":{"child":"value"}}, parent/child refers to the "child":"value".

### <span id="page-99-0"></span>A.2.9. Delete

To delete a single resource, perform an HTTP DELETE by its case-sensitive identifier (\_id) and accept a JSON response:

```
DELETE /users/some-id HTTP/1.1
Host: example.com
Accept: application/json
```
#### *Parameters*

You can use the following parameters:

#### **\_prettyPrint=true**

Format the body of the response.

#### **\_fields=***field***[,***field***...]**

Return only the specified fields in the body of the response.

The field values are JSON pointers. For example if the resource is {"parent":{"child":"value"}}, parent/child refers to the "child":"value".

### <span id="page-99-1"></span>A.2.10. Patch

To patch a resource, send an HTTP PATCH request with the following parameters:

- operation
- field
- value
- from (optional with copy and move operations)

You can include these parameters in the payload for a PATCH request, or in a JSON PATCH file. If successful, you'll see a JSON response similar to:

```
PATCH /users/some-id HTTP/1.1
Host: example.com
Accept: application/json
Content-Length: ...
Content-Type: application/json
If-Match: _rev
{ JSON array of patch operations }
```
PATCH operations apply to three types of targets:

• **single-valued**, such as an object, string, boolean, or number.

- **list semantics array**, where the elements are ordered, and duplicates are allowed.
- **set semantics array**, where the elements are not ordered, and duplicates are not allowed.

ForgeRock PATCH supports several different operations. The following sections show each of these operations, along with options for the field and value:

### <span id="page-100-0"></span>A.2.10.1. Patch Operation: Add

The add operation ensures that the target field contains the value provided, creating parent fields as necessary.

If the target field is single-valued, then the value you include in the PATCH replaces the value of the target. Examples of a single-valued field include: object, string, boolean, or number.

An add operation has different results on two standard types of arrays:

- **List semantic arrays**: you can run any of these add operations on that type of array:
	- If you add an array of values, the PATCH operation appends it to the existing list of values.
	- If you add a single value, specify an ordinal element in the target array, or use the {-} special index to add that value to the end of the list.
- **Set semantic arrays**: The list of values included in a patch are merged with the existing set of values. Any duplicates within the array are removed.

As an example, start with the following list semantic array resource:

```
{
     "fruits" : [ "orange", "apple" ]
}
```
The following add operation includes the pineapple to the end of the list of fruits, as indicated by the - at the end of the fruits array.

```
{
     "operation" : "add",
     "field" : "/fruits/-",
     "value" : "pineapple"
}
```
The following is the resulting resource:

```
{
     "fruits" : [ "orange", "apple", "pineapple" ]
}
```
### A.2.10.2. Patch Operation: Copy

The copy operation takes one or more existing values from the source field. It then adds those same values on the target field. Once the values are known, it is equivalent to performing an add operation on the target field.

The following copy operation takes the value from a field named mail, and then runs a replace operation on the target field, another\_mail.

```
\Gamma {
       "operation":"copy",
       "from":"mail",
       "field":"another_mail"
   }
]
```
If the source field value and the target field value are configured as arrays, the result depends on whether the array has list semantics or set semantics, as described in ["Patch Operation: Add".](#page-100-0)

### A.2.10.3. Patch Operation: Increment

The increment operation changes the value or values of the target field by the amount you specify. The value that you include must be one number, and may be positive or negative. The value of the target field must accept numbers. The following increment operation adds 1000 to the target value of /user/ payment.

```
\overline{a} {
     "operation" : "increment",
      "field" : "/user/payment",
      "value" : "1000"
   }
]
```
Since the value of the increment is a single number, arrays do not apply.

### A.2.10.4. Patch Operation: Move

The move operation removes existing values on the source field. It then adds those same values on the target field. It is equivalent to performing a remove operation on the source, followed by an add operation with the same values, on the target.

The following move operation is equivalent to a remove operation on the source field, surname, followed by a replace operation on the target field value, lastName. If the target field does not exist, it is created.

```
[
   {
      "operation":"move",
      "from":"surname",
      "field":"lastName"
   }
]
```
To apply a move operation on an array, you need a compatible single-value, list semantic array, or set semantic array on both the source and the target. For details, see the criteria described in ["Patch](#page-100-0) [Operation: Add".](#page-100-0)

 $\overline{a}$ 

### A.2.10.5. Patch Operation: Remove

The remove operation ensures that the target field no longer contains the value provided. If the remove operation does not include a value, the operation removes the field. The following remove deletes the value of the phoneNumber, along with the field.

```
[
   {
     "operation" : "remove",
     "field" : "phoneNumber"
   }
]
```
If the object has more than one phoneNumber, those values are stored as an array.

A remove operation has different results on two standard types of arrays:

• **List semantic arrays**: A remove operation deletes the specified element in the array. For example, the following operation removes the first phone number, based on its array index (zero-based):

```
 {
        "operation" : "remove",
       "field" : "/phoneNumber/0"
    }
]
```
• **Set semantic arrays**: The list of values included in a patch are removed from the existing array.

### A.2.10.6. Patch Operation: Replace

The replace operation removes any existing value(s) of the targeted field, and replaces them with the provided value(s). It is essentially equivalent to a remove followed by a add operation. If the arrays are used, the criteria is based on ["Patch Operation: Add"](#page-100-0). However, indexed updates are not allowed, even when the target is an array.

The following replace operation removes the existing telephoneNumber value for the user, and then adds the new value of  $+1$  408 555 9999.

```
\Gamma {
     "operation" : "replace",
     "field" : "/telephoneNumber",
     "value" : "+1 408 555 9999"
   }
]
```
A PATCH replace operation on a list semantic array works in the same fashion as a PATCH remove operation. The following example demonstrates how the effect of both operations. Start with the following resource:

```
{
     "fruits" : [ "apple", "orange", "kiwi", "lime" ],
}
```
 $\Gamma$ 

Apply the following operations on that resource:

```
[
   {
     "operation" : "remove",
     "field" : "/fruits/0",
     "value" : ""
   },
  \overline{A} "operation" : "replace",
 "field" : "/fruits/1",
 "value" : "pineapple"
   }
]
```
The PATCH operations are applied sequentially. The remove operation removes the first member of that resource, based on its array index, (fruits/0), with the following result:

```
 {
     "fruits" : [ "orange", "kiwi", "lime" ],
  }
]
```
The second PATCH operation, a replace, is applied on the second member (fruits/1) of the intermediate resource, with the following result:

```
\Gamma {
      "fruits" : [ "orange", "pineapple", "lime" ],
   }
]
```
### A.2.10.7. Patch Operation: Transform

The transform operation changes the value of a field based on a script or some other data transformation command. The following transform operation takes the value from the field named / objects, and applies the something. is script as shown:

```
\overline{[} {
     "operation" : "transform",
      "field" : "/objects",
      "value" : {
        "script" : {
          "type" : "text/javascript",
          "file" : "something.js"
        }
     }
   }
]
```
### A.2.10.8. Patch Operation Limitations

Some HTTP client libraries do not support the HTTP PATCH operation. Make sure that the library you use supports HTTP PATCH before using this REST operation.

For example, the Java Development Kit HTTP client does not support PATCH as a valid HTTP method. Instead, the method HttpURLConnection.setRequestMethod("PATCH") throws ProtocolException.

#### *Parameters*

You can use the following parameters. Other parameters might depend on the specific action implementation:

#### **\_prettyPrint=true**

Format the body of the response.

#### **\_fields=***field***[,***field***...]**

Return only the specified fields in the body of the response.

The field values are JSON pointers. For example if the resource is {"parent":{"child":"value"}}, parent/child refers to the "child":"value".

### <span id="page-104-0"></span>A.2.11. Action

Actions are a means of extending Common REST APIs and are defined by the resource provider, so the actions you can use depend on the implementation.

The standard action indicated by action=create is described in ["Create"](#page-96-0).

#### *Parameters*

You can use the following parameters. Other parameters might depend on the specific action implementation:

#### **\_prettyPrint=true**

Format the body of the response.

#### **\_fields=***field***[,***field***...]**

Return only the specified fields in the body of the response.

The field values are JSON pointers. For example if the resource is {"parent":{"child":"value"}}, parent/child refers to the "child":"value".

### <span id="page-105-0"></span>A.2.12. Query

To query a resource collection (or resource container if you prefer to think of it that way), perform an HTTP GET and accept a JSON response, including at least a queryExpression, queryFilter, or queryId parameter. These parameters cannot be used together:

```
GET /users? queryFilter=true HTTP/1.1
Host: example.com
Accept: application/json
```
The server returns the result as a JSON object including a "results" array and other fields related to the query string parameters that you specify.

#### *Parameters*

You can use the following parameters:

#### **\_queryFilter=***filter-expression*

Query filters request that the server return entries that match the filter expression. You must URL-escape the filter expression.

The string representation is summarized as follows. Continue reading for additional explanation:

```
Expr = 0rExprOrExpr = AndExpr ( 'or' AndExpr ) *<br>AndExpr = NotExpr ( 'and' NotExpr )
                = NotExpr ( 'and' NotExpr ) *NotExpr = '!' PrimaryExpr | PrimaryExpr<br>PrimaryExpr = '(' Expr ')' | ComparisonExpr
               = '(' Expr ')' | ComparisonExpr | PresenceExpr | LiteralExpr
ComparisonExpr = Pointer OpName JsonValue
PresenceExpr = Pointer 'pr'<br>LiteralExpr = 'true' | 'fa
LiteralExpr = 'true' | 'false'
                 = JSON pointer
OpName = 'eq' | # equal to<br>'co' | # contains# contains
                   'sw' | # starts with<br>'lt' | # less than
                            # less than
                   'le' | # less than or equal to<br>'qt' | # qreater than
                            # greater than
 'ge' | # greater than or equal to
 STRING # extended operator
JsonValue = NUMBER | BOOLEAN | '"' UTF8STRING '"'
                = ASCII string not containing white-space
UTF8STRING = UTF-8 string possibly containing white-space
```
*JsonValue* components of filter expressions follow RFC 7159: *[The JavaScript Object Notation](https://tools.ietf.org/html/rfc7159) [\(JSON\) Data Interchange Format](https://tools.ietf.org/html/rfc7159)*. In particular, as described in section 7 of the RFC, the escape character in strings is the backslash character. For example, to match the identifier test $\setminus$  use id eq 'test\\'. In the JSON resource, the \ is escaped the same way: "\_id":"test\\".

When using a query filter in a URL, be aware that the filter expression is part of a query string parameter. A query string parameter must be URL encoded as described in [RFC 3986:](https://tools.ietf.org/html/rfc3986) *[Uniform Resource Identifier \(URI\): Generic Syntax](https://tools.ietf.org/html/rfc3986)* For example, white space, double quotes ("), parentheses, and exclamation characters need URL encoding in HTTP query strings. The following rules apply to URL query components:

```
query = *( pchar / "/" / "?" )
pchar = unreserved / pct-encoded / sub-delims / ":" / "@"
unreserved = ALPHA / DIGIT / "-" / " " / " " / " " / "~"pct-encoded = "%" HEXDIG HEXDIG
sub-delims = "!" / "$" / "&" / "'" / "(" / ")"
                  / "*" / "+" / "," / ";" / "="
```
ALPHA, DIGIT, and HEXDIG are core rules of RFC 5234: *[Augmented BNF for Syntax Specifications](https://tools.ietf.org/html/rfc5234)*:

```
ALPHA = \frac{8}{4} = \frac{8}{4} + \frac{1}{5} / \frac{8}{6} - 7<br>DIGIT = \frac{8}{3} + \frac{3}{5} + \frac{3}{5} + \frac{1}{2} + \frac{1}{6} + \frac{9}{5} + \frac{1}{2} + \frac{1}{6} + \frac{1}{2} + \frac{1}{6} + \frac{1}{2} + \frac{1}{6} + \frac{1}{6} +
DIGIT = %x30-39<br>HEXDIG = DIGIT /
                                  = DIGIT / "A" / "B" / "C" / "D" / "E" / "F"
```
As a result, a backslash escape character in a *JsonValue* component is percent-encoded in the URL query string parameter as %5C. To encode the query filter expression \_id eq 'test\\', use \_id +eq+'test%5C%5C', for example.

A simple filter expression can represent a comparison, presence, or a literal value.

For comparison expressions use *json-pointer comparator json-value*, where the *comparator* is one of the following:

```
eq (equals)
co (contains)
sw (starts with)
lt (less than)
le (less than or equal to)
gt (greater than)
```
ge (greater than or equal to)

For presence, use *json-pointer pr* to match resources where the JSON pointer is present.

Literal values include true (match anything) and false (match nothing).

Complex expressions employ and, or, and ! (not), with parentheses, (*expression*), to group expressions.

#### **\_queryId=***identifier*

Specify a query by its identifier.

Specific queries can take their own query string parameter arguments, which depend on the implementation.

#### **\_pagedResultsCookie=***string*

The string is an opaque cookie used by the server to keep track of the position in the search results. The server returns the cookie in the JSON response as the value of pagedResultsCookie.

In the request <u>pageSize</u> must also be set and non-zero. You receive the cookie value from the provider on the first request, and then supply the cookie value in subsequent requests until the server returns a null cookie, meaning that the final page of results has been returned.

The pagedResultsCookie parameter is supported when used with the queryFilter parameter. The pagedResultsCookie parameter is not guaranteed to work when used with the queryExpression and queryId parameters.

The pagedResultsCookie and pagedResultsOffset parameters are mutually exclusive, and not to be used together.

#### **\_pagedResultsOffset=***integer*

When pageSize is non-zero, use this as an index in the result set indicating the first page to return.

The pagedResultsCookie and pagedResultsOffset parameters are mutually exclusive, and not to be used together.

#### **\_pageSize=***integer*

Return query results in pages of this size. After the initial request, use pagedResultsCookie or pageResultsOffset to page through the results.

#### **\_totalPagedResultsPolicy=***string*

When a spageSize is specified, and non-zero, the server calculates the "totalPagedResults", in accordance with the totalPagedResultsPolicy, and provides the value as part of the response. The "totalPagedResults" is either an estimate of the total number of paged results (\_totalPagedResultsPolicy=ESTIMATE), or the exact total result count (\_totalPagedResultsPolicy=EXACT). If no count policy is specified in the query, or if totalPagedResultsPolicy=NONE, result counting is disabled, and the server returns value of -1 for "totalPagedResults".

#### **\_sortKeys=[+-]***field***[,[+-]***field***...]**

Sort the resources returned based on the specified field(s), either in + (ascending, default) order, or in - (descending) order.

The \_sortKeys parameter is not supported for predefined queries (\_queryId).

#### **\_prettyPrint=true**

Format the body of the response.

#### **\_fields=***field***[,***field***...]**

Return only the specified fields in each element of the "results" array in the response.
The field values are JSON pointers. For example if the resource is {"parent":{"child":"value"}}, parent/child refers to the "child":"value".

## A.2.13. HTTP Status Codes

When working with a Common REST API over HTTP, client applications should expect at least the following HTTP status codes. Not all servers necessarily return all status codes identified here:

#### **200 OK**

The request was successful and a resource returned, depending on the request.

#### **201 Created**

The request succeeded and the resource was created.

#### **204 No Content**

The action request succeeded, and there was no content to return.

#### **304 Not Modified**

The read request included an If-None-Match header, and the value of the header matched the revision value of the resource.

#### **400 Bad Request**

The request was malformed.

#### **401 Unauthorized**

The request requires user authentication.

#### **403 Forbidden**

Access was forbidden during an operation on a resource.

#### **404 Not Found**

The specified resource could not be found, perhaps because it does not exist.

#### **405 Method Not Allowed**

The HTTP method is not allowed for the requested resource.

#### **406 Not Acceptable**

The request contains parameters that are not acceptable, such as a resource or protocol version that is not available.

#### **409 Conflict**

The request would have resulted in a conflict with the current state of the resource.

#### **410 Gone**

The requested resource is no longer available, and will not become available again. This can happen when resources expire for example.

#### **412 Precondition Failed**

The resource's current version does not match the version provided.

#### **415 Unsupported Media Type**

The request is in a format not supported by the requested resource for the requested method.

#### **428 Precondition Required**

The resource requires a version, but no version was supplied in the request.

#### **500 Internal Server Error**

The server encountered an unexpected condition that prevented it from fulfilling the request.

#### **501 Not Implemented**

The resource does not support the functionality required to fulfill the request.

#### **503 Service Unavailable**

The requested resource was temporarily unavailable. The service may have been disabled, for example.

## A.3. REST API Versioning

In OpenAM 12.0.0 and later, REST API features are assigned version numbers.

Providing version numbers in the REST API helps ensure compatibility between OpenAM releases. The version number of a feature increases when OpenAM introduces a non-backwards-compatible change that affects clients making use of the feature.

OpenAM provides versions for the following aspects of the REST API.

#### *resource*

Any changes to the structure or syntax of a returned response will incur a *resource* version change. For example changing errorMessage to message in a JSON response.

#### *protocol*

Any changes to the methods used to make REST API calls will incur a *protocol* version change. For example changing <u>action</u> to  $\frac{4}{3}$  action in the required parameters of an API feature.

### A.3.1. Supported REST API Versions

The REST API version numbers supported in AM 5.0.0 are as follows:

#### *Supported protocol versions*

The *protocol* versions supported in AM 5.0.0 are:

#### 1.0

#### *Supported resource versions*

The *resource* versions supported in AM 5.0.0 are shown in the following table.

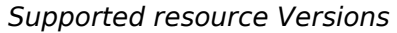

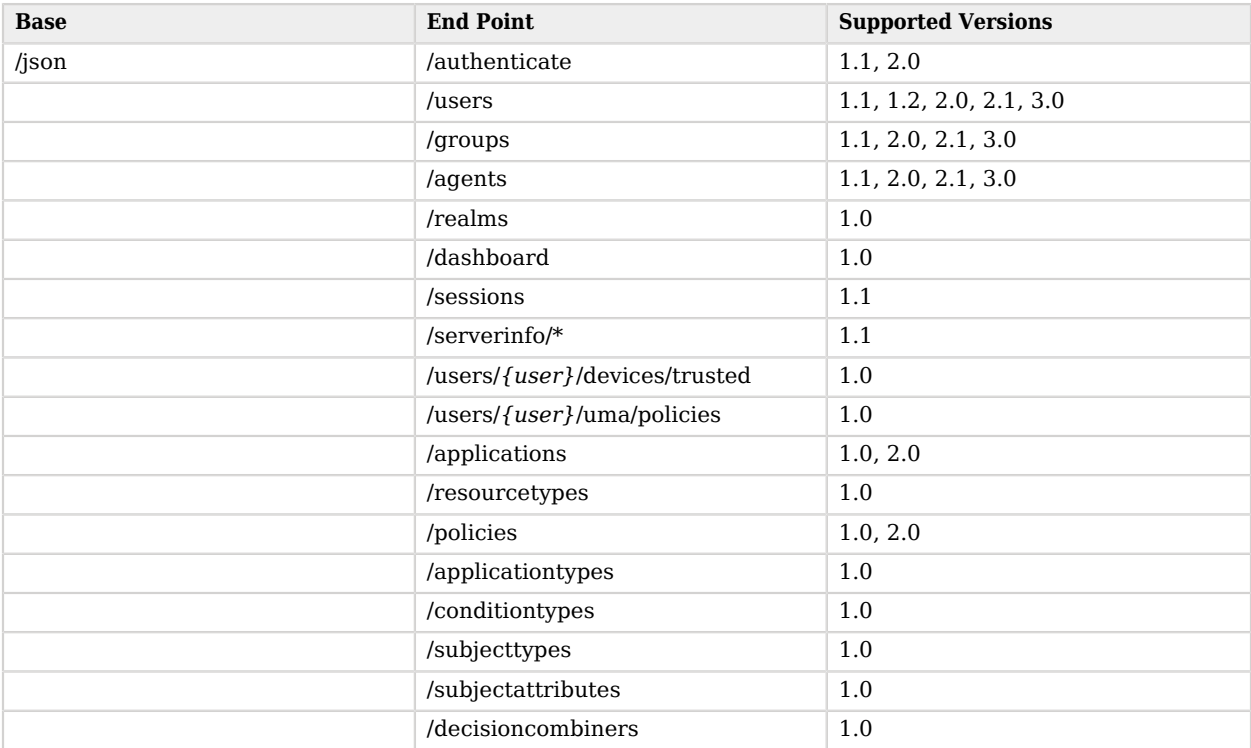

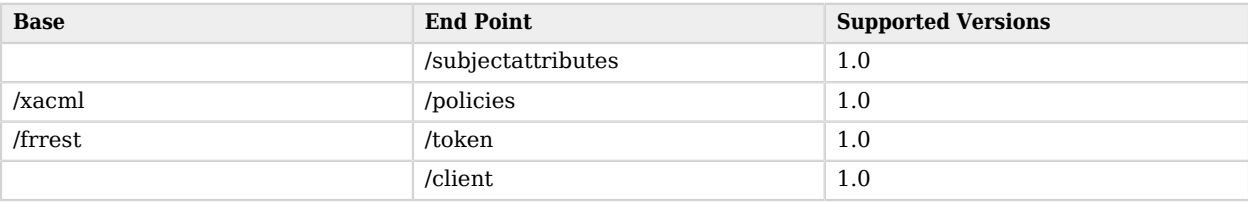

The *OpenAM Release Notes* section, "*Changes and Deprecated Functionality*" in the *Release Notes* describes the differences between API versions.

## <span id="page-111-1"></span>A.3.2. Specifying an Explicit REST API Version

You can specify which version of the REST API to use by adding an Accept-API-Version header to the request, as in the following example, which is requesting *resource* version 2.0 and *protocol* version  $1.0:$ 

```
$ curl \
--request POST \
--header "X-OpenAM-Username: demo" \
--header "X-OpenAM-Password: changeit" \
 --header "Accept-API-Version: resource=2.0, protocol=1.0" \
 https://openam.example.com:8443/openam/json/realms/root/authenticate
```
You can configure the default behavior OpenAM will take when a REST call does not specify explicit version information. For more information, see ["Configuring the Default REST API Version for a](#page-111-0) [Deployment"](#page-111-0).

## <span id="page-111-0"></span>A.3.3. Configuring the Default REST API Version for a Deployment

You can configure the default behavior OpenAM will take when a REST call does not specify explicit version information using either of the following procedures:

- ["Configure Versioning Behavior by using the AM Console"](#page-112-0)
- ["Configure Versioning Behavior by using the ssoadm"](#page-112-1)

The available options for default behavior are as follows:

#### *Latest*

The latest available supported version of the API is used.

This is the preset default for new installations of OpenAM.

#### *Oldest*

The oldest available supported version of the API is used.

This is the preset default for upgraded OpenAM instances.

#### **Note**

The oldest supported version may not be the first that was released, as APIs versions become deprecated or unsupported. See "Deprecated Functionality" in the *Release Notes*.

#### *None*

No version will be used. When a REST client application calls a REST API without specifying the version, OpenAM returns an error and the request fails.

#### <span id="page-112-0"></span>*Configure Versioning Behavior by using the AM Console*

- 1. Log in as OpenAM administrator, amadmin.
- 2. Click Configure > Global Services, and then click REST APIs.
- 3. In Default Version, select the required response to a REST API request that does not specify an explicit version: Latest, Oldest, or None.
- 4. (Optional) Optionally, enable Warning Header to include warning messages in the headers of responses to requests.
- <span id="page-112-1"></span>5. Save your work.

#### *Configure Versioning Behavior by using the ssoadm*

• Use the **ssoadm set-attr-defs** command with the openam-rest-apis-default-version attribute set to either LATEST, OLDEST or NONE, as in the following example:

```
$ ssh openam.example.com
$ cd /path/to/openam-tools/admin/openam/bin
$ ./ssoadm \
  set-attr-defs \
 --adminid amadmin \
 --password-file /tmp/pwd.txt \
 --servicename RestApisService \
 --schematype Global \
 --attributevalues openam-rest-apis-default-version=NONE
Schema attribute defaults were set.
```
## A.3.4. REST API Versioning Messages

OpenAM provides REST API version messages in the JSON response to a REST API call. You can also configure OpenAM to return version messages in the response headers.

Messages include:

- Details of the REST API versions used to service a REST API call.
- Warning messages if REST API version information is not specified or is incorrect in a REST API call.

The resource and protocol version used to service a REST API call are returned in the Content-API-Version header, as shown below:

```
$ curl \
 -i \
 --request POST \
 --header "X-OpenAM-Username: demo" \
 --header "X-OpenAM-Password: changeit" \
 --header "Accept-API-Version: resource=2.0, protocol=1.0" \
  https://openam.example.com:8443/openam/json/realms/root/authenticate
HTTP/1.1 200 OK
Content-API-Version: protocol=1.0,resource=2.0
Server: Restlet-Framework/2.1.7
Content-Type: application/json;charset=UTF-8
{
  "tokenId":"AQIC5wM...TU3OQ*",
  "successUrl":"/openam/console"
}
```
If the default REST API version behavior is set to None, and a REST API call does not include the Accept-API-Version header, or does not specify a resource version, then a 400 Bad Request status code is returned, as shown below:

```
$ curl \
 --header "Content-Type: application/json" \
 --header "Accept-API-Version: protocol=1.0" \
  https://openam.example.com:8443/openam/json/realms/root/serverinfo/*
{
 "code":400,
  "reason":"Bad Request",
  "message":"No requested version specified and behavior set to NONE."
}
```
If a REST API call does include the Accept-API-Version header, but the specified resource or protocol version does not exist in OpenAM, then a 404 Not Found status code is returned, as shown below:

```
$ curl \
 --header "Content-Type: application/json" \
 --header "Accept-API-Version: protocol=1.0, resource=999.0" \
  https://openam.example.com:8443/openam/json/realms/root/serverinfo/*
{
  "code":404,
  "reason":"Not Found",
  "message":"Accept-API-Version: Requested version \"999.0\" does not match any routes."
}
```
#### **Tip**

For more information on setting the default REST API version behavior, see ["Specifying an Explicit REST API](#page-111-1) [Version"](#page-111-1).

## A.4. Specifying Realms in REST API Calls

This section describes how to work with realms when making REST API calls to OpenAM.

Realms can be specified in the following ways when making a REST API call to OpenAM:

#### **DNS Alias**

When making a REST API call, the DNS alias of a realm can be specified in the subdomain and domain name components of the REST endpoint.

To list all users in the top-level realm use the DNS alias of the OpenAM instance, for example the REST endpoint would be:

https://*openam.example.com*:8443/openam/json/users?\_queryId=\*

To list all users in a realm with DNS alias suppliers.example.com the REST endpoint would be:

https://*suppliers.example.com*:8443/openam/json/users?\_queryId=\*

#### **Path**

When making a REST API call, specify the realm in the path component of the endpoint. You must specify the entire hierarchy of the realm, starting at the top-level realm. Prefix each realm in the hierarchy with the realms/ keyword. For example /realms/root/realms/*customers*/realms/*europe*.

To authenticate a user in the top-level realm, use the root keyword. For example:

https://openam.example.com:8443/openam/json*/realms/root*/authenticate

To authenticate a user in a subrealm named customers within the top-level realm, the REST endpoint would be:

https://openam.example.com:8443/openam/json*/realms/root/realms/customers*/authenticate

If realms are specified using both the DNS alias and path methods, the path is used to determine the realm.

For example, the following REST endpoint returns users in a subrealm of the top-level realm named europe, not the realm with DNS alias suppliers.example.com:

https://*suppliers.example.com*:8443/openam/json*/realms/root/realms/europe*/users?\_queryId=\*

## <span id="page-115-0"></span>A.5. Authentication and Logout

You can use REST-like APIs under /json/authenticate and /json/sessions for authentication and for logout.

The /json/authenticate endpoint does not support the CRUDPAQ verbs and therefore does not technically satisfy REST architectural requirements. The term *REST-like* describes this endpoint better than *REST*.

The simplest user name/password authentication returns a tokenId that applications can present as a cookie value for other operations that require authentication. The type of tokenId returned varies depending on whether stateless sessions are enabled in the realm to which the user authenticates:

- If stateless sessions are not enabled, the tokenId is an OpenAM SSO token.
- If stateless sessions are enabled, the tokenId is an OpenAM SSO token that includes an encoded OpenAM session.

Developers should be aware that the size of the tokenId for stateless sessions—2000 bytes or greater —is considerably longer than for stateful sessions—approximately 100 bytes. For more information about stateful and stateless session tokens, see "Session Cookies" in the *Authentication and Single Sign-On Guide*.

When authenticating with a user name and password, use HTTP POST to prevent the web container from logging the credentials. Pass the user name in an X-OpenAM-Username header, and the password in an X-OpenAM-Password header:

```
$ curl \lambda--request POST \
 --header "Content-Type: application/json" \
 --header "X-OpenAM-Username: demo" \
 --header "X-OpenAM-Password: changeit" \
 --header "Accept-API-Version: resource=2.0, protocol=1.0" \
 --data "{}" \
  https://openam.example.com:8443/openam/json/realms/root/authenticate
{
 "tokenId": "AQIC5w...NTcy*",
  "successUrl": "/openam/console",
  "realm":"/"
}
```
To use UTF-8 user names and passwords in calls to the /json/authenticate endpoint, base64-encode the string, and then wrap the string as described in [RFC 2047:](https://www.ietf.org/rfc/rfc2047.txt)

**encoded-word = "=?"** *charset* **"?"** *encoding* **"?"** *encoded-text* **"?="**

For example, to authenticate using a UTF-8 username, such as  $\frac{d^2m\sigma}{dr^2}$ , perform the following steps:

- 1. Encode the string in base64 format: yZfDq8mxw7g=.
- 2. Wrap the base 64-encoded string as per RFC 2047:  $=$ ?UTF-8?B?yZfDq8mxw7g=?=.

# **FORGEROCK**

3. Use the result in the X-OpenAM-Username header passed to the authentication endpoint as follows:

```
$ curl \
 --request POST \
 --header "Content-Type: application/json" \
 --header "X-OpenAM-Username: =?UTF-8?B?yZfDq8mxw7g=?=" \
 --header "X-OpenAM-Password: changeit" \
 --header "Accept-API-Version: resource=2.0, protocol=1.0" \
 --data "{}" \
 https://openam.example.com:8443/openam/json/realms/root/authenticate
{
  "tokenId": "AQIC5w...NTcy*",
  "successUrl": "/openam/console",
  "realm":"/"
}
```
This zero page login mechanism works only for name/password authentication. If you include a POST body with the request, it must be an empty JSON string as shown in the example. Alternatively, you can leave the POST body empty. Otherwise, OpenAM interprets the body as a continuation of an existing authentication attempt, one that uses a supported callback mechanism.

The authentication service at /json/authenticate supports callback mechanisms that make it possible to perform other types of authentication in addition to simple user name/password login.

Callbacks that are not completed based on the content of the client HTTP request are returned in JSON as a response to the request. Each callback has an array of output suitable for displaying to the end user, and input which is what the client must complete and send back to OpenAM. The default is still user name/password authentication:

```
$ curl \
  --request POST \
  --header "Content-Type: application/json" \
  --header "Accept-API-Version: resource=2.0, protocol=1.0" \
 https://openam.example.com:8443/openam/json/realms/root/authenticate
{
     "authId": "...jwt-value...",
     "template": "",
     "stage": "DataStore1",
     "callbacks": [
\overline{\mathcal{L}} "type": "NameCallback",
            "output": [
 {
                    "name": "prompt",
                    "value": " User Name: "
 }
\qquad \qquad \Box "input": [
 {
                    "name": "IDToken1",
                "value": ""
 }
 ]
        },
        {
            "type": "PasswordCallback",
```

```
 "output": [
 {
                  "name": "prompt",
                  "value": " Password: "
}<sub>{\\particle}}}</sub>}
           ],
           "input": [
 {
                  "name": "IDToken2",
                  "value": ""
 }
 ]
       }
    ]
}
```
The authID value is a JSON Web Token (JWT) that uniquely identifies the authentication context to OpenAM, and so must also be sent back with the requests.

To respond to the callback, send back the JSON object with the missing values filled, as in this case where the user name is demo and the password is changeit:

```
$ curl \
--request POST \
--header "Content-Type: application/json" \
--header "Accept-API-Version: resource=2.0, protocol=1.0" \
--data '{ "authId": "...jwt-value...", "template": "", "stage": "DataStore1",
   "callbacks": [ { "type": "NameCallback", "output": [ { "name": "prompt",
 "value": " User Name: " } ], "input": [ { "name": "IDToken1", "value": "demo" } ] },
 { "type": "PasswordCallback", "output": [ { "name": "prompt", "value": " Password: " } ],
 "input": [ { "name": "IDToken2", "value": "changeit" } ] } ] }' \
 https://openam.example.com:8443/openam/json/realms/root/authenticate
{ "tokenId": "AQIC5wM2...U3MTE4NA..*", "successUrl": "/openam/console", "realm":"/" }
```
The response is a token ID holding the SSO token value.

Alternatively, you can authenticate without requesting a session using the noSession query string parameter:

```
$ curl \
 --request POST \
--header "Content-Type: application/json" \
--header "Accept-API-Version: resource=2.0, protocol=1.0" \
--data '{ "authId": "...jwt-value...", "template": "", "stage": "DataStore1",
   "callbacks": [ { "type": "NameCallback", "output": [ { "name": "prompt",
 "value": " User Name: " } ], "input": [ { "name": "IDToken1", "value": "demo" } ] },
 { "type": "PasswordCallback", "output": [ { "name": "prompt", "value": " Password: " } ],
   "input": [ { "name": "IDToken2", "value": "changeit" } ] } ] }' \
 https://openam.example.com:8443/openam/json/realms/root/authenticate?noSession=true
{ "message": "Authentication Successful", "successUrl": "/openam/console", "realm":"/" }
```
OpenAM can be configured to return a failure URL value when authentication fails. No failure URL is configured by default. The Default Failure Login URL can be set per realm; see "Post Authentication

Processing" in the *Authentication and Single Sign-On Guide* for details. Alternatively, failure URLs can be configured per authentication chain, which your client can specify using the service parameter described below. On failure OpenAM then returns HTTP status code 401 Unauthorized, and the JSON in the reply indicates the failure URL:

```
$ curl \
 --request POST \
 --header "Content-Type: application/json" \
 --header "X-OpenAM-Username: demo" \
 --header "X-OpenAM-Password: badpassword" \
 --header "Accept-API-Version: resource=2.0, protocol=1.0" \
  https://openam.example.com:8443/openam/json/realms/root/authenticate
{
   "code":401,
   "reason":"Unauthorized",
   "message":"Invalid Password!!",
   "failureUrl": "http://www.example.com/401.html"
}
```
When making a REST API call, specify the realm in the path component of the endpoint. You must specify the entire hierarchy of the realm, starting at the top-level realm. Prefix each realm in the hierarchy with the realms/ keyword. For example /realms/root/realms/*customers*/realms/*europe*.

For example, to authenticate to a subrealm customers within the top-level realm, then the authentication endpoint URL is as follows: https://openam.example.com:8443/openam/json/realms/root/realms /customers/authenticate

The following additional parameters are supported:

You can use the authIndexType and authIndexValue query string parameters as a pair to provide additional information about how you are authenticating. The authIndexType can be one of the following types:

#### **composite**

Set the value to a composite advice string.

#### **level**

Set the value to the authentication level.

#### **module**

Set the value to the name of an authentication module.

#### **resource**

Set the value to a URL protected by an OpenAM policy.

#### **role**

Set the value to an OpenAM role.

#### **service**

Set the value to the name of an authentication chain.

#### **user**

Set the value to an OpenAM user ID.

For example, to log into AM using the built-in ldapService authentication chain, you could use the following:

```
$ curl \
--request POST
 \
--header 'Accept-API-Version: resource=2.0, protocol=1.0'
 \
--header 'X-OpenAM-Username: demo'
 \
--header 'X-OpenAM-Password: changeit' \
'http://openam.example.com:8080/openam/json/authenticate?authIndexType=service&authIndexValue=ldapService'
```
You can use the query string parameter, sessionUpgradeSS0TokenId=*tokenId*, to request session upgrade. Before the *tokenId* is searched for in the query string for session upgrade, the token is grabbed from the cookie. For an explanation of session upgrade, see "Session Upgrade" in the *Authentication and Single Sign-On Guide*.

OpenAM uses the following callback types depending on the authentication module in use:

- ChoiceCallback: Used to display a list of choices and retrieve the selected choice.
- ConfirmationCallback: Used to ask for a confirmation such as Yes, No, or Cancel and retrieve the selection.
- HiddenValueCallback: Used to return form values that are not visually rendered to the end user.
- HttpCallback: Used for HTTP handshake negotiations.
- LanguageCallback: Used to retrieve the locale for localizing text presented to the end user.
- NameCallback: Used to retrieve a name string.
- PasswordCallback: Used to retrieve a password value.
- RedirectCallback: Used to redirect the client user-agent.
- ScriptTextOutputCallback: Used to insert a script into the page presented to the end user. The script can, for example, collect data about the user's environment.
- TextInputCallback: Used to retrieve text input from the end user.
- TextOutputCallback: Used to display a message to the end user.

• X509CertificateCallback: Used to retrieve the content of an x.509 certificate.

## A.5.1. Logout

Authenticated users can log out with the token cookie value and an HTTP POST to /json/sessions/? \_action=logout:

```
$ curl \
 --request POST \
 --header "Content-Type: application/json" \
 --header "Cache-Control: no-cache" \
 --header "iplanetDirectoryPro: AQIC5wM2...U3MTE4NA..*" \
 --header "Accept-API-Version: resource=1.1, protocol=1.0" \
  https://openam.example.com:8443/openam/json/realms/root/sessions/?_action=logout
     {"result":"Successfully logged out"}
```
## A.5.2. logoutByHandle

To log out a session using a session handle, first perform an HTTP GET to the resource URL, /json/ sessions/, using the queryFilter action to get the session handle:

```
$ curl \
 --request GET \
 --header "Content-Type: application/json" \
 --header "Cache-Control: no-cache" \
 --header "iPlanetDirectoryPro: AQICS...NzEz*" \
 --header "Accept-API-Version: resource=1.1, protocol=1.0" \
  http://openam.example.com:8080/openam/json/realms/root/sessions?_queryFilter=username%20eq%20%22demo
%22%20and%20realm%20eq%20%22%2F%22
{
   "result": [
\{ "username": "demo",
     "universalId": "id=demo,ou=user,dc=openam,dc=forgerock,dc=org",
    "realm": "\setminus/",
     "sessionHandle": "shandle:AQIC5w...MTY3*",
     "latestAccessTime": "2016-11-09T14:14:11Z",
     "maxIdleExpirationTime": "2016-11-09T14:44:11Z",
     "maxSessionExpirationTime": "2016-11-09T16:14:11Z"
    }
   ],
    "resultCount": 1,
    "pagedResultsCookie": null,
    "totalPagedResultsPolicy": "NONE",
    "totalPagedResults": -1,
    "remainingPagedResults": -1
}
```
To log out a session using a session handle, perform an HTTP POST to the resource URL, /json/ sessions/, using the logoutByHandle action.

```
$ curl \
 --request POST \
 --header "Content-Type: application/json" \
 --header "Cache-Control: no-cache" \
 --header "iplanetDirectoryPro: AQIC5w...NTcy*" \
 --header "Accept-API-Version: resource=1.1, protocol=1.0" \
 --data '{"sessionHandles": ["shandle:AQIC5w...MTY3*","shandle:AQIC5w...NDcx*"]}' \
http://openam.example.com:8080/openam/json/realms/root/sessions/?_action=logoutByHandle
{
   "result": {
     "shandle:AQIC5w...NDcx*": true,
     "shandle:AQIC5w...MTY3*": true
  }
}
```
## A.5.3. Load Balancer and Proxy Layer Requirements

When authentication depends on the client IP address and OpenAM lies behind a load balancer or proxy layer, configure the load balancer or proxy to send the address by using the X-Forwarded-For header, and configure OpenAM to consume and forward the header as necessary. For details, see "Handling HTTP Request Headers" in the *Installation Guide*.

## A.5.4. Windows Desktop SSO Requirements

When authenticating with Windows Desktop SSO, add an Authorization header containing the string Basic , followed by a base64-encoded string of the username, a colon character, and the password. In the following example, the credentials demo:changeit are base64-encoded into the string ZGVtbzpjaGFuZ2VpdA==:

```
$ curl \
--request POST
 \
--header "Content-Type: application/json"
 \
--header "X-OpenAM-Username: demo"
 \
--header "X-OpenAM-Password: changeit"
 \
--header "Authorization: Basic ZGVtbzpjaGFuZ2VpdA=="
 \
--header "Accept-API-Version: resource=2.0, protocol=1.0"
 \
--data "{}" \
https://openam.example.com:8443/openam/json/realms/root/authenticate
{ "tokenId": "AQIC5w...NTcy*", "successUrl": "/openam/console", "realm":"/" }
```
## A.6. Using the Session Token After Authentication

The following is a common scenario when accessing OpenAM by using REST API calls:

• First, call the /json/authenticate endpoint to log a user in to OpenAM. This REST API call returns a tokenID value, which is used in subsequent REST API calls to identify the user:

```
$ curl \
--request POST \
--header "Content-Type: application/json" \
--header "X-OpenAM-Username: demo" \
--header "X-OpenAM-Password: changeit" \
--header "Accept-API-Version: resource=2.0, protocol=1.0" \
 --data "{}" \
 https://openam.example.com:8443/openam/json/realms/root/authenticate
{ "tokenId": "AQIC5w...NTcy*", "successUrl": "/openam/console" }
```
The returned tokenID is known as a session token (also referred to as an SSO token). REST API calls made after successful authentication to OpenAM must present the session token in the HTTP header as proof of authentication.

• Next, call one or more additional REST APIs on behalf of the logged-in user. Each REST API call passes the user's tokenID back to OpenAM in the HTTP header as proof of previous authentication.

The following is a *partial* example of a **curl** command that inserts the token ID returned from a prior successful OpenAM authentication attempt into the HTTP header:

```
$ curl \
--request POST
 \
--header "Content-Type: application/json"
 \
--header "iPlanetDirectoryPro: AQIC5w...NTcy*"
 \
--header "Accept-API-Version: resource=2.0, protocol=1.0"
 \
--data '{
   ...
```
Observe that the session token is inserted into a header field named iPlanetDirectoryPro. This header field name must correspond to the name of the OpenAM session cookie—by default, iPlanetDirectoryPro. You can find the cookie name in the AM console by navigating to Deployment > Servers > *Server Name* > Security > Cookie, in the Cookie Name field of the AM console.

Once a user has authenticated, it is *not* necessary to insert login credentials in the HTTP header in subsequent REST API calls. Note the absence of X-OpenAM-Username and X-OpenAM-Password headers in the preceding example.

Users are required to have appropriate privileges in order to access OpenAM functionality using the REST API. For example, users who lack administrative privileges cannot create

OpenAM realms. For more information on the OpenAM privilege model, see "Delegating Realm Administration Privileges" in the *Setup and Maintenance Guide*.

• Finally, call the REST API to log the user out of OpenAM as described in ["Authentication and](#page-115-0) [Logout"](#page-115-0). As with other REST API calls made after a user has authenticated, the REST API call to log out of OpenAM requires the user's tokenID in the HTTP header.

## A.7. Server Information

You can retrieve OpenAM server information by using HTTP GET on /json/serverinfo/\* as follows:

```
$ curl \
 --request GET \
 --header "Content-Type: application/json" \
 --header "Accept-API-Version: resource=1.1, protocol=1.0" \
  https://openam.example.com:8443/openam/json/serverinfo/*
{
     "domains": [
         ".example.com"
 ],
     "protectedUserAttributes": [],
     "cookieName": "iPlanetDirectoryPro",
     "secureCookie": false,
     "forgotPassword": "false",
     "forgotUsername": "false",
     "kbaEnabled": "false",
     "selfRegistration": "false",
     "lang": "en-US",
     "successfulUserRegistrationDestination": "default",
     "socialImplementations": [
         {
             "iconPath": "XUI/images/logos/facebook.png",
             "authnChain": "FacebookSocialAuthenticationService",
             "displayName": "Facebook",
             "valid": true
         }
     ],
     "referralsEnabled": "false",
     "zeroPageLogin": {
         "enabled": false,
         "refererWhitelist": [
 ""
         ],
         "allowedWithoutReferer": true
     },
    "realm": "/",
     "xuiUserSessionValidationEnabled": true,
     "FQDN": "openam.example.com"
}
```
## A.8. Token Encoding

Valid tokens in OpenAM requires configuration either in percent encoding or in *C66Encode* format. C66Encode format is encouraged. It is the default token format for OpenAM, and is used in this section. The following is an example token that has not been encoded:

AQIC5wM2LY4SfczntBbXvEAOuECbqMY3J4NW3byH6xwgkGE=@AAJTSQACMDE=#

This token includes reserved characters such as  $+$ ,  $\ell$ , and  $=$  (The  $\mathcal{O}, \#$ , and  $*$  are not reserved characters per se, but substitutions are still required). To c66encode this token, you would substitute certain characters for others, as follows:

**+** is replaced with **- /** is replaced with **\_ =** is replaced with **. @** is replaced with **\* #** is replaced with **\* \*** (first instance) is replaced with **@ \*** (subsequent instances) is replaced with **#**

In this case, the translated token would appear as shown here:

AQIC5wM2LY4SfczntBbXvEAOuECbqMY3J4NW3byH6xwgkGE.\*AAJTSQACMDE.\*

## A.9. Logging

AM 5.0.0 supports two Audit Logging Services: a new common REST-based Audit Logging Service, and the legacy Logging Service, which is based on a Java SDK and is available in OpenAM versions prior to OpenAM 13. The legacy Logging Service is deprecated.

Both audit facilities log OpenAM REST API calls.

### A.9.1. Common Audit Logging of REST API Calls

OpenAM logs information about all REST API calls to the access topic. For more information about OpenAM audit topics, see "Audit Log Topics" in the *Setup and Maintenance Guide*.

Locate specific REST endpoints in the http.path log file property.

## A.9.2. Legacy Logging of REST API Calls

OpenAM logs information about REST API calls to two files:

• **amRest.access**. Records accesses to a CREST endpoint, regardless of whether the request successfully reached the endpoint through policy authorization.

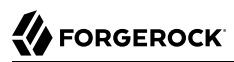

An amRest.access example is as follows:

```
$ cat openam/openam/log/amRest.access
```

```
#Version: 1.0
#Fields: time Data LoginID ContextID IPAddr LogLevel Domain LoggedBy MessageID ModuleName
NameID HostName<br>"2011-09-14 16:38:17"
                           /home/user/openam/openam/log/ "cn=dsameuser,ou=DSAME Users,o=openam"<br>Available" INFO o=openam "cn=dsameuser,ou=DSAME Users,o=openam"
aa307b2dcb721d4201 "Not Available" INFO o=openam
LOG-1 amRest.access "Not Available" 192.168.56.2
"2011-09-14 16:38:17" "Hello World" id=bjensen,ou=user,o=openam 8a4025a2b3af291d01 "Not Available"
INFO o=openam id=amadmin,ou=user,o=openam "Not Available" amRest.access "Not Available"
192.168.56.2
```
• **amRest.authz**. Records all CREST authorization results regardless of success. If a request has an entry in the amRest.access log, but no corresponding entry in amRest.authz, then that endpoint was not protected by an authorization filter and therefore the request was granted access to the resource.

The amRest.authz file contains the Data field, which specifies the authorization decision, resource, and type of action performed on that resource. The **Data field** has the following syntax:

```
("GRANT"||"DENY") > "RESOURCE | ACTION"
where
   "GRANT > " is prepended to the entry if the request was allowed
   "DENY > " is prepended to the entry if the request was not allowed
   "RESOURCE" is "ResourceLocation | ResourceParameter"
     where
        "ResourceLocation" is the endpoint location (e.g., subrealm/applicationtypes)
        "ResourceParameter" is the ID of the resource being touched
         (e.g., myApplicationType) if applicable. Otherwise, this field is empty
         if touching the resource itself, such as in a query.
   "ACTION" is "ActionType | ActionParameter"
     where
        "ActionType" is "CREATE||READ||UPDATE||DELETE||PATCH||ACTION||QUERY"
        "ActionParameter" is one of the following depending on the ActionType:
           For CREATE: the new resource ID
           For READ: empty
           For UPDATE: the revision of the resource to update
           For DELETE: the revision of the resource to delete
           For PATCH: the revision of the resource to patch
           For ACTION: the actual action performed (e.g., "forgotPassword")
           For QUERY: the query ID if any
```
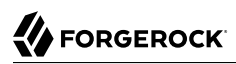

\$ **cat openam/openam/log/amRest.authz**

```
#Version: 1.0
#Fields: time Data ContextID LoginID IPAddr LogLevel Domain MessageID LoggedBy NameID
ModuleName HostName<br>"2014-09-16 14:17:28"
                        /var/root/openam/openam/log/ 7d3af9e799b6393301
"cn=dsameuser,ou=DSAME Users,dc=openam,dc=forgerock,dc=org" "Not Available" INFO
dc=openam,dc=forgerock,dc=org LOG-1 "cn=dsameuser,ou=DSAME Users,dc=openam,dc=forgerock,dc=org"
"Not Available" amRest.authz
"2014-09-16 15:56:12" "GRANT > sessions|ACTION|logout|AdminOnlyFilter" d3977a55a2ee18c201
id=amadmin,ou=user,dc=openam,dc=forgerock,dc=org "Not Available" INFO dc=openam,dc=forgerock,dc=org
OAuth2Provider-2 "cn=dsameuser,ou=DSAME Users,dc=openam,dc=forgerock,dc=org" "Not Available"
amRest.authz 127.0<br>"2014-09-16 15:56:40"
                         "2014-09-16 15:56:40" "GRANT > sessions|ACTION|logout|AdminOnlyFilter" eedbc205bf51780001
id=amadmin,ou=user,dc=openam,dc=forgerock,dc=org "Not Available" INFO dc=openam,dc=forgerock,dc=org
OAuth2Provider-2 "cn=dsameuser,ou=DSAME Users,dc=openam,dc=forgerock,dc=org" "Not Available"
amRest.authz
```
OpenAM also provides additional information in its debug notifications for accesses to any endpoint, depending on the message type (error, warning or message) including realm, user, and result of the operation.

## A.10. Reference

This reference section covers return codes and system settings relating to REST API support in AM.

### A.10.1. REST APIs

#### **amster** type ID: rest

The following settings are available in this service:

#### **Default Resource Version**

The API resource version to use when the REST request does not specify an explicit version. Choose from:

- Latest. If an explicit version is not specified, the latest resource version of an API is used.
- Oldest. If an explicit version is not specified, the oldest supported resource version of an API is used. Note that since APIs may be deprecated and fall out of support, the oldest *supported* version may not be the first version.
- None. If an explicit version is not specified, the request will not be handled and an error status is returned.

The possible values for this property are:

Latest

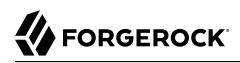

Oldest None

Default value: Latest

**amster** data attribute: defaultVersion

#### **Warning Header**

Whether to include a warning header in the response to a request which fails to include the Accept -API-Version header.

Default value: false

**amster** data attribute: warningHeader

#### **API Descriptions**

Whether API Explorer and API Docs are enabled in OpenAM and how the documentation for them is generated. Dynamic generation includes descriptions from any custom services and authentication modules you may have added. Static generation only includes services and authentication modules that were present when OpenAM was built. Note that dynamic documentation generation may not work in some application containers.

The possible values for this property are:

DYNAMIC **STATIC** DISABLED

Default value: STATIC

**amster** data attribute: descriptionsState

#### **Default Protocol Version**

The API protocol version to use when a REST request does not specify an explicit version. Choose from:

- Oldest. If an explicit version is not specified, the oldest protocol version is used.
- Latest. If an explicit version is not specified, the latest protocol version is used.
- None. If an explicit version is not specified, the request will not be handled and an error status is returned.

The possible values for this property are:

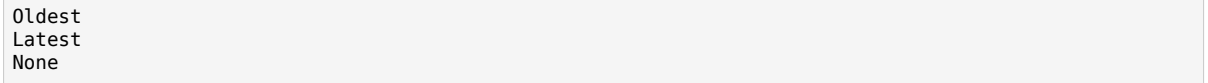

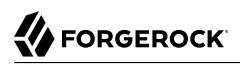

Default value: Latest

**amster** data attribute: defaultProtocolVersion

# **Appendix B. About Scripting**

You can use scripts for client-side and server-side authentication, policy conditions, and handling OpenID Connect claims.

## B.1. The Scripting Environment

This section introduces how OpenAM executes scripts, and covers thread pools and security configuration.

You can use scripts to modify default OpenAM behavior in the following situations, also known as *contexts*:

#### **Client-side Authentication**

Scripts that are executed on the client during authentication. Client-side scripts must be in JavaScript.

#### **Server-side Authentication**

Scripts are included in an authentication module and are executed on the server during authentication.

#### **Policy Condition**

Scripts used as conditions within policies.

#### **OIDC Claims**

Scripts that gather and populate the claims in a request when issuing an ID token or making a request to the userinfo endpoint.

OpenAM implements a configurable scripting engine for each of the context types that are executed on the server.

The scripting engines in OpenAM have two main components: security settings, and the thread pool.

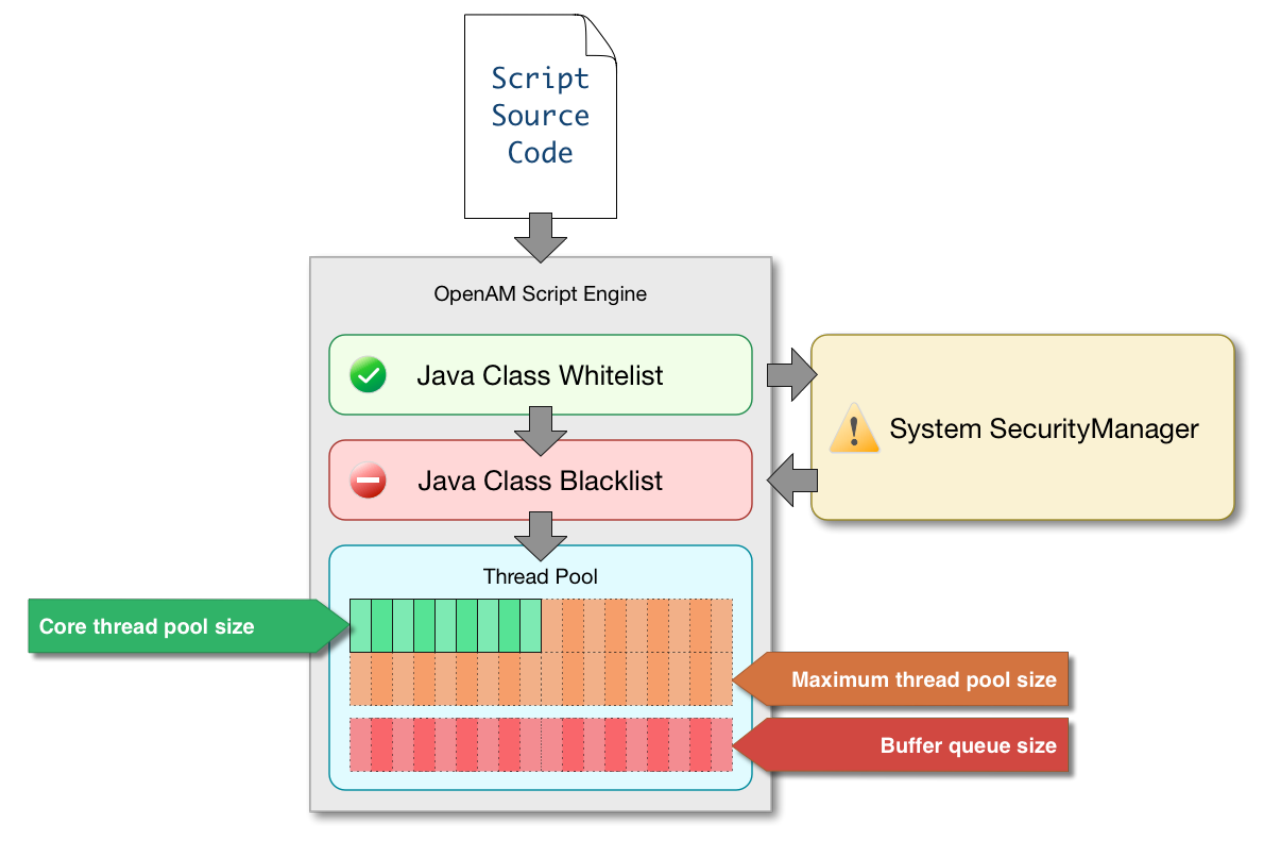

## B.1.1. Security

OpenAM scripting engines provide security features for ensuring that malicious Java classes are not directly called. The engines validate scripts by checking all directly-called Java classes against a configurable blacklist and whitelist, and, optionally, against the JVM SecurityManager, if it is configured.

Whitelists and blacklists contain class names that are allowed or denied execution respectively. Specify classes in whitelists and blacklists by name or by using regular expressions.

Classes called by the script are checked against the whitelist first, and must match at least one pattern in the list. The blacklist is applied after the whitelist, and classes matching any pattern are disallowed.

You can also configure the scripting engine to make an additional call to the JVM security manager for each class that is accessed. The security manager throws an exception if a class being called is not allowed to execute.

For more information on configuring script engine security, see ["Scripting".](#page-146-0)

### *Important Points About Script Engine Security*

The following points should be considered when configuring the security settings within each script engine:

#### **The scripting engine only validates directly accessible classes.**

The security settings only apply to classes that the script *directly* accesses. If the script calls Foo  $(a)$  and then that method calls  $Bar.b()$ , the scripting engine will be unable to prevent it. You must consider the whole chain of accessible classes.

#### **Note**

*Access* includes actions such as:

- Importing or loading a class.
- Accessing any instance of that class. For example, passed as a parameter to the script.
- Calling a static method on that class.
- Calling a method on an instance of that class.
- Accessing a method or field that returns an instance of that class.

#### **Potentially dangerous Java classes are blacklisted by default.**

All Java reflection classes (java.lang.Class, java.lang.reflect.\*) are blacklisted by default to avoid bypassing the security settings.

The java. security. AccessController class is also blacklisted by default to prevent access to the doPrivileged() methods.

#### **Caution**

You should not remove potentially dangerous Java classes from the blacklist.

#### **The whitelists and blacklists match class or package names only.**

The whitelist and blacklist patterns apply only to the exact class or package names involved. The script engine does not know anything about inheritance, so it is best to whitelist known, specific classes.

## B.1.2. Thread Pools

Each script is executed in an individual thread. Each scripting engine starts with an initial number of threads available for executing scripts. If no threads are available for execution, OpenAM creates a new thread to execute the script, until the configured maximum number of threads is reached.

If the maximum number of threads is reached, pending script executions are queued in a number of buffer threads, until a thread becomes available for execution. If a created thread has completed script execution and has remained idle for a configured amount of time, OpenAM terminates the thread, shrinking the pool.

For more information on configuring script engine thread pools, see ["Scripting"](#page-146-0).

## B.2. Global Scripting API Functionality

This section covers functionality available to each of the server-side script types.

Global API functionality includes:

- [Accessing HTTP Services](#page-132-0)
- <span id="page-132-0"></span>• [Debug Logging](#page-134-0)

## B.2.1. Accessing HTTP Services

OpenAM passes an HTTP client object, httpClient, to server-side scripts. Server-side scripts can call HTTP services with the httpClient.send method. The method returns an HttpClientResponse object.

Configure the parameters for the HTTP client object by using the org.forgerock.http.protocol package. This package contains the Request class, which has methods for setting the URI and type of request.

The following example, taken from the default server-side Scripted authentication module script, uses these methods to call an online API to determine the longitude and latitude of a user based on their postal address:

```
function getLongitudeLatitudeFromUserPostalAddress() {
     var request = new org.forgerock.http.protocol.Request();
     request.setUri("http://maps.googleapis.com/maps/api/geocode/json?address=" +
  encodeURIComponent(userPostalAddress));
     request.setMethod("GET");
     var response = httpClient.send(request).get();
     logResponse(response);
     var geocode = JSON.parse(response.getEntity());
     var i;
    for (i = 0; i < geocode. results.length; i++) {
        var result = geocode.results[i];
         latitude = result.geometry.location.lat;
         longitude = result.geometry.location.lng;
         logger.message("latitude:" + latitude + " longitude:" + longitude);
     }
}
```
HTTP client requests are synchronous and blocking until they return. You can, however, set a global timeout for server-side scripts. For details, see "Scripted Authentication Module Properties" in the *Authentication and Single Sign-On Guide*.

Server-side scripts can access response data by using the methods listed in the table below.

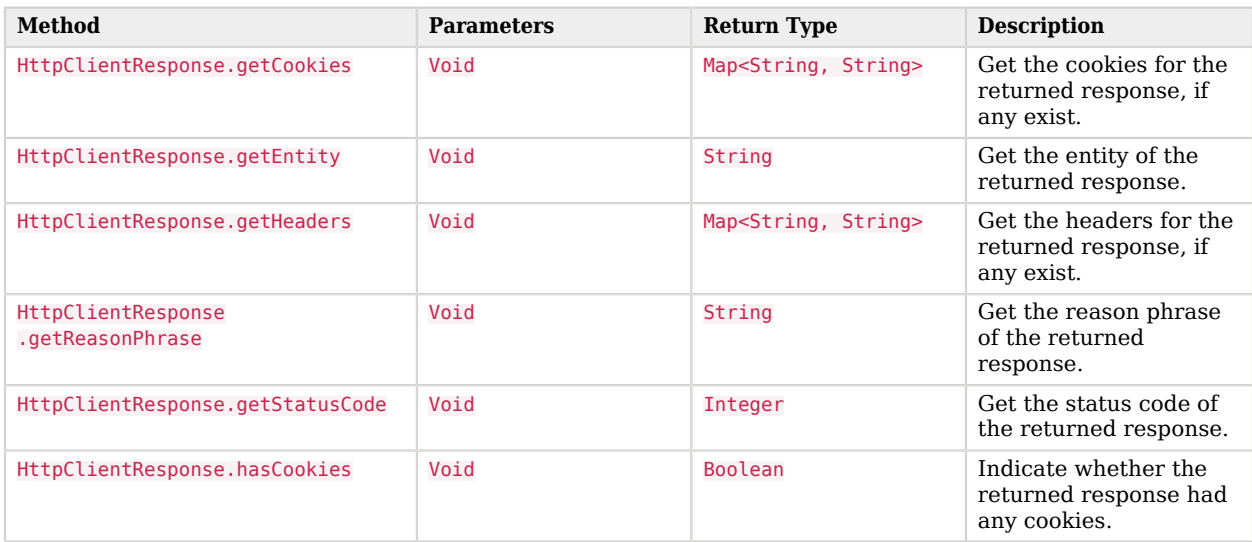

#### *HTTP Client Response Methods*

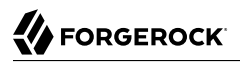

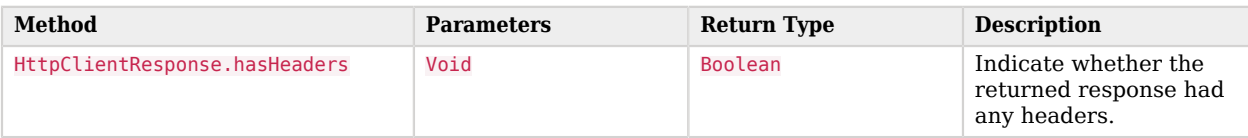

## <span id="page-134-0"></span>B.2.2. Debug Logging

Server-side scripts can write messages to OpenAM debug logs by using the logger object.

OpenAM does not log debug messages from scripts by default. You can configure OpenAM to log such messages by setting the debug log level for the amscript service. For details, see "Debug Logging By Service" in the *Setup and Maintenance Guide*.

The following table lists the logger methods.

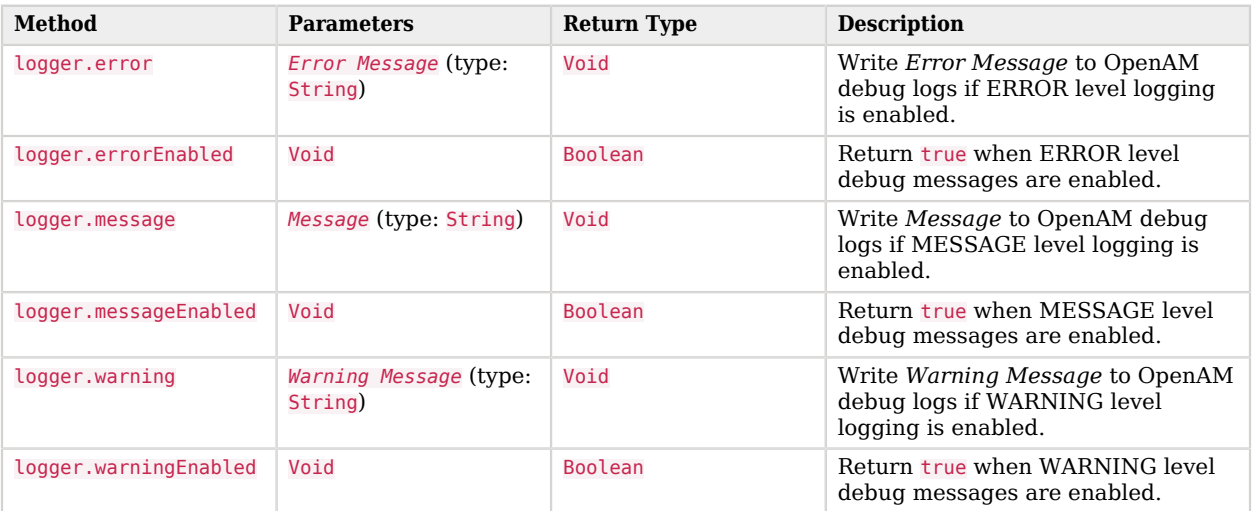

### *Logger Methods*

## B.3. Managing Scripts

This section shows you how to manage scripts used for client-side and server-side scripted authentication, custom policy conditions, and handling OpenID Connect claims using the AM console, the **ssoadm** command, and the REST API.

## B.3.1. Managing Scripts With the AM Console

The following procedures describe how to create, modify, and delete scripts using the AM console:

- ["To Create Scripts by Using the AM Console"](#page-135-0)
- ["To Modify Scripts by Using the AM Console"](#page-137-0)
- <span id="page-135-0"></span>• ["To Delete Scripts by Using the AM Console"](#page-137-1)

### *To Create Scripts by Using the AM Console*

- 1. Log in to the AM console as an OpenAM administrator, for example, amadmin.
- 2. Navigate to Realms > *Realm Name* > Scripts.
- 3. Click New Script.

The New Script page appears:

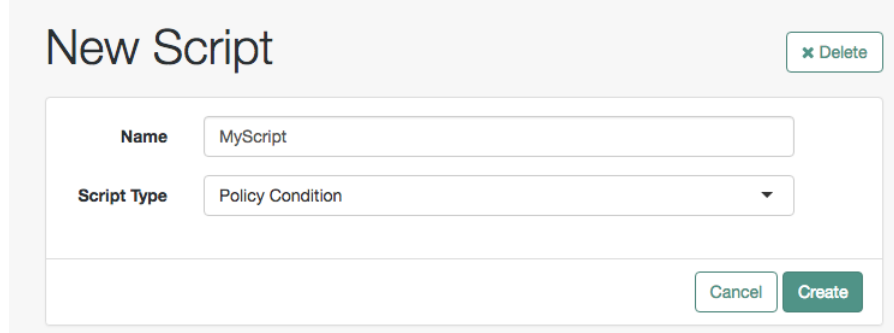

- 4. Specify a name for the script.
- 5. Select the type of script from the Script Type drop-down list.
- 6. Click Create.

The *Script Name* page appears:

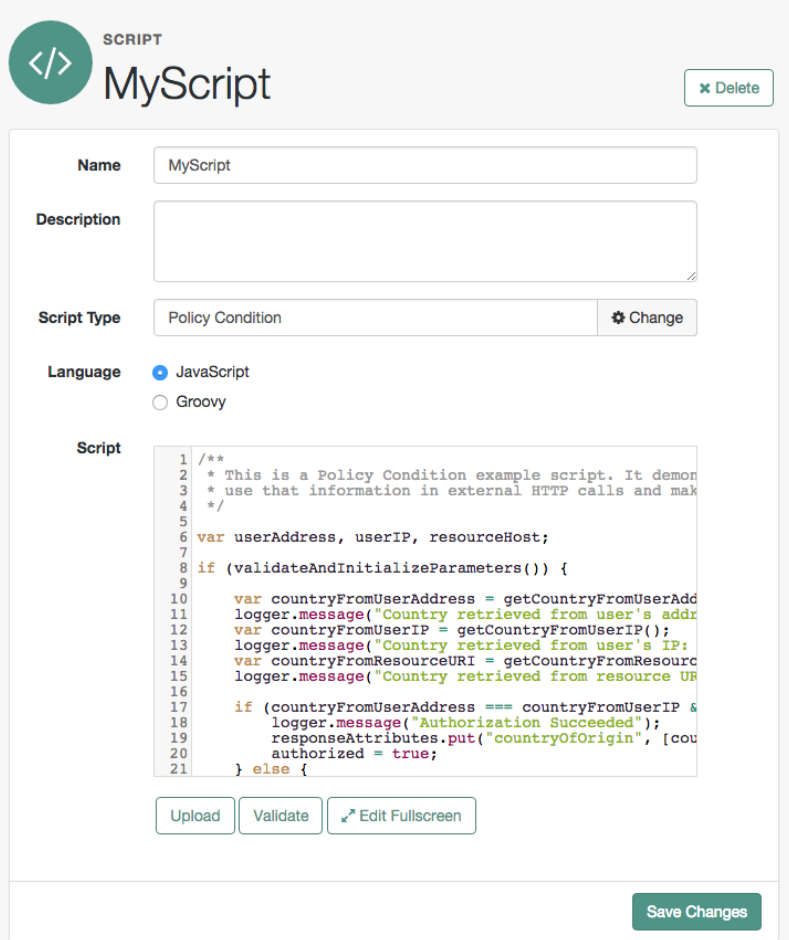

- 7. Enter values on the *Script Name* page as follows:
	- a. Enter a description of the script.
	- b. Choose the script language, either JavaScript or Groovy. Note that not every script type supports both languages.
	- c. Enter the source code in the Script field.

On supported browsers, you can click Upload, navigate to the script file, and then click Open to upload the contents to the Script field.

d. Click Validate to check for compilation errors in the script.

Correct any compilation errors, and revalidate the script until all errors have been fixed.

e. Save your changes.

### <span id="page-137-0"></span>*To Modify Scripts by Using the AM Console*

- 1. Log in to the AM console as an OpenAM administrator, for example, amadmin.
- 2. Navigate to Realms > *Realm Name* > Scripts.
- 3. Select the script you want to modify from the list of scripts.

The *Script Name* page appears.

- 4. Modify values on the *Script Name* page as needed. Note that if you change the Script Type, existing code in the script is replaced.
- 5. If you modified the code in the script, click Validate to check for compilation errors.

Correct any compilation errors, and revalidate the script until all errors have been fixed.

<span id="page-137-1"></span>6. Save your changes.

#### *To Delete Scripts by Using the AM Console*

- 1. Log in to the AM console as an OpenAM administrator, for example, amadmin.
- 2. Navigate to Realms > *Realm Name* > Scripts.
- 3. Choose one or more scripts to delete by activating the checkboxes in the relevant rows. Note that you can only delete user-created scripts—you cannot delete the global sample scripts provided with OpenAM.
- 4. Click Delete.

## B.3.2. Managing Scripts With the ssoadm Command

Use the **ssoadm** command's **create-sub-cfg**, **get-sub-cfg**, and **delete-sub-cfg** subcommands to manage OpenAM scripts.

Create an OpenAM script as follows:

1. Create a script configuration file as follows:

```
script-file=/path/to/script-file
language=JAVASCRIPT|GROOVY
name=myScript
context=AUTHENTICATION_SERVER_SIDE|AUTHENTICATION_CLIENT_SIDE|POLICY_CONDITION|OIDC_CLAIMS
```
2. Run the **ssoadm create-sub-cfg** command. The --datafile argument references the script configuration file you created in the previous step:

```
$ ssoadm \
  create-sub-cfg \
 --realm /myRealm \
 --adminid amadmin \
 --password-file /tmp/pwd.txt \
 --servicename ScriptingService \
 --subconfigname scriptConfigurations/scriptConfiguration \
 --subconfigid myScript \
 --datafile /path/to/myScriptConfigurationFile
Sub Configuration scriptConfigurations/scriptConfiguration was added to realm /myRealm
```
To list the properties of a script, run the **ssoadm get-sub-cfg** command:

```
$ ssoadm \
   get-sub-cfg \
   --realm /myRealm \
   --adminid amadmin \
   --password-file /tmp/pwd.txt \
   --servicename ScriptingService \
   --subconfigname scriptConfigurations/myScript
createdBy=
lastModifiedDate=
lastModifiedBy=
name=myScript
context=POLICY_CONDITION
description=
language=JAVASCRIPT
creationDate=
script=...Script output follows...
```
To delete a script, run the **ssoadm delete-sub-cfg** command:

```
$ ssoadm \
  delete-sub-cfg \
   --realm /myRealm \
   --adminid amadmin \
   --password-file /tmp/pwd.txt \
   --servicename ScriptingService \
   --subconfigname scriptConfigurations/myScript
Sub Configuration scriptConfigurations/myScript was deleted from realm /myRealm
```
## B.3.3. Managing Scripts With the REST API

This section shows you how to manage scripts used for client-side and server-side scripted authentication, custom policy conditions, and handling OpenID Connect claims by using the REST API.

OpenAM provides the scripts REST endpoint for the following:

- ["Querying Scripts"](#page-141-0)
- ["Reading a Script"](#page-142-0)
- ["Validating a Script"](#page-143-0)
- ["Creating a Script"](#page-144-0)
- ["Updating a Script"](#page-145-0)
- ["Deleting a Script"](#page-146-1)

User-created scripts are realm-specific, hence the URI for the scripts' API can contain a realm component, such as /json{*/realm*}/scripts. If the realm is not specified in the URI, the top level realm is used.

**Tip**

OpenAM includes some global example scripts that can be used in any realm.

Scripts are represented in JSON and take the following form. Scripts are built from standard JSON objects and values (strings, numbers, objects, sets, arrays, true, false, and null). Each script has a system-generated *universally unique identifier* (UUID), which must be used when modifying existing scripts. Renaming a script will not affect the UUID:

```
{
   "_id": "7e3d7067-d50f-4674-8c76-a3e13a810c33",
   "name": "Scripted Module - Server Side",
   "description": "Default global script for server side Scripted Authentication Module",
   "script": "dmFyIFNUQVJUX1RJ...",
   "language": "JAVASCRIPT",
   "context": "AUTHENTICATION_SERVER_SIDE",
   "createdBy": "id=dsameuser,ou=user,dc=openam,dc=forgerock,dc=org",
   "creationDate": 1433147666269,
   "lastModifiedBy": "id=dsameuser,ou=user,dc=openam,dc=forgerock,dc=org",
   "lastModifiedDate": 1433147666269
}
```
The values for the fields shown in the example above are explained below:

#### **\_id**

The UUID that OpenAM generates for the script.

#### **name**

The name provided for the script.

#### **description**

An optional text string to help identify the script.

#### **script**

The source code of the script. The source code is in UTF-8 format and encoded into Base64.

For example, a script such as the following:

var  $a = 123$ ;  $var b = 456;$ 

When encoded into Base64 becomes:

```
dmFyIGEgPSAxMjM7IA0KdmFyIGIgPSA0NTY7
```
#### **language**

The language the script is written in - JAVASCRIPT or GROOVY.

### *Language Support per Context*

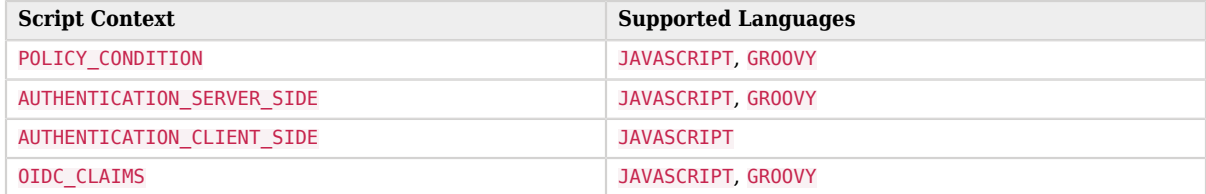

#### **context**

The context type of the script.

Supported values are:

#### **POLICY\_CONDITION**

Policy Condition

#### **AUTHENTICATION\_SERVER\_SIDE**

Server-side Authentication

#### **AUTHENTICATION\_CLIENT\_SIDE**

Client-side Authentication

#### **Note**

Client-side scripts must be written in JavaScript.

#### **OIDC\_CLAIMS**

OIDC Claims

#### **createdBy**

A string containing the universal identifier DN of the subject that created the script.

#### **creationDate**

An integer containing the creation date and time, in ISO 8601 format.

#### **lastModifiedBy**

A string containing the universal identifier DN of the subject that most recently updated the resource type.

If the script has not been modified since it was created, this property will have the same value as createdBy.

#### **lastModifiedDate**

A string containing the last modified date and time, in ISO 8601 format.

If the script has not been modified since it was created, this property will have the same value as creationDate.

### <span id="page-141-0"></span>B.3.4. Querying Scripts

To list all the scripts in a realm, as well as any global scripts, perform an HTTP GET to the /json{*/ realm*}/scripts endpoint with a \_queryFilter parameter set to true.

#### **Note**

If the realm is not specified in the URL, OpenAM returns scripts in the top level realm, as well as any global scripts.

The iPlanetDirectoryPro header is required and should contain the SSO token of an administrative user, such as amAdmin, who has access to perform the operation.

```
$ curl \
   --header "iPlanetDirectoryPro: AQIC5..." \
  https://openam.example.com:8443/openam/json/realms/root/realms/myrealm/scripts?_queryFilter
  =true
{
   "result": [
     {
       "_id": "9de3eb62-f131-4fac-a294-7bd170fd4acb",
       "name": "Scripted Policy Condition",
       "description": "Default global script for Scripted Policy Conditions",
       "script": "LyoqCiAqIFRoaXMg...",
       "language": "JAVASCRIPT",
       "context": "POLICY_CONDITION",
```

```
 "createdBy": "id=dsameuser,ou=user,dc=openam,dc=forgerock,dc=org",
       "creationDate": 1433147666269,
       "lastModifiedBy": "id=dsameuser,ou=user,dc=openam,dc=forgerock,dc=org",
       "lastModifiedDate": 1433147666269
 },
\{ \{ \} "_id": "7e3d7067-d50f-4674-8c76-a3e13a810c33",
       "name": "Scripted Module - Server Side",
       "description": "Default global script for server side Scripted Authentication Module",
       "script": "dmFyIFNUQVJUX1RJ...",
       "language": "JAVASCRIPT",
       "context": "AUTHENTICATION_SERVER_SIDE",
       "createdBy": "id=dsameuser,ou=user,dc=openam,dc=forgerock,dc=org",
       "creationDate": 1433147666269,
       "lastModifiedBy": "id=dsameuser,ou=user,dc=openam,dc=forgerock,dc=org",
       "lastModifiedDate": 1433147666269
     }
   ],
   "resultCount": 2,
   "pagedResultsCookie": null,
   "remainingPagedResults": -1
}
```
### *Supported \_queryFilter Fields and Operators*

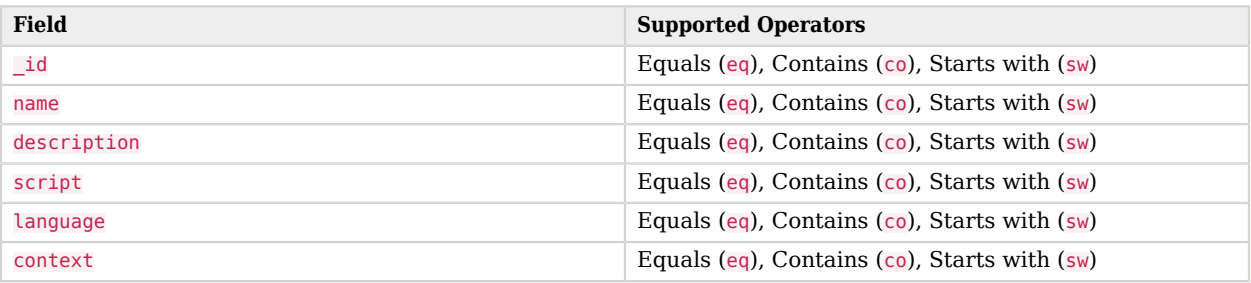

### <span id="page-142-0"></span>B.3.5. Reading a Script

To read an individual script in a realm, perform an HTTP GET using the /json{*/realm*}/scripts endpoint, specifying the UUID in the URL.

#### **Tip**

To read a script in the top-level realm, or to read a built-in global script, do not specify a realm in the URL.

The iPlanetDirectoryPro header is required and should contain the SSO token of an administrative user, such as amAdmin, who has access to perform the operation.

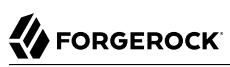

```
$ curl \lambda --header "iPlanetDirectoryPro: AQIC5..." \
   https://openam.example.com:8443/openam/json/realms/root/realms/myrealm/scripts/9de3eb62-f131-4fac-a294
-7bd170fd4acb
{
   "_id": "9de3eb62-f131-4fac-a294-7bd170fd4acb",
   "name": "Scripted Policy Condition",
   "description": "Default global script for Scripted Policy Conditions",
   "script": "LyoqCiAqIFRoaXMg...",
   "language": "JAVASCRIPT",
   "context": "POLICY_CONDITION",
   "createdBy": "id=dsameuser,ou=user,dc=openam,dc=forgerock,dc=org",
   "creationDate": 1433147666269,
   "lastModifiedBy": "id=dsameuser,ou=user,dc=openam,dc=forgerock,dc=org",
   "lastModifiedDate": 1433147666269
}
```
## <span id="page-143-0"></span>B.3.6. Validating a Script

To validate a script, perform an HTTP POST using the /json{*/realm*}/scripts endpoint, with an \_action parameter set to validate. Include a JSON representation of the script and the script language, JAVASCRIPT or GROOVY, in the POST data.

The value for script must be in UTF-8 format and then encoded into Base64.

The iPlanetDirectoryPro header is required and should contain the SSO token of an administrative user, such as amAdmin, who has access to perform the operation.

```
$ curl \
   --request POST \
   --header "Content-Type: application/json" \
   --header "iPlanetDirectoryPro: AQIC5..." \
   --data '{
      "script": "dmFyIGEgPSAxMjM7dmFyIGIgPSA0NTY7Cg==",
      "language": "JAVASCRIPT"
   }' \
   https://openam.example.com:8443/openam/json/realms/root/realms/myrealm/scripts/?_action=validate
{
   "success": true
}
```
If the script is valid the JSON response contains a success key with a value of true.

If the script is invalid the JSON response contains a success key with a value of false, and an indication of the problem and where it occurs, as shown below:
```
$ curl \
   --request POST \
   --header "Content-Type: application/json" \
   --header "iPlanetDirectoryPro: AQIC5..." \
   --data '{
     "script": "dmFyIGEgPSAxMjM7dmFyIGIgPSA0NTY7ID1WQUxJREFUSU9OIFNIT1VMRCBGQUlMPQo=",
     "language": "JAVASCRIPT"
   }' \
   https://openam.example.com:8443/openam/json/realms/root/realms/myrealm/scripts/?_action=validate
{
   "success": false,
   "errors": [
     {
       "line": 1,
       "column": 27,
       "message": "syntax error"
     }
   ]
}
```
## B.3.7. Creating a Script

To create a script in a realm, perform an HTTP POST using the /json{*/realm*}/scripts endpoint, with an \_action parameter set to create. Include a JSON representation of the script in the POST data.

The value for script must be in UTF-8 format and then encoded into Base64.

**Note**

If the realm is not specified in the URL, OpenAM creates the script in the top level realm.

The iPlanetDirectoryPro header is required and should contain the SSO token of an administrative user, such as amAdmin, who has access to perform the operation.

# **FORGEROCK**

```
$ curl \
   --request POST \
   --header "Content-Type: application/json" \
   --header "iPlanetDirectoryPro: AQIC5..." \
   --data '{
      "name": "MyJavaScript",
      "script": "dmFyIGEgPSAxMjM7CnZhciBiID0gNDU2Ow==",
      "language": "JAVASCRIPT",
      "context": "POLICY_CONDITION",
      "description": "An example script"
   }' \
   https://openam.example.com:8443/openam/json/realms/root/realms/myrealm/scripts/?_action
 =create
{
    "_id": "0168d494-015a-420f-ae5a-6a2a5c1126af",
    "name": "MyJavaScript",
    "description": "An example script",
    "script": "dmFyIGEgPSAxMjM7CnZhciBiID0gNDU2Ow==",
    "language": "JAVASCRIPT",
    "context": "POLICY_CONDITION",
    "createdBy": "id=amadmin,ou=user,dc=openam,dc=forgerock,dc=org",
    "creationDate": 1436807766258,
    "lastModifiedBy": "id=amadmin,ou=user,dc=openam,dc=forgerock,dc=org",
    "lastModifiedDate": 1436807766258
}
```
### B.3.8. Updating a Script

To update an individual script in a realm, perform an HTTP PUT using the /json{*/realm*}/scripts endpoint, specifying the UUID in both the URL and the PUT body. Include a JSON representation of the updated script in the PUT data, alongside the UUID.

#### **Note**

If the realm is not specified in the URL, OpenAM uses the top level realm.

The iPlanetDirectoryPro header is required and should contain the SSO token of an administrative user, such as amAdmin, who has access to perform the operation.

```
$ curl \
   --header "iPlanetDirectoryPro: AQIC5..." \
   --header "Content-Type: application/json" \
   --request PUT \
   --data '{
     "name": "MyUpdatedJavaScript",
     "script": "dmFyIGEgPSAxMjM7CnZhciBiID0gNDU2Ow==",
     "language": "JAVASCRIPT",
     "context": "POLICY_CONDITION",
     "description": "An updated example script configuration"
   }' \
   https://openam.example.com:8443/openam/json/realms/root/realms/myrealm/scripts/0168d494-015a-420f-ae5a
-6a2a5c1126af
{
    "_id": "0168d494-015a-420f-ae5a-6a2a5c1126af",
    "name": "MyUpdatedJavaScript",
    "description": "An updated example script configuration",
    "script": "dmFyIGEgPSAxMjM7CnZhciBiID0gNDU2Ow==",
    "language": "JAVASCRIPT",
    "context": "POLICY_CONDITION",
    "createdBy": "id=amadmin,ou=user,dc=openam,dc=forgerock,dc=org",
    "creationDate": 1436807766258,
    "lastModifiedBy": "id=amadmin,ou=user,dc=openam,dc=forgerock,dc=org",
    "lastModifiedDate": 1436808364681
}
```
## B.3.9. Deleting a Script

To delete an individual script in a realm, perform an HTTP DELETE using the /json{*/realm*}/scripts endpoint, specifying the UUID in the URL.

**Note**

If the realm is not specified in the URL, OpenAM uses the top level realm.

The iPlanetDirectoryPro header is required and should contain the SSO token of an administrative user, such as amAdmin, who has access to perform the operation.

```
$ curl \
   --request DELETE \
   --header "iPlanetDirectoryPro: AQIC5..." \
  https://openam.example.com:8443/openam/json/realms/root/realms/myrealm/scripts/0168d494-015a-420f-ae5a
-6a2a5c1126af
{}
```
## B.4. Scripting

**amster** type ID: scripting

### B.4.1. Configuration

The following settings appear on the **Configuration** tab:

#### **Default Script Type**

The default script context type when creating a new script.

The possible values for this property are:

POLICY\_CONDITION AUTHENTICATION\_SERVER\_SIDE AUTHENTICATION\_CLIENT\_SIDE OIDC\_CLAIMS

Default value: POLICY\_CONDITION

**amster** data attribute: defaultContext

### B.4.2. Secondary Configurations

This service has the following Secondary Configurations.

### B.4.2.1. Engine Configuration

The following properties are available for Scripting Service secondary configuration instances:

#### **Engine Configuration**

Configure script engine parameters for running a particular script type in OpenAM.

**amster** data attribute: engineConfiguration

To access a secondary configuration instance using the **ssoadm** command, use: --subconfigname [primary configuration]/[secondary configuration] For example:

```
$ ssoadm set-sub-cfg \
   --adminid amAdmin \
   --password-file admin_pwd_file \
   --servicename ScriptingService \
   --subconfigname OIDC_CLAIMS/engineConfiguration \
   --operation set \
   --attributevalues maxThreads=300 queueSize=-1
```
#### **Note**

Supports server-side scripts only. OpenAM cannot configure engine settings for client-side scripts.

The configurable engine settings are as follows:

#### **Server-side Script Timeout**

The maximum execution time any individual script should take on the server (in seconds). OpenAM terminates scripts which take longer to run than this value.

**amster** data attribute: serverTimeout

#### **Core thread pool size**

The initial number of threads in the thread pool from which scripts operate. OpenAM will ensure the pool contains at least this many threads.

**amster** data attribute: coreThreads

#### **Maximum thread pool size**

The maximum number of threads in the thread pool from which scripts operate. If no free thread is available in the pool, OpenAM creates new threads in the pool for script execution up to the configured maximum.

**amster** data attribute: maxThreads

#### **Thread pool queue size**

The number of threads to use for buffering script execution requests when the maximum thread pool size is reached.

**amster** data attribute: queueSize

#### **Thread idle timeout (seconds)**

Length of time (in seconds) for a thread to be idle before OpenAM terminates created threads. If the current pool size contains the number of threads set in Core thread pool size idle threads will not be terminated, to maintain the initial pool size.

**amster** data attribute: idleTimeout

#### **Java class whitelist**

Specifies the list of class-name patterns allowed to be invoked by the script. Every class accessed by the script must match at least one of these patterns.

You can specify the class name as-is or use a regular expression.

**amster** data attribute: whiteList

#### **Java class blacklist**

Specifies the list of class-name patterns that are NOT allowed to be invoked by the script. The blacklist is applied AFTER the whitelist to exclude those classes - access to a class specified in both the whitelist and the blacklist will be denied.

You can specify the class name to exclude as-is or use a regular expression.

**amster** data attribute: blackList

#### **Use system SecurityManager**

If enabled, OpenAM will make a call to System.getSecurityManager().checkPackageAccess(...) for each class that is accessed. The method throws SecurityException if the calling thread is not allowed to access the package.

#### **Note**

This feature only takes effect if the security manager is enabled for the JVM.

#### **amster** data attribute: useSecurityManager

#### **Scripting languages**

Select the languages available for scripts on the chosen type. Either GROOVY or JAVASCRIPT.

**amster** data attribute: languages

#### **Default Script**

The source code that is presented as the default when creating a new script of this type.

**amster** data attribute: defaultScript

# **Appendix C. Getting Support**

For more information or resources about AM and ForgeRock Support, see the following sections:

## C.1. Accessing Documentation Online

ForgeRock publishes comprehensive documentation online:

• The ForgeRock [Knowledge Base](https://backstage.forgerock.com/knowledge/kb) offers a large and increasing number of up-to-date, practical articles that help you deploy and manage ForgeRock software.

While many articles are visible to community members, ForgeRock customers have access to much more, including advanced information for customers using ForgeRock software in a mission-critical capacity.

• ForgeRock product documentation, such as this document, aims to be technically accurate and complete with respect to the software documented. It is visible to everyone and covers all product features and examples of how to use them.

## C.2. Using the ForgeRock.org Site

The [ForgeRock.org site](https://forgerock.org) has links to source code for ForgeRock open source software, as well as links to the ForgeRock forums and technical blogs.

If you are a *ForgeRock customer*, raise a support ticket instead of using the forums. ForgeRock support professionals will get in touch to help you.

## C.3. Getting Support and Contacting ForgeRock

ForgeRock provides support services, professional services, training through ForgeRock University, and partner services to assist you in setting up and maintaining your deployments. For a general overview of these services, see [https://www.forgerock.com.](https://www.forgerock.com)

ForgeRock has staff members around the globe who support our international customers and partners. For details on ForgeRock's support offering, including support plans and service level agreements (SLAs), visit [https://www.forgerock.com/support.](https://www.forgerock.com/support)

# **Glossary**

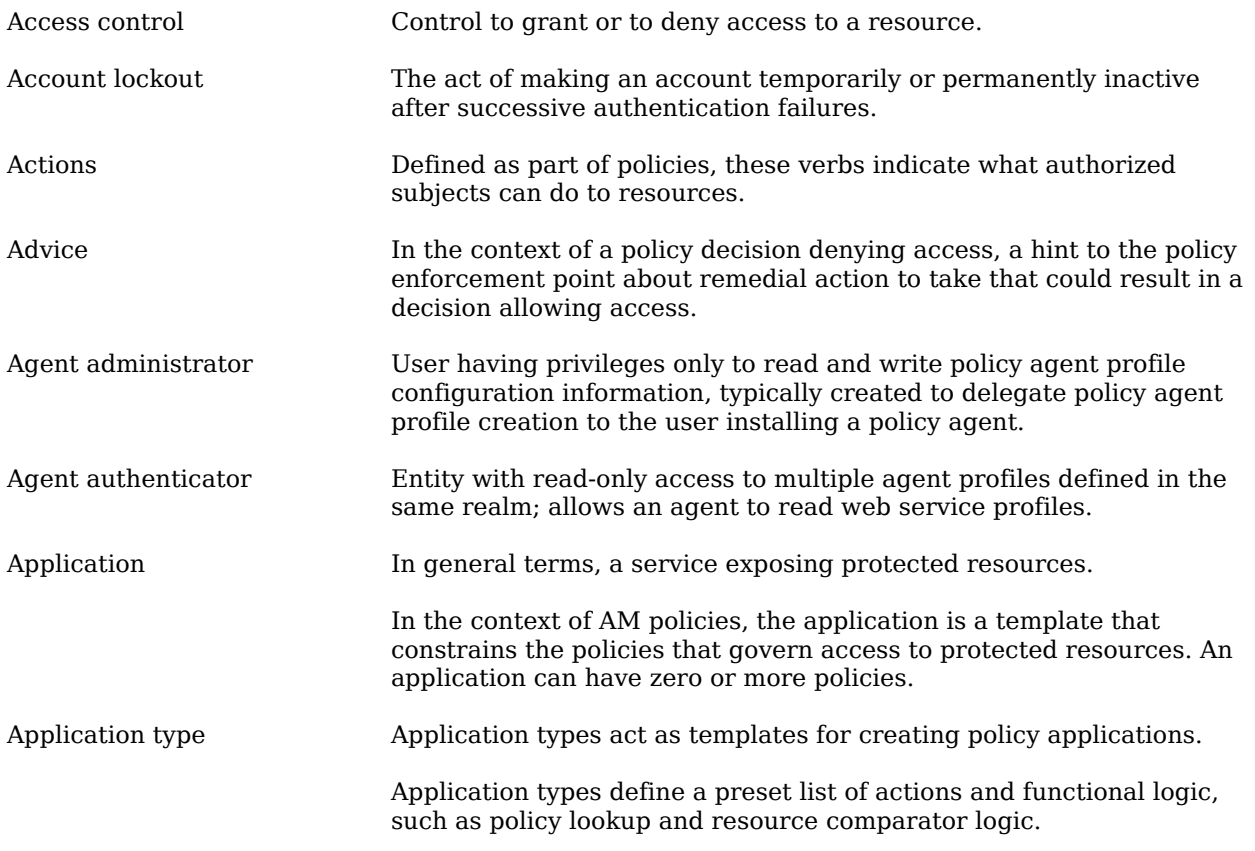

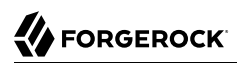

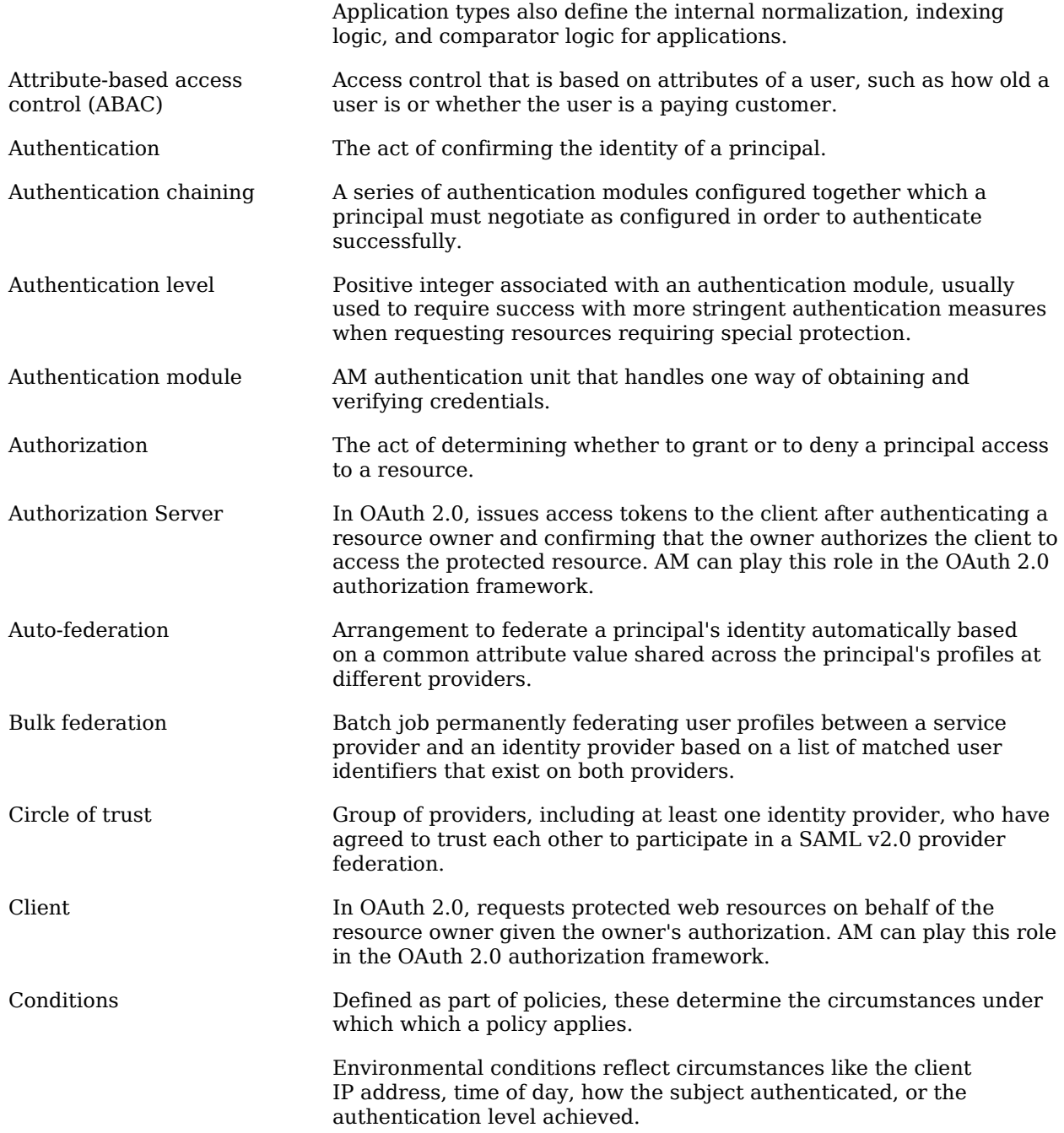

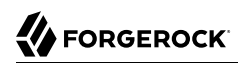

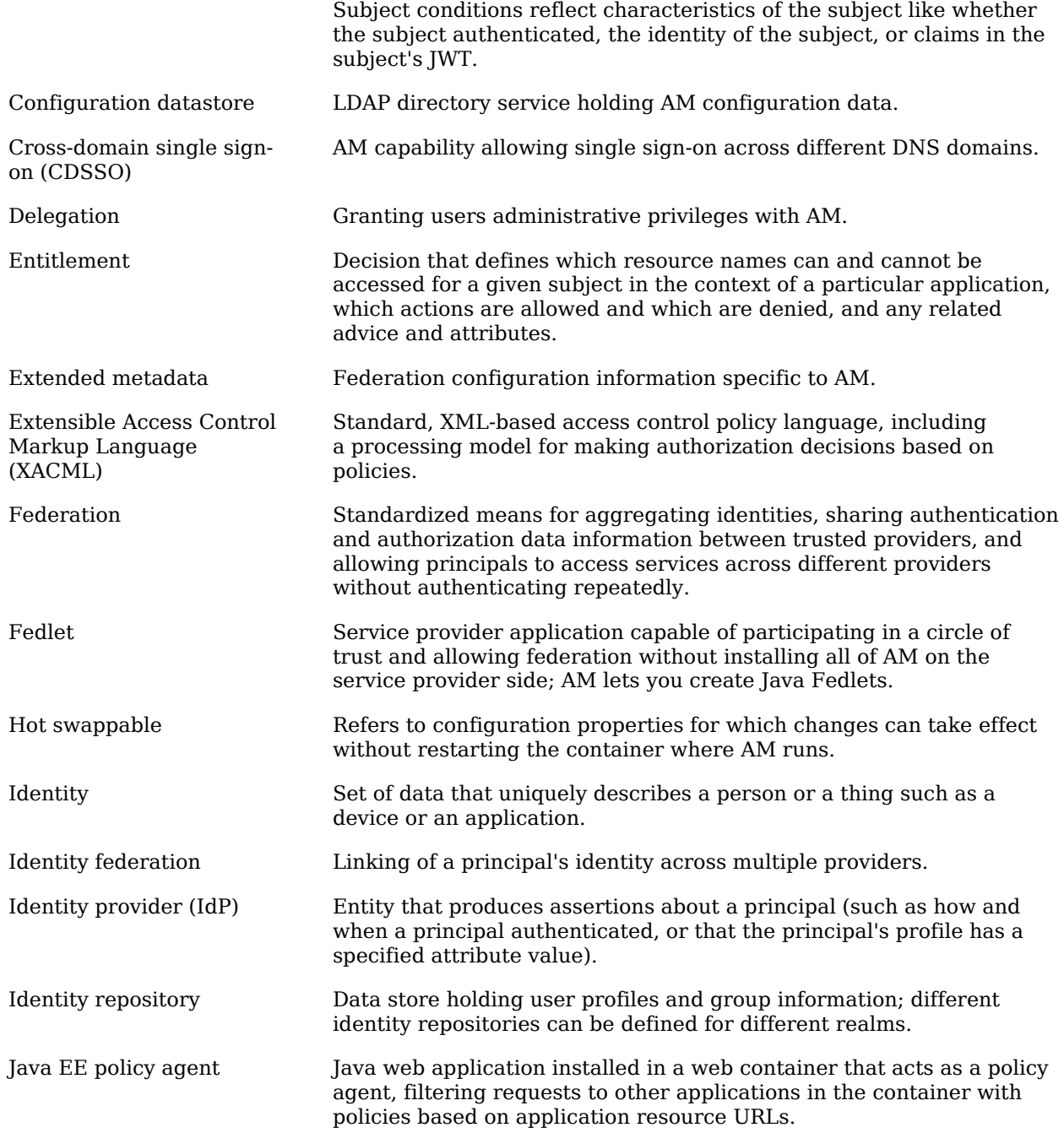

# **W** FORGEROCK

<span id="page-155-0"></span>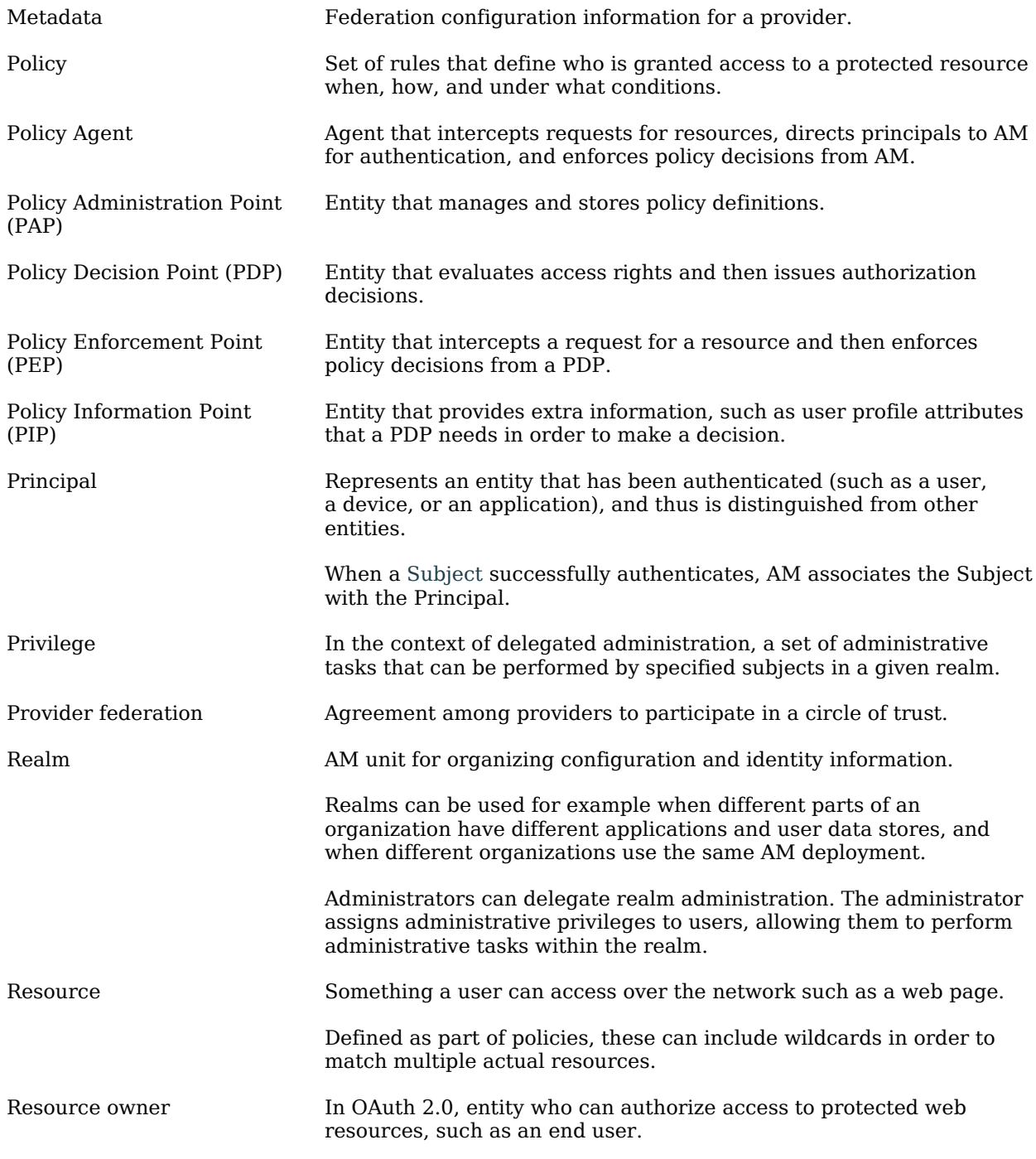

# **W** FORGEROCK

<span id="page-156-0"></span>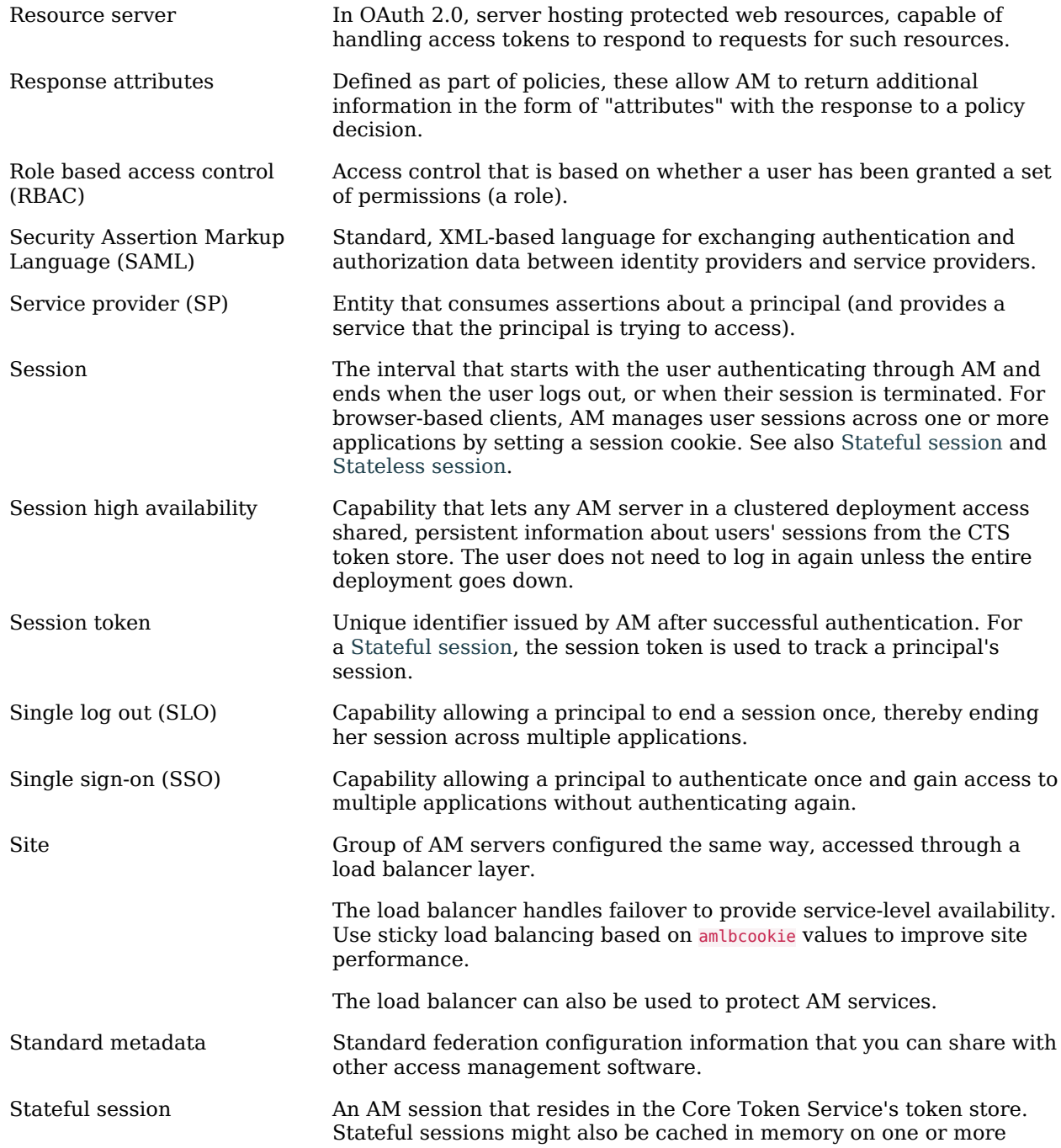

<span id="page-157-1"></span><span id="page-157-0"></span>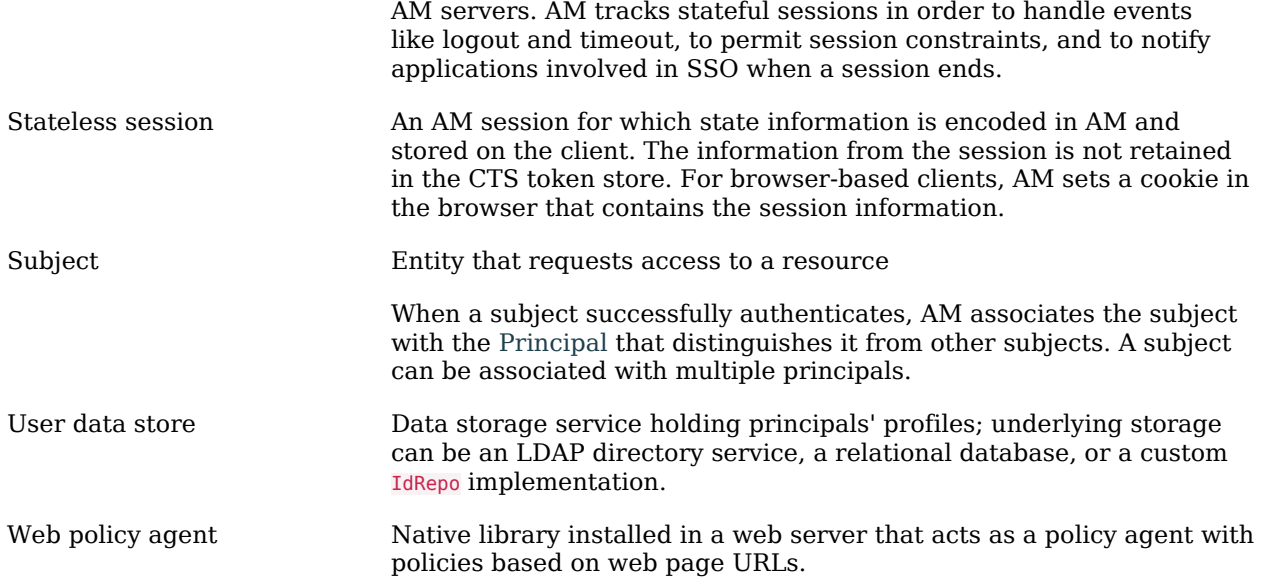